# **ISTART EZ-BIST User Manual**

# **v3.4.1**

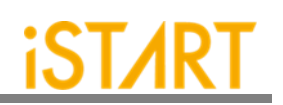

# **Contents**

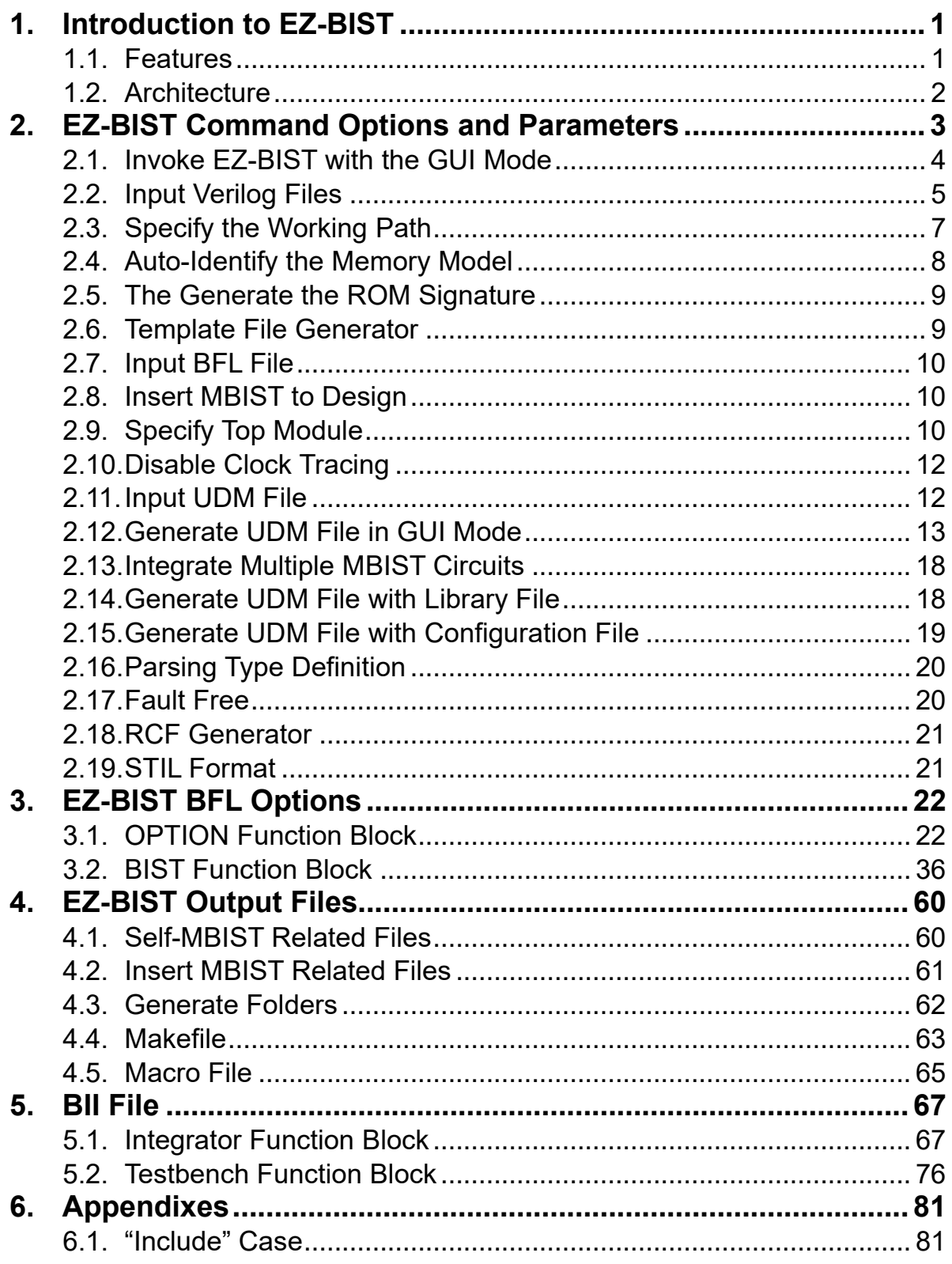

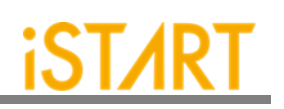

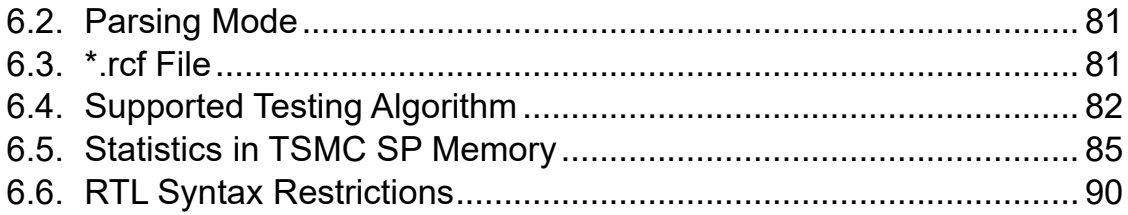

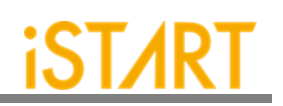

# **List of Figures**

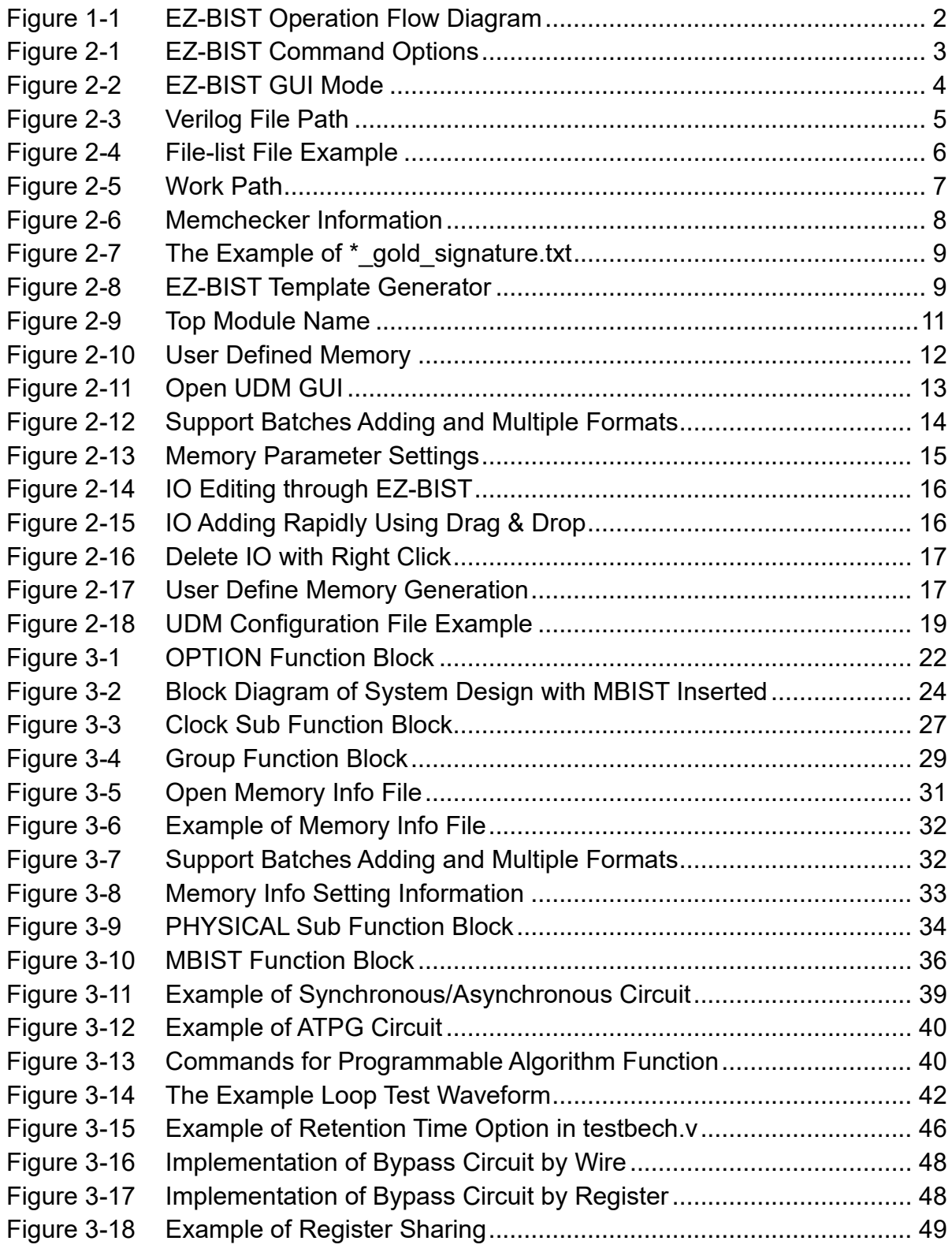

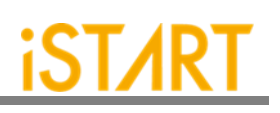

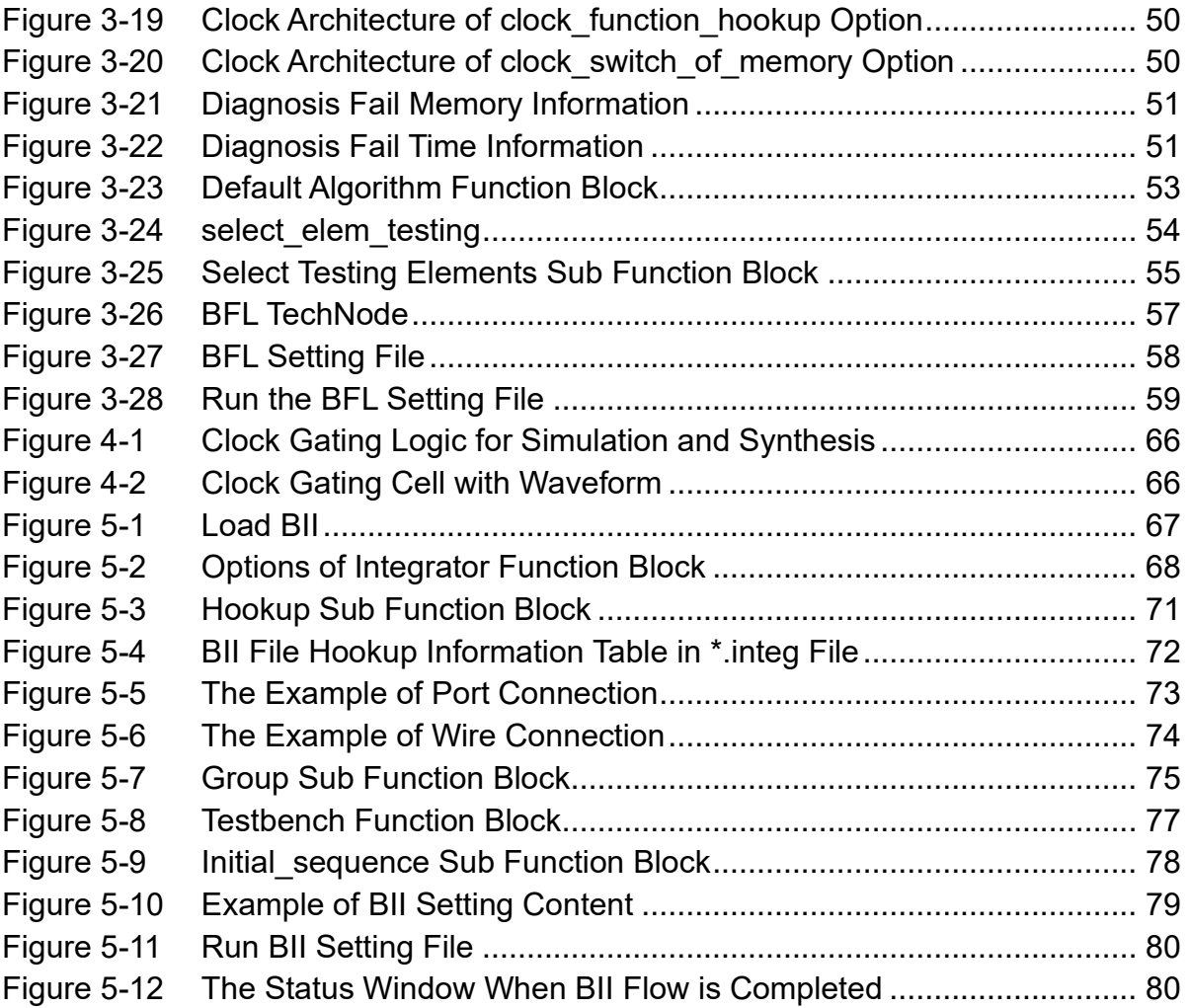

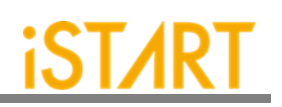

# **List of Tables**

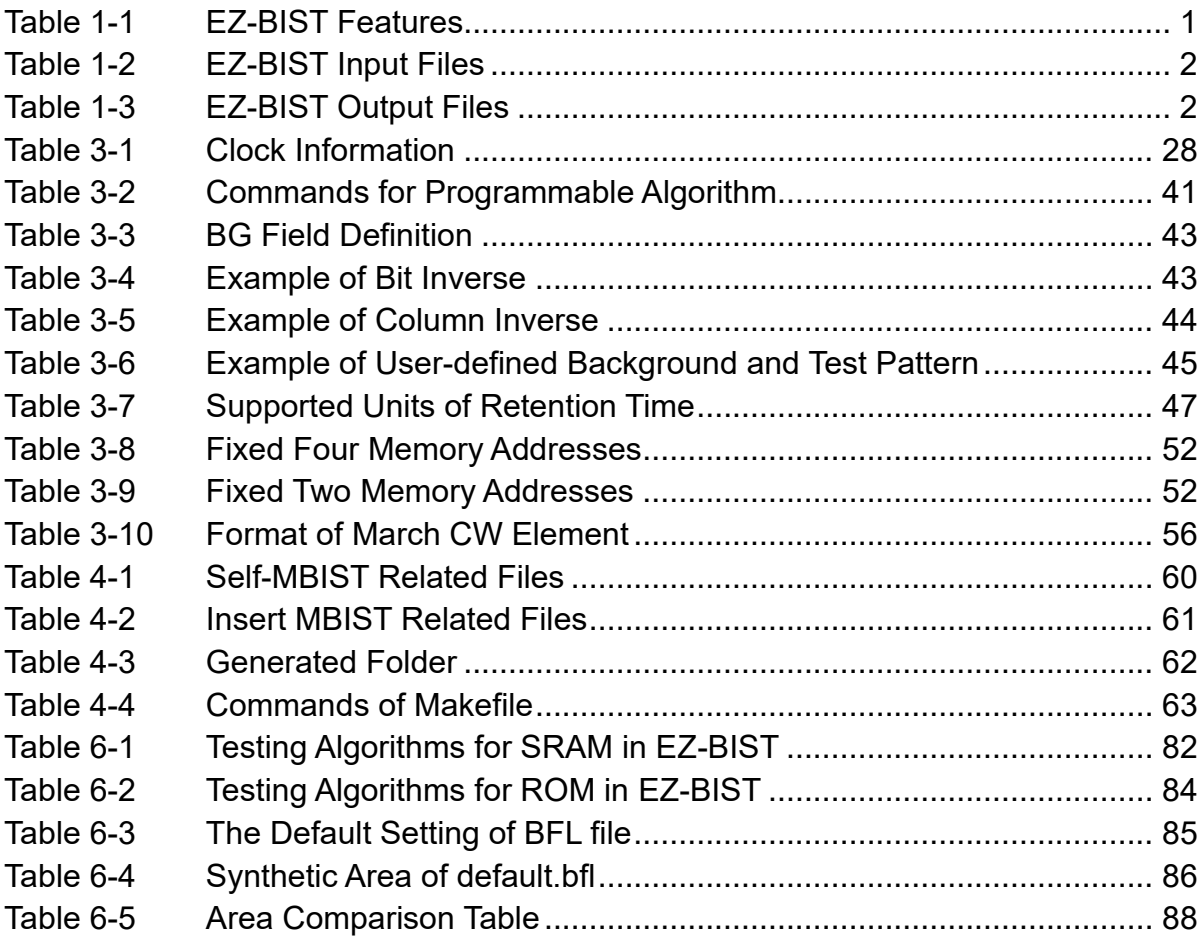

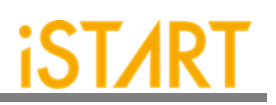

# **Type conversion in this document**

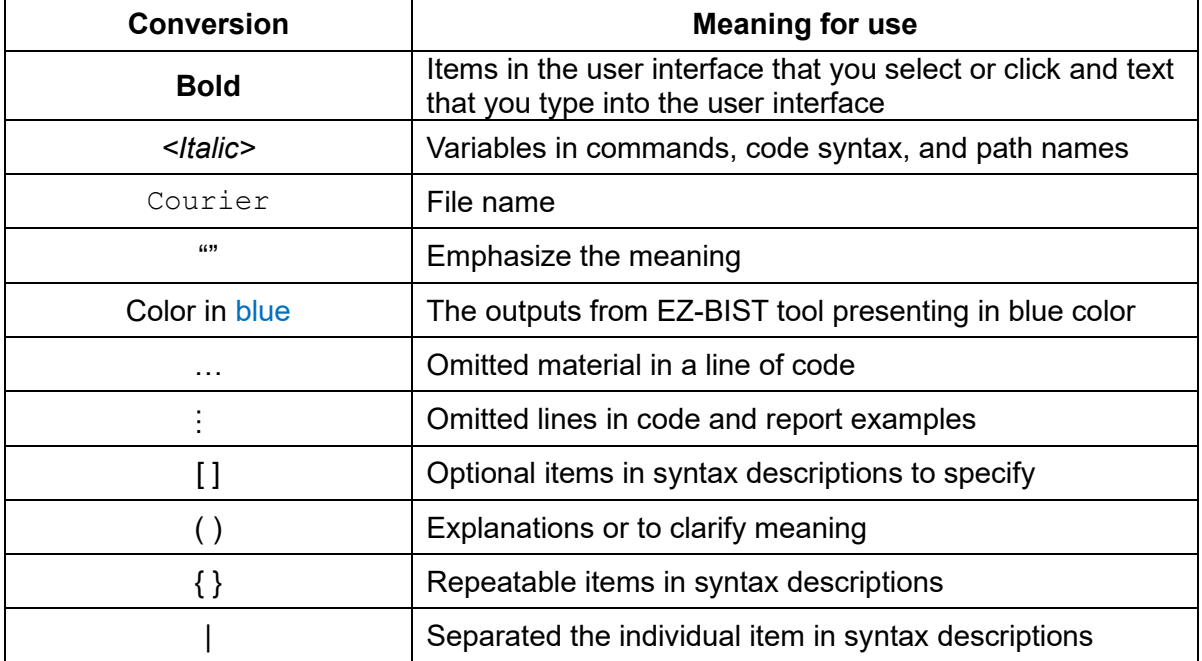

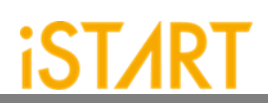

# <span id="page-7-0"></span>**1. Introduction to EZ-BIST**

EZ-BIST is an EDA tool that can generate the test circuit for MBIST (Memory Built-In Self-Test), providing total solutions including comprehensive test algorithms, autogrouping mechanism, and auto-integration mechanism for MBIST circuits and the original circuit. It is easy for users to generate optimized MBIST circuits.

#### <span id="page-7-1"></span>**1.1. Features**

As shown in [Table 1-1,](#page-7-2) EZ-BIST supports several features. For more details, please refer to Application Notes.

<span id="page-7-2"></span>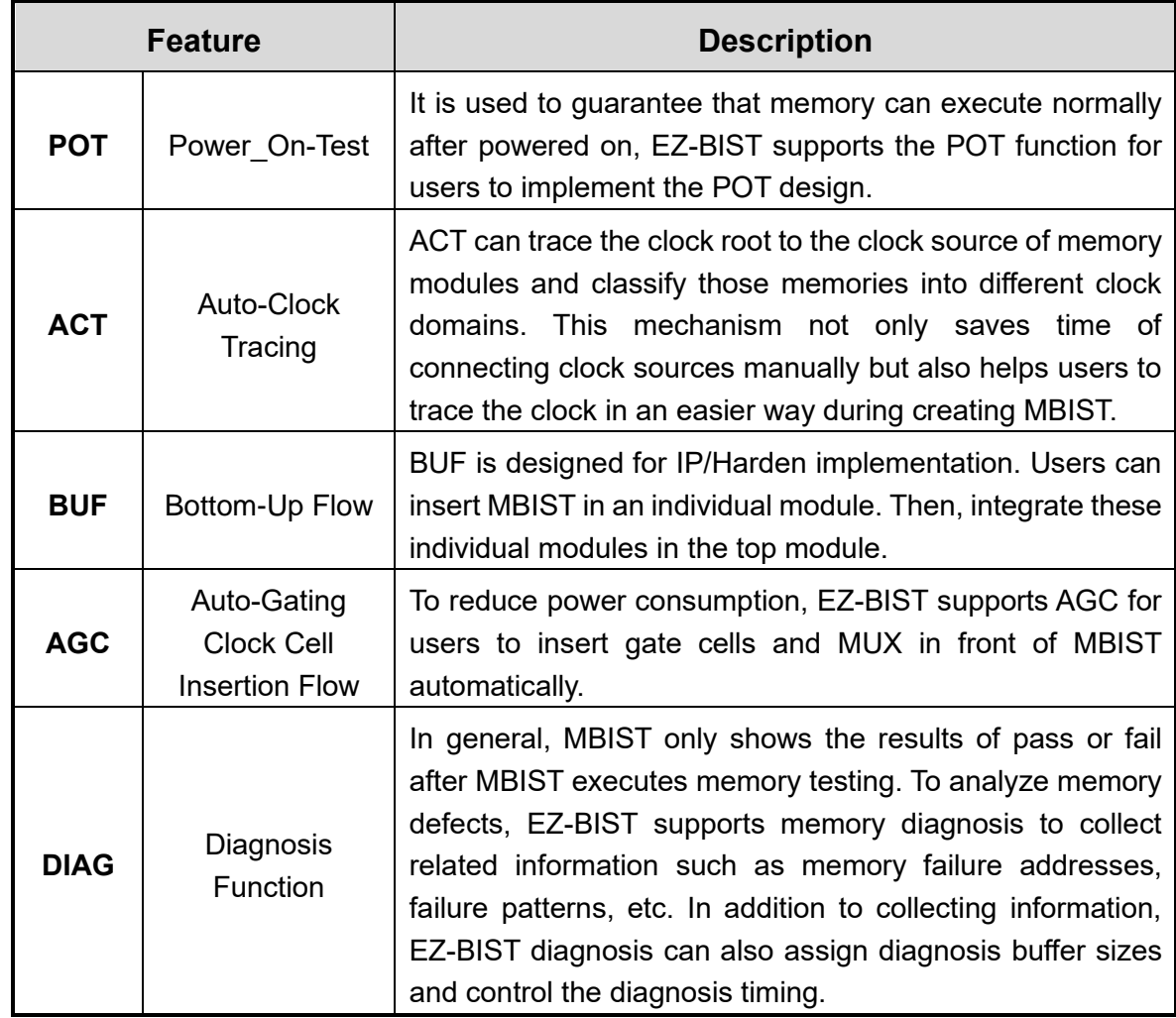

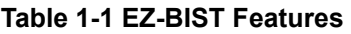

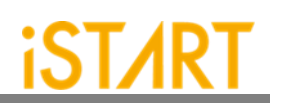

#### <span id="page-8-0"></span>**1.2. Architecture**

[Figure 1-1](#page-8-1) shows the operation flow of EZ-BIST.

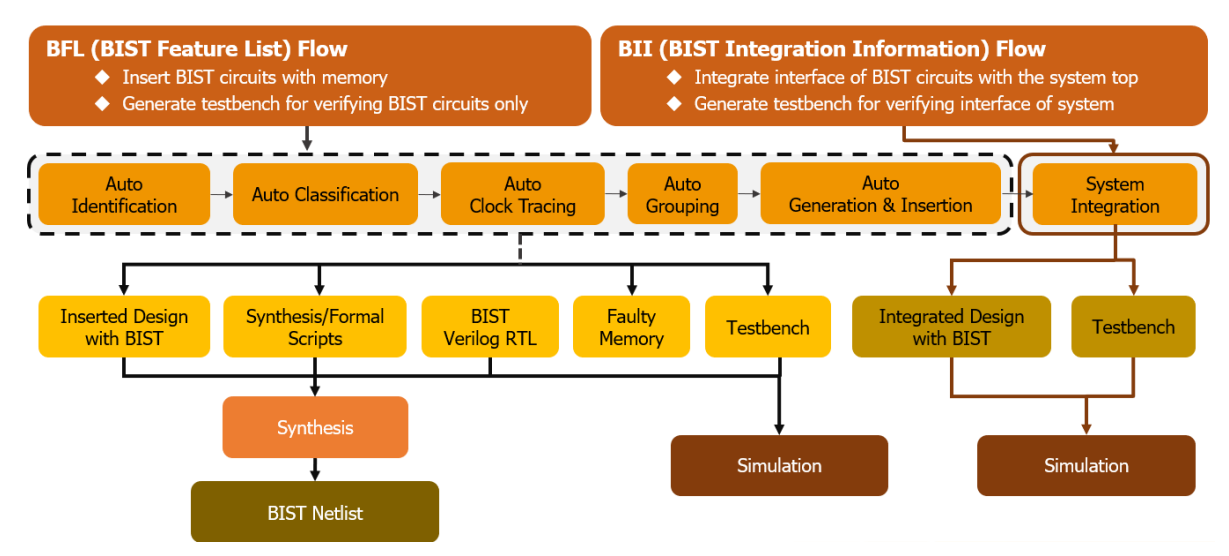

**Figure 1-1 EZ-BIST Operation Flow Diagram**

<span id="page-8-1"></span>EZ-BIST input files include the files listed below:

#### **Table 1-2 EZ-BIST Input Files**

<span id="page-8-2"></span>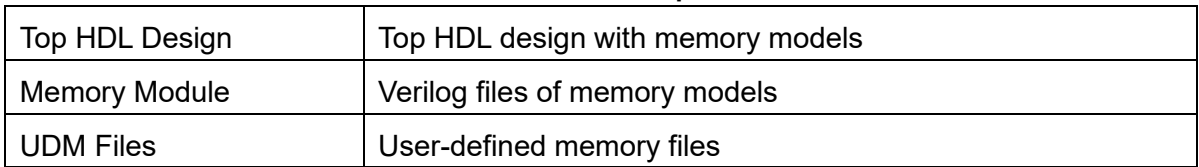

#### EZ-BIST output files include the files listed below:

<span id="page-8-3"></span>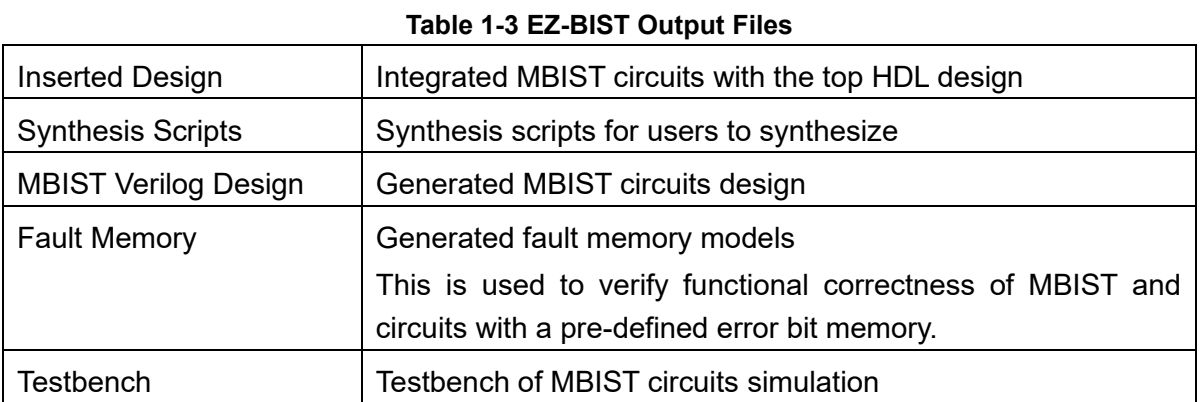

**Copyright© iSTART-TEK INC Limited 2023-2024, All Rights Reserved. 2**

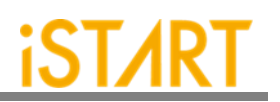

# <span id="page-9-0"></span>**2. EZ-BIST Command Options and Parameters**

Users can execute EZ-BIST commands with the options, *--help* or *-h*, to know all the options supported by EZ-BIST. [Figure 2-1](#page-9-1) shows an example of executing EZ-BIST with option *-h* and this chapter will introduce these options. The upper section is the command list. The lower section is the command descriptions.

```
usage: ezBist [-h] [-bii INTEGRATE_FILE] [-bfl BFL_FILE]
            [-f RUN_FILE [RUN_FILE ...]] [-v VERILOG_FILE [VERILOG_FILE ...]]
           [-W DIR] [-top MODULE] [-I] [--genmeminfo]
            [-integ FILE [FILE ...]] [-u FILE [FILE ...]] [-pm Verilog type]
           [--integrator] [--faultfree] [--ug UDM_FILE config_FILE]
           [--rcfg Addr_length Data_width output_FILE] [--tempgen]
           [--memchecker] [--memlib2udm MEMLIB_FILE]
           [--bflconfig [BFL_FILE]] [--biiconfig [BII_FILE]]
           [--pathconv work_path] [--STILloopformat work_path]
            [--latchgo_hier latchgo_data meminfo] [--udmgui [UDMGUI]]
            [--meminfogui [MEMINFO]]
optional arguments:
(……………………………………………………………………………………………………)
-h, --help show this help message and exit
-bii INTEGRATE_FILE input BII file
-bfl BFL_FILE input BFL file
-f RUN_FILE [RUN_FILE ...] input run file(s)
-v VERILOG_FILE [VERILOG_FILE ...] input 4 verilog file(s)
-W DIR specify working path
-top MODULE, -T MODULE specify top module
-I, --insert insert BIST to design
```
#### **Figure 2-1 EZ-BIST Command Options**

<span id="page-9-1"></span>**Copyright© iSTART-TEK INC Limited 2023-2024, All Rights Reserved. 3 November, 2023**

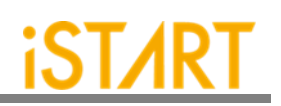

#### <span id="page-10-0"></span>**2.1. Invoke EZ-BIST with the GUI Mode**

**Usage:** *--gui*

**Description:** This option is used to invoke EZ-BIST with the GUI mode.

**Example:** *\$ ezBist --gui*

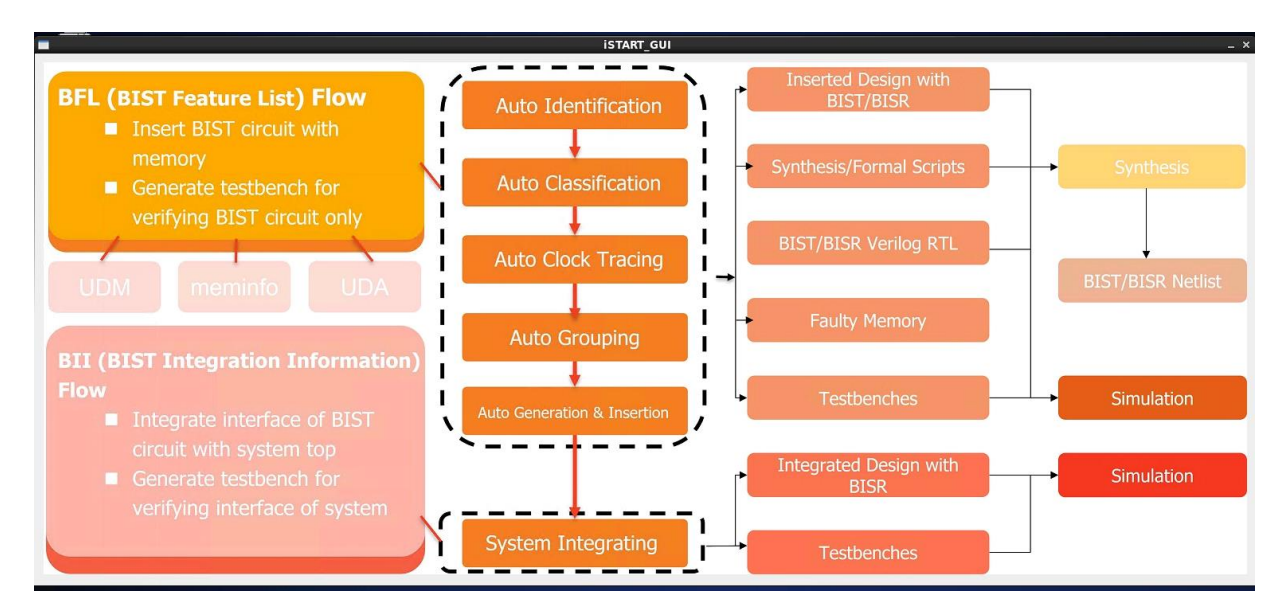

<span id="page-10-1"></span>**Figure 2-2 EZ-BIST GUI Mode**

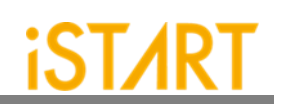

#### <span id="page-11-0"></span>**2.2. Input Verilog Files**

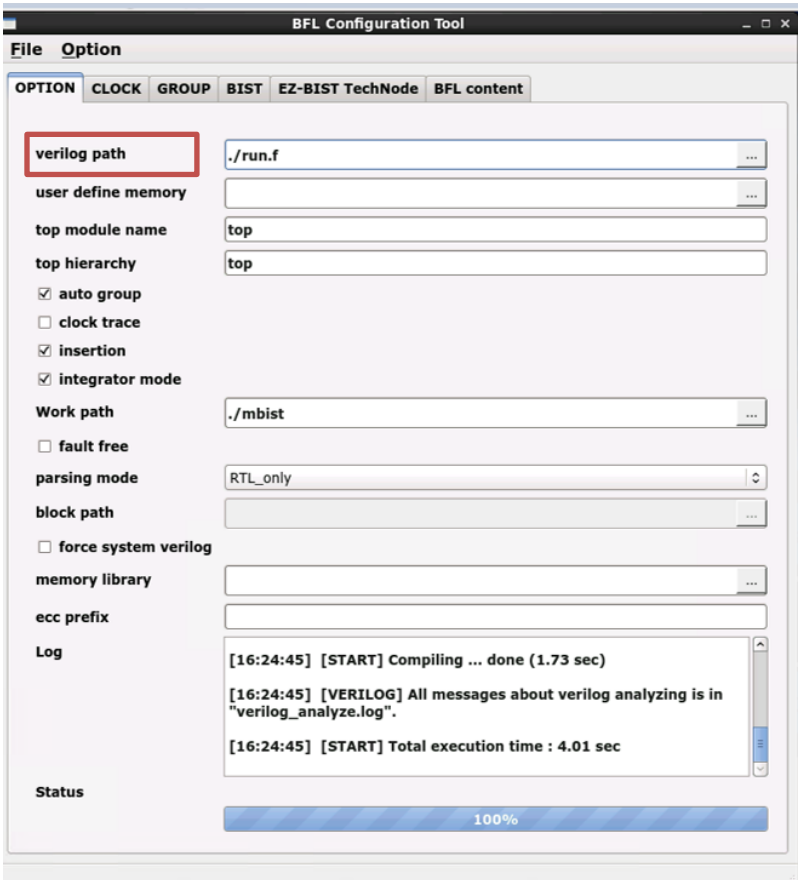

**Figure 2-3 Verilog File Path**

<span id="page-11-1"></span>**Usage:** *-v [VERILOG\_PATH]*

**Description:** This option specifies the paths of Verilog design files. The design files here include "system design files" and "memory models". EZ-BIST provides an auto-insertion function to integrate MBIST circuits into the original system design. For this reason, users need to provide the whole design files rather than the memory files only.

> This option supports either reading one Verilog file or reading all files in the working directory. It also supports the file-list file format \*.f. Users can integrate all design files into a single file-list file and read it through EZ-BIST commands. EZ-BIST will read design files automatically. The file-list file also supports *+define+, +incdir+,* and the *-y* options.

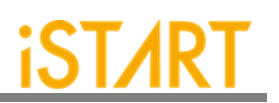

- **Example 1:** *\$ ezBist -v vlog\_1* EZ-BIST will read the Verilog files in vlog\_1 directory.
- **Example 2:** \$ *ezBist -v vlog\_1/file1.v vlog\_2/file4.v* EZ-BIST will read the  $file1.v$  in vlog 1 directory and  $file4.v$ in vlog\_2 directory.
- **Example 3:** *\$ ezBist -v filelist.f* EZ-BIST will read the designs in fielist.f. [Figure 2-4](#page-12-0) is an example of the file-list file.

-v ./memory/rf\_2p\_24x28.v -v ./memory/sram\_sp\_4096x64.v -v ./memory/rom\_6144\_64.v -v ./memory/rf\_sp\_128x22.v -v ./memory/sram\_dp\_1024x64.v -v ./memory/rf\_2p\_24x56.v -v ./memory/sram\_sp\_2048x64.v -v ./memory/sram\_sp\_640x32.v -v ./memory/rf\_2p\_64x64.v -v ./memory/rf\_2p\_72x14.v -v ./memory/sram\_sp\_1024x32.v -v ./memory/RA1RW\_D2048\_W128\_BE\_RE.v -v ./memory/RA1RW\_D2048\_W140\_BE\_RE.v -v ./memory/RA1RW\_D1024\_W128\_BE\_RE.v

<span id="page-12-0"></span>./top.v

#### **Figure 2-4 File-list File Example**

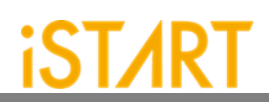

#### <span id="page-13-0"></span>**2.3. Specify the Working Path**

**Usage:** *-W [WORK\_PATH]*

- **Description:** This option is for setting the output directory of EZ-BIST execution results.
- **Example 1:** *\$ ezBist -v [VLOG\_PATH]/[file\_1].v -W [WORK\_PATH]* EZ-BIST will read the  $file 1.v$  design file and save output results into WORK\_PATH.
- **Example 2:** *\$ ezBist -v [VLOG\_PATH]/[file\_1].v* Without the *-W* option, EZ-BIST will save all generated results into the current working directory.

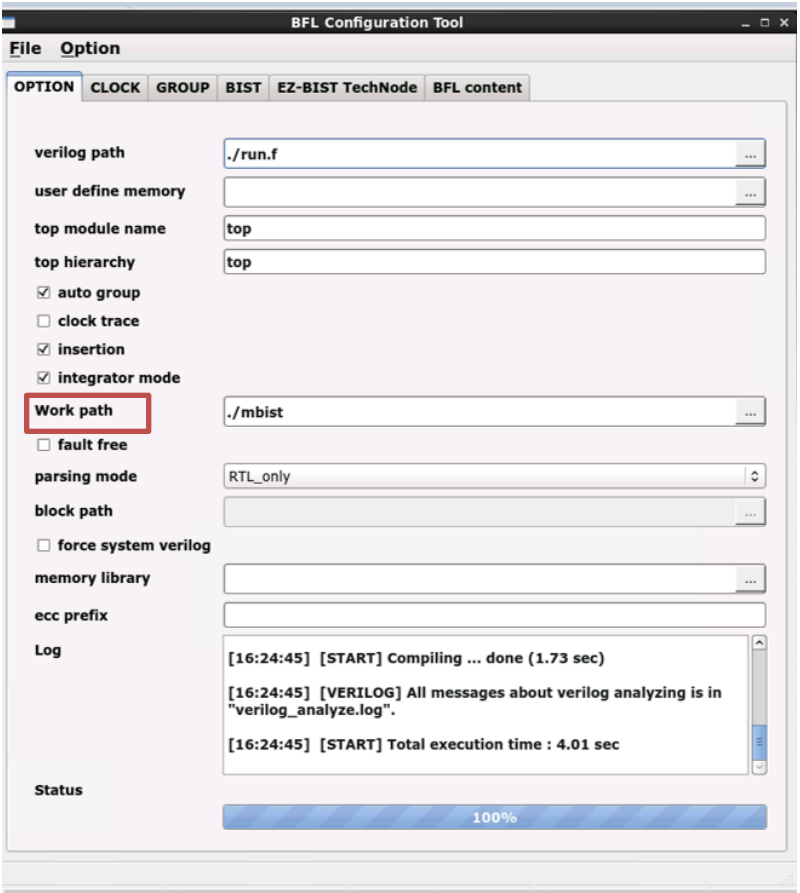

<span id="page-13-1"></span>**Figure 2-5 Work Path**

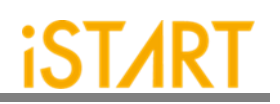

#### <span id="page-14-0"></span>**2.4. Auto-Identify the Memory Model**

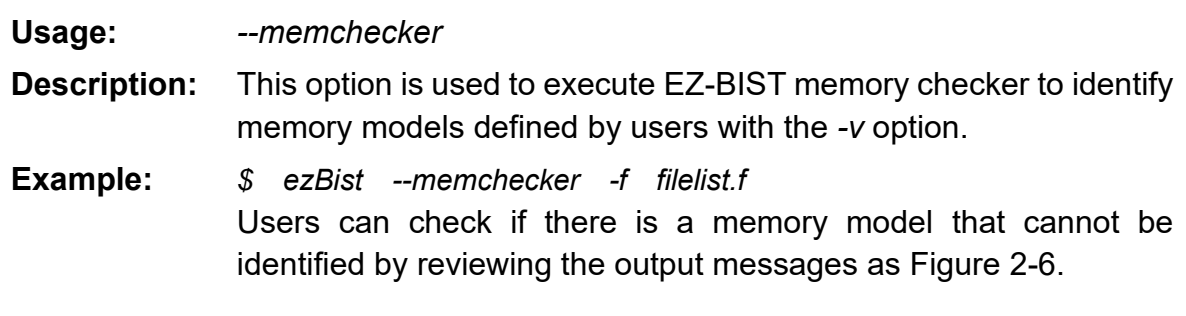

#### Input file(s):

[1] /home /workspace/project/memchecker/memory/rom\_6144\_64.v [2] /home//workspace/project/memchecker/memory/rf\_2p\_24x56.v [3] /home//workspace/project/memchecker/memory/sram\_sp\_4096x64.v [4] /home//workspace/project/memchecker/memory/sram\_sp\_640x32.v [5] /home//workspace/project/memchecker/memory/sram\_sp\_2048x64.v [6] /home//workspace/project/memchecker/memory/rf\_2p\_72x14.v [7] /home//workspace/project/memchecker/memory/RA1RW\_D2048\_W140… [8] /home//workspace/project/memchecker/memory/RA1RW\_D2048\_W128... [9] /home//workspace/project/memchecker/memory/sram\_sp\_1024x32.v [10] /home//workspace/project/memchecker/memory/rf\_sp\_128x22.v [11] /home//workspace/project/memchecker/top.v [12] /home//workspace/project/memchecker/memory/sram\_dp\_1024x64.v [13] /home//workspace/project/memchecker/memory/RA1RW\_D1024\_W128... [14] /home//workspace/project/memchecker/memory/rf\_2p\_24x28.v [15] /home//workspace/project/memchecker/memory/rf\_2p\_64x64.v Valid file(s): [1] /home//workspace/project/memchecker/memory/rom\_6144\_64.v [2] /home//workspace/project/memchecker/memory/rf\_2p\_24x56.v [3] /home//workspace/project/memchecker/memory/sram\_sp\_4096x64.v [4] /home//workspace/project/memchecker/memory/sram\_sp\_640x32.v [5] /home//workspace/project/memchecker/memory/sram\_sp\_2048x64.v [6] /home//workspace/project/memchecker/memory/rf\_2p\_72x14.v [7] /home//workspace/project/memchecker/memory/RA1RW\_D2048\_W140\_BE\_RE.v [8] /home//workspace/project/memchecker/memory/RA1RW\_D2048\_W128\_BE\_RE.v [9] /home//workspace/project/memchecker/memory/sram\_sp\_1024x32.v [10] /home//workspace/project/memchecker/memory/rf\_sp\_128x22.v [11] /home//workspace/project/memchecker/memory/sram\_dp\_1024x64.v [12] /home//workspace/project/memchecker/memory/rf\_2p\_24x28.v [13] /home//workspace/project/memchecker/memory/rf\_2p\_64x64.v Unrecognized file(s): [1] /home//workspace/project/memchecker/top.v

**Figure 2-6 Memchecker Information**

<span id="page-14-1"></span>**Copyright© iSTART-TEK INC Limited 2023-2024, All Rights Reserved. 8**

**November, 2023**

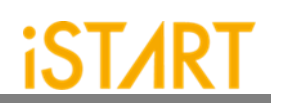

#### <span id="page-15-0"></span>**2.5. The Generate the ROM Signature**

- **Usage:** *--memchecker*
- **Description:** This option is used to execute the EZ-BIST memory checker to generate a golden ROM signature with the *-v [ROM memory RTL code file]* option.
- **Example:** *\$ ezBist --memchecker -v [ROM memory RTL code file]* Users can verify the signature created by the MBIST and compare with the golden one.
	- *\$ ezBist --memchecker -v rom\_6144\_64.v*
- **Note:** The value of a signature will be saved in the \* gold signature.txt file (see [Figure 2-7](#page-15-2)) and in the meantime, a  $top.v$  file will be generated and replaced the previous one in the memory folder.

<span id="page-15-2"></span>rom\_6144\_64\_verilog gold\_signature = 7be4eb

**Figure 2-7 The Example of \*\_gold\_signature.txt**

#### <span id="page-15-1"></span>**2.6. Template File Generator**

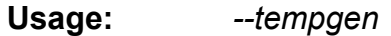

- **Description**: This option is used to generate a template file of EZ-BIST. These template files include BII (MBIST Integration Information) files, BFL (MBIST Feature List) files, UDM files, and PGF files as [Figure 2-8.](#page-15-3)
- **Example:** *\$ ezBist --tempgen*

[ezBist][TEMPLATE] ezBist template generator:

- 1. BIST Feature List (BFL)
- 2. BIST Integration Information (BII)
- 3. User defined memory
- 4. Pattern Gen File (PGF)
- 5. Quit

<span id="page-15-3"></span>[ezBist][TEMPLATE] Select an option (Enter ':q' to quit):

**Figure 2-8 EZ-BIST Template Generator**

**Copyright© iSTART-TEK INC Limited 2023-2024, All Rights Reserved. 9**

**November, 2023**

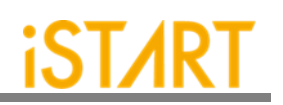

#### <span id="page-16-0"></span>**2.7. Input BFL File**

**Usage:** *-bfl BFL\_FILE* **Description:** This option is used to define a BFL file for EZ-BIST. **Example:** *\$ ezBist -bfl [filename].bfl -W [WORK\_PATH]* After executing this command, EZ-BIST will base on the parameter setting in the [filename].bfl file to generate MBIST related files into WORK\_PATH.

#### <span id="page-16-1"></span>**2.8. Insert MBIST to Design**

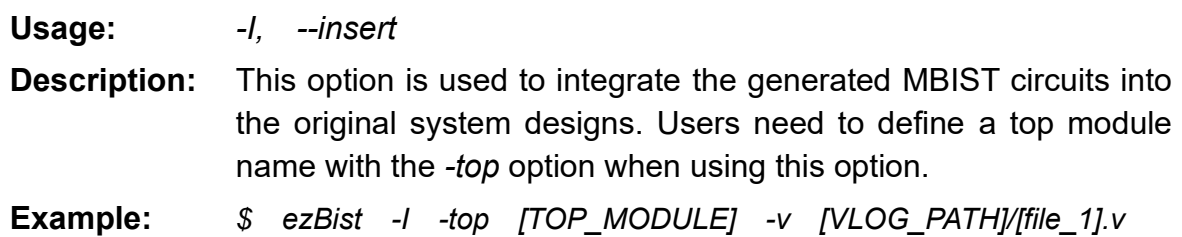

#### <span id="page-16-2"></span>**2.9. Specify Top Module**

**Usage:** *-top [TOP\_MODULE]* **Description:** This option is used to integrate the generated MBIST circuits into the original system designs. Users need to define a top module name with the *-top* option when using this option. **Example:** *\$ ezBist -I -top [TOP\_MODULE] -v [VLOG\_PATH]/[file\_1].v*

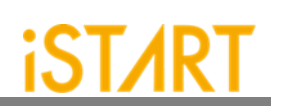

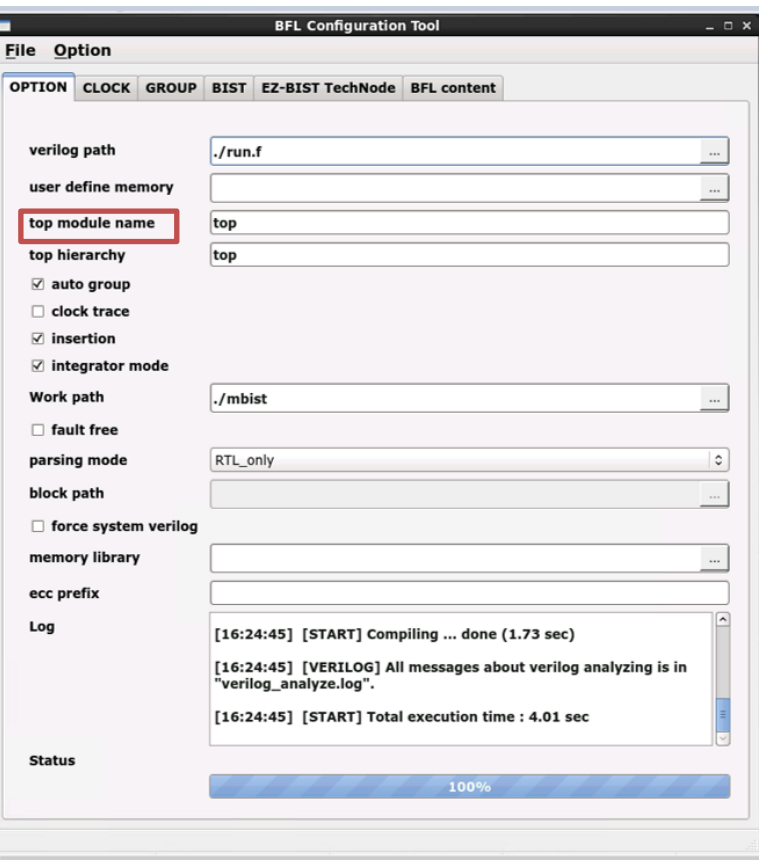

<span id="page-17-0"></span>**Figure 2-9 Top Module Name**

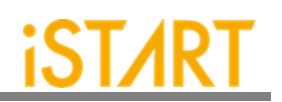

#### <span id="page-18-0"></span>**2.10.Disable Clock Tracing**

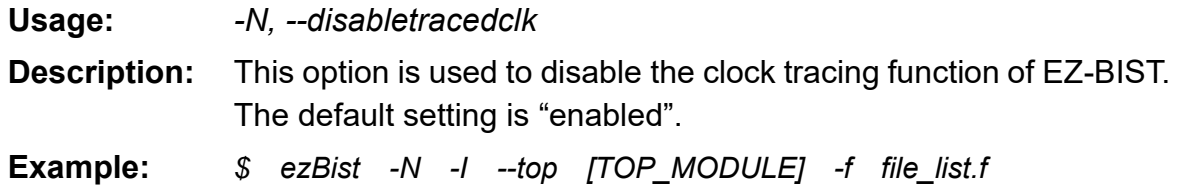

#### <span id="page-18-1"></span>**2.11.Input UDM File**

**Usage:** *-u UDM\_FILE*

- **Description:** This option is used to read the UDM files generated by users. Users can generate UDM files when EZ-BIST cannot identify memory models automatically. To edit a UDM file, please refer to Application Notes for details.
- **Example:** *\$ ezBist -bfl [filename].bfl -u \*.udm -W [WORK\_PATH]* EZ-BIST will read BFL files and UDM files in the working directory. The output results will be saved into WORK\_PATH*.*

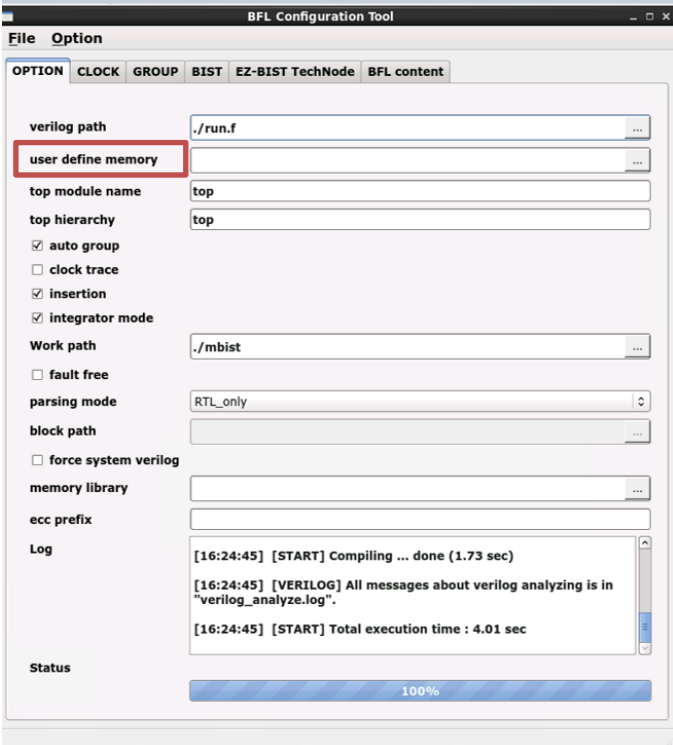

**Figure 2-10 User Defined Memory**

<span id="page-18-2"></span>**Copyright© iSTART-TEK INC Limited 2023-2024, All Rights Reserved. 12**

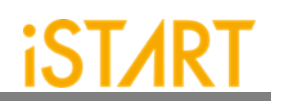

#### <span id="page-19-0"></span>**2.12.Generate UDM File in GUI Mode**

User can choose **Open UDM GUI** directly from BFL GUI.

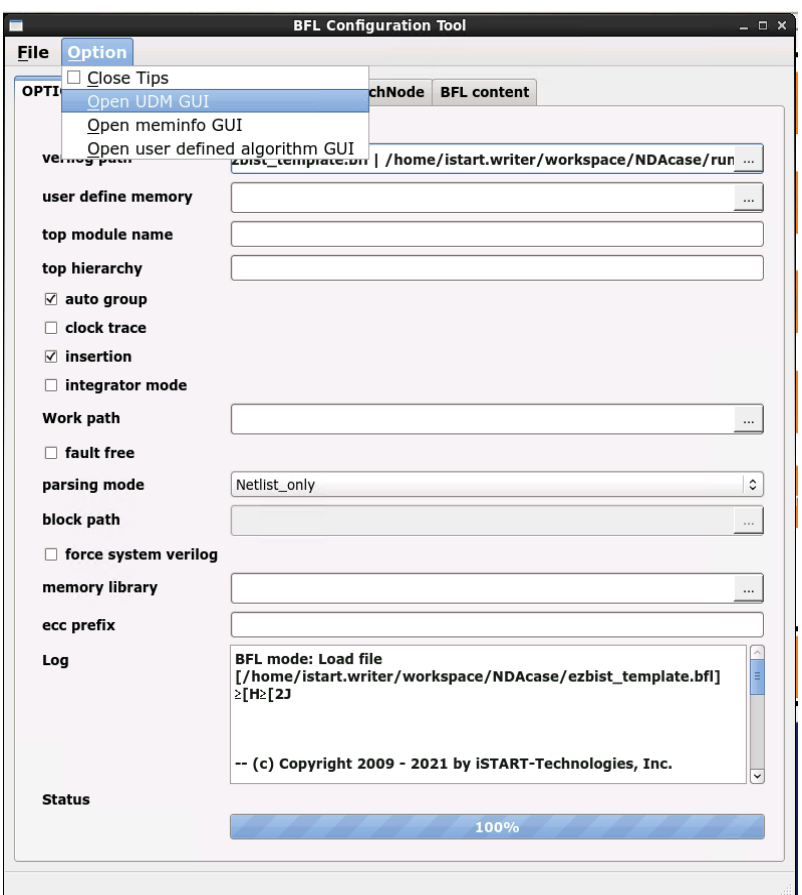

<span id="page-19-1"></span>**Figure 2-11 Open UDM GUI**

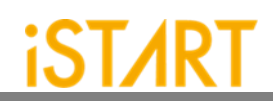

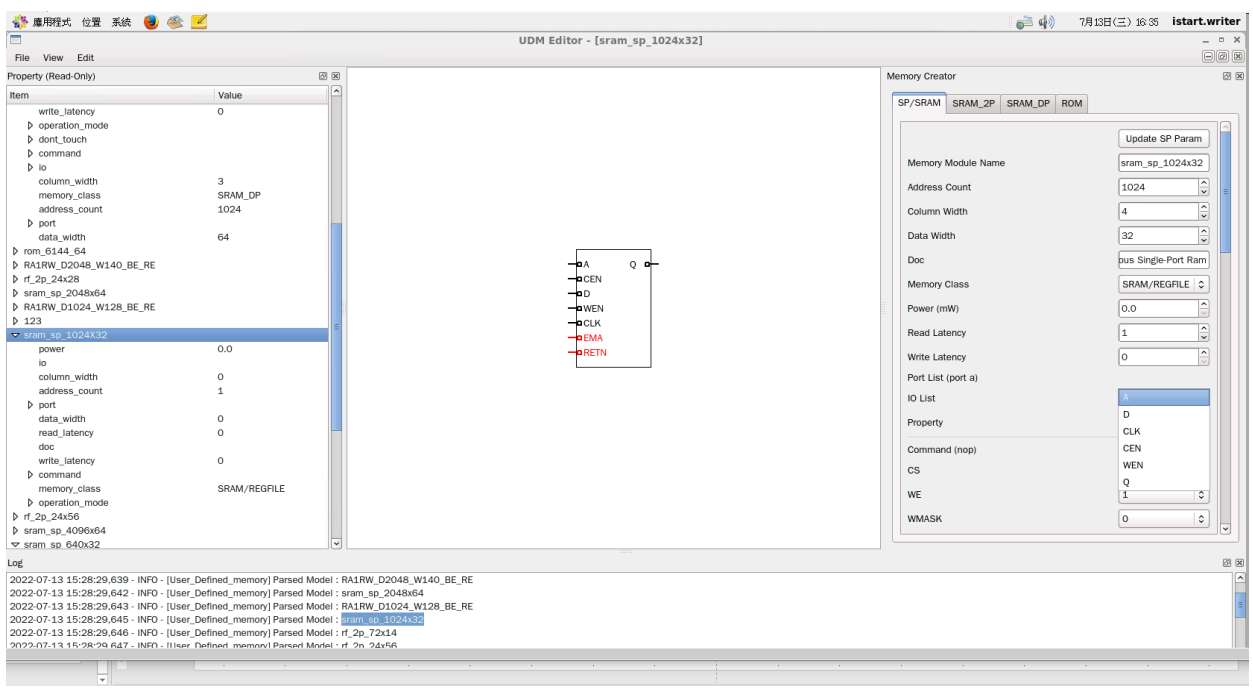

<span id="page-20-0"></span>**Figure 2-12 Support Batches Adding and Multiple Formats**

**ISTART** 

Set the parameters below through GUI:

- Memory basic parameter
- Port read/write behavior
- Test Port
- IO Port, Don't Touch Port, Repair Port

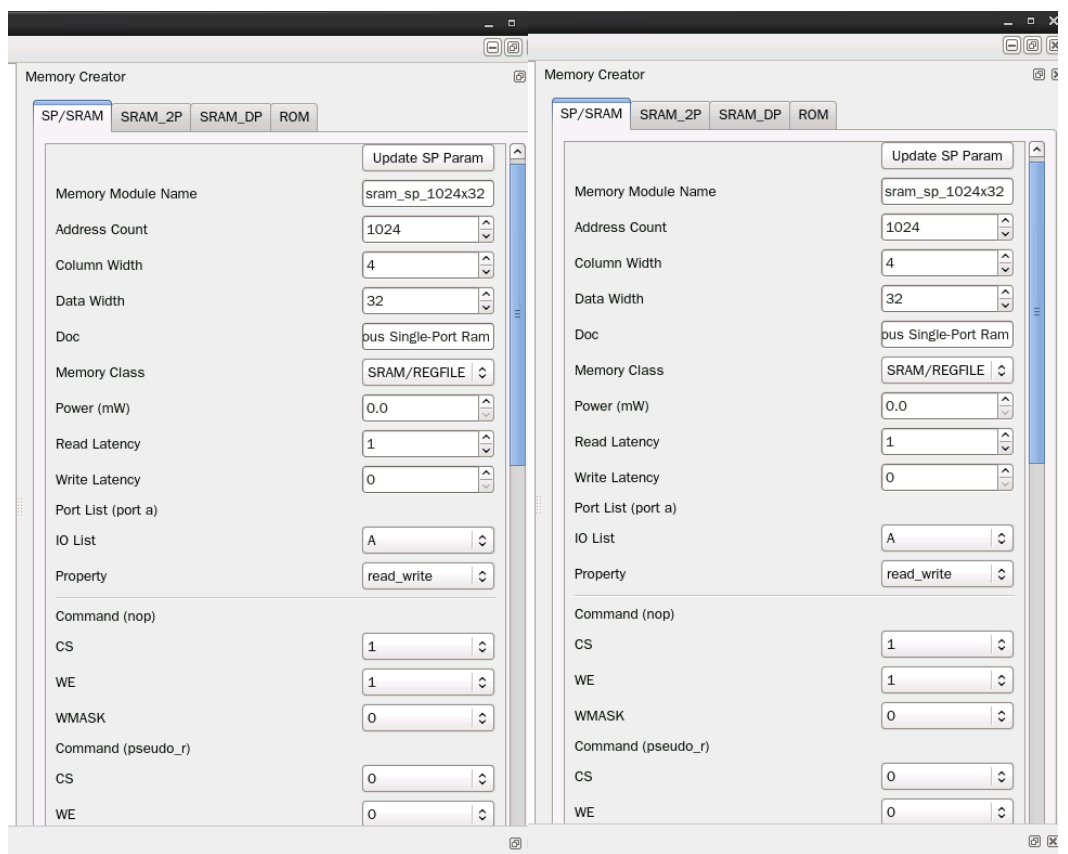

**Figure 2-13 Memory Parameter Settings**

<span id="page-21-0"></span>**(For the detailed information, please refer to Chapter 10 in Application Notes)**

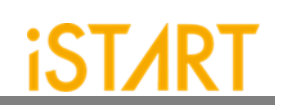

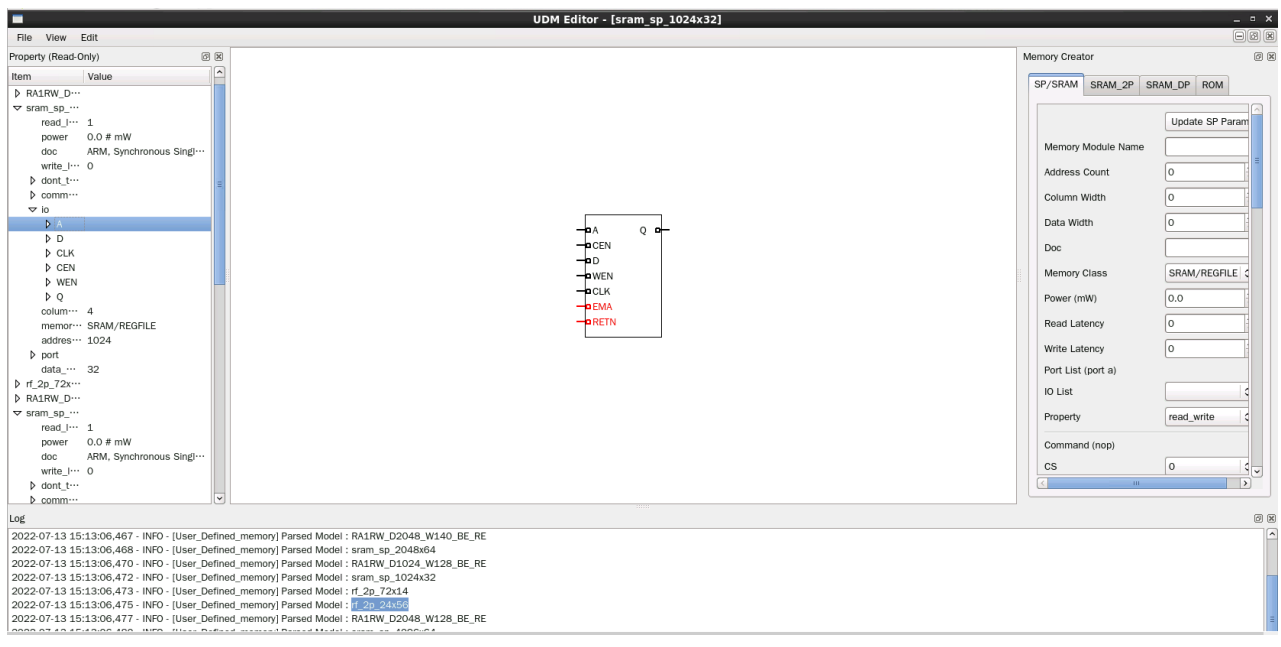

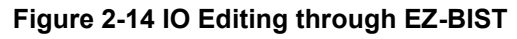

<span id="page-22-0"></span>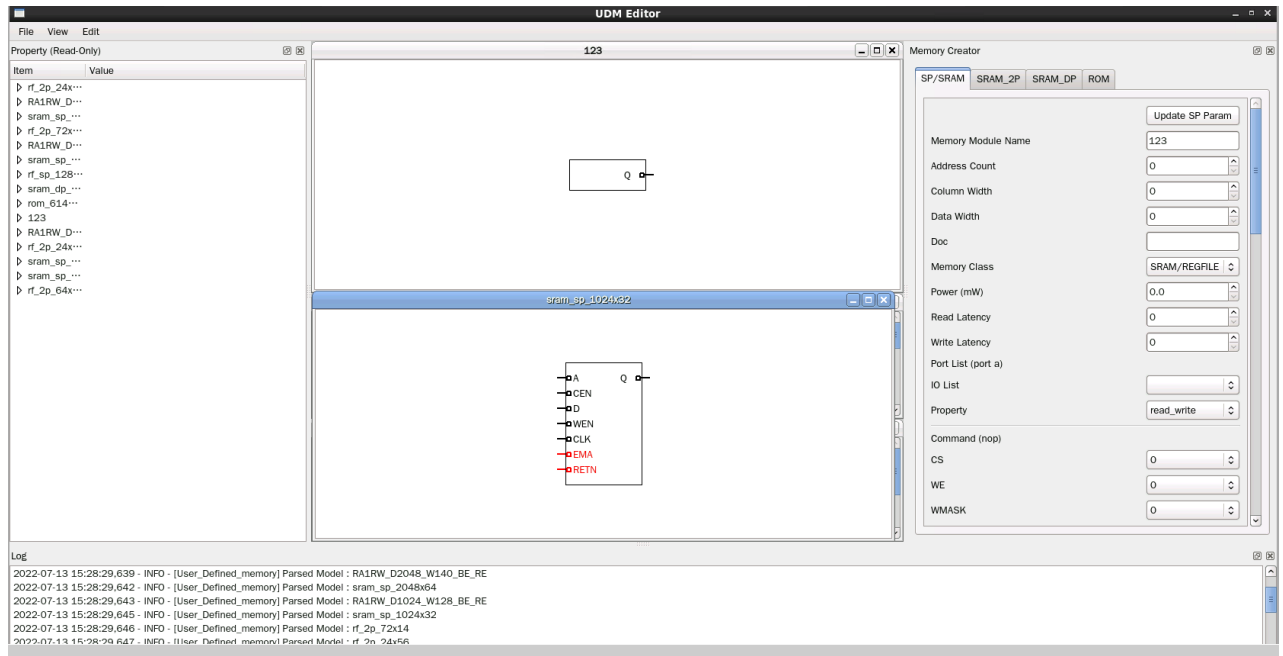

<span id="page-22-1"></span>**Figure 2-15 IO Adding Rapidly Using Drag & Drop**

# **iSTART**

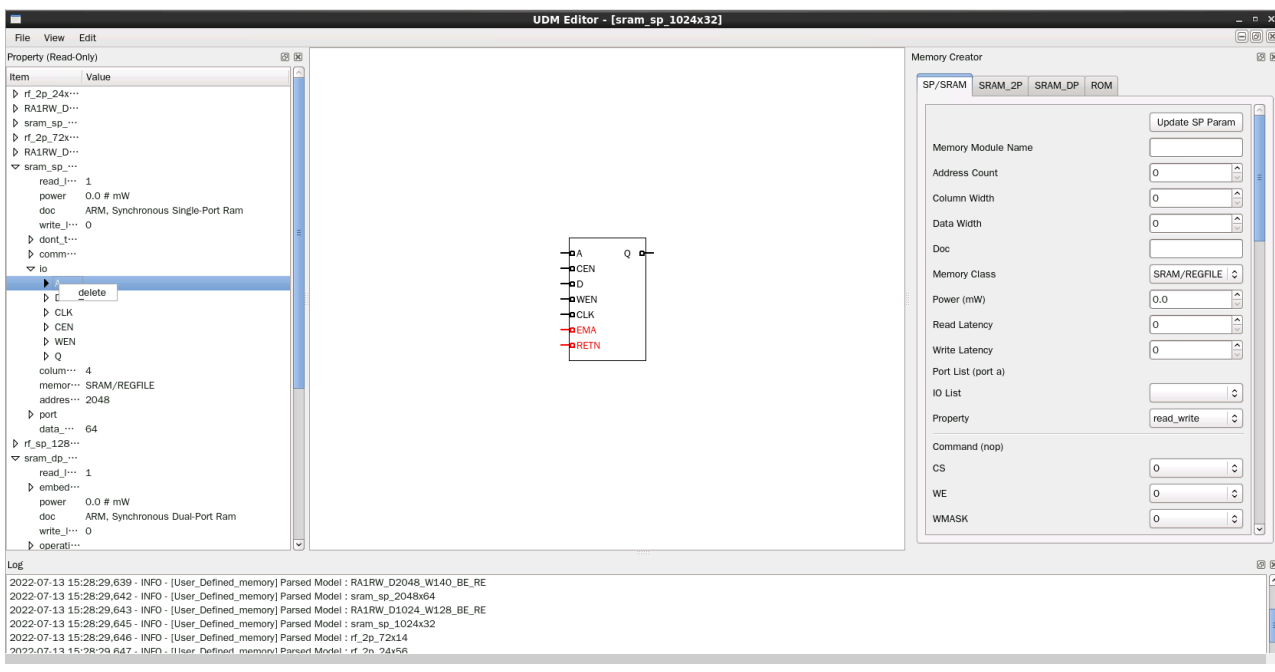

#### **Figure 2-16 Delete IO with Right Click**

<span id="page-23-0"></span>

|                                            | set width<br>$= 1$       |
|--------------------------------------------|--------------------------|
| define{module}[sram sp 1024x32]            | end define{io}           |
| set address count = $1024$                 |                          |
| set column width = $4$                     | define{io}[0]            |
| set data width = $32$                      |                          |
| set doc = ARM, Synchronous Single-Port Ram | set alias<br>$= 0$       |
| set memory class = SRAM/REGFILE            | set hold time = $0$ # ns |
| set power = $0.0$ # mW                     | set mux<br>$= \text{no}$ |
| set read latency = $1$                     | set property = $Q$       |
|                                            | set type<br>$=$ output   |
|                                            | set width<br>$= 32$      |
| define{port}[porta]                        | end define{io}           |
| $set$ io list = A, CEN, CLK, D, Q, WEN     |                          |
| set property = read write                  |                          |
| end define{port}                           | define{dont touch}[EMA]  |
|                                            | set alias<br>$=$ EMA     |
|                                            | set force to = $001$     |
| define{io}[A]                              | $set type = input$       |
| $set$ alias = A                            | set width<br>$=$ 3       |
| set hold time = $0$ # ns                   | end define{dont touch}   |
| set mux<br>$=$ yes                         |                          |
| $set$ property = ADDR                      |                          |
| $set type$ = input                         | define{dont touch}[RETN] |
| set width<br>$= 10$                        | $set$ alias = $RETN$     |
| end define{io}                             | set force to $= 1$       |
|                                            | $set type = input$       |
|                                            | set width<br>$= 1$       |
| define{io}[D]                              | end define{dont touch}   |
| $set$ alias = $D$                          |                          |
| set hold time = $0$ # ns                   |                          |
| set mux<br>$=$ yes                         |                          |
| $set property = D$                         |                          |
| set type<br>$=$ input                      | define{command}[read]    |
| set width<br>$= 32$                        | set CS<br>$= 0$          |
| end define{io}                             | set WE<br>$= 1$          |
|                                            | end define{command}      |
|                                            |                          |
| define{io}[CLK]                            |                          |
| set active<br>$= 1$                        | define{command}[write]   |
| $set$ alias $= CLK$                        | set CS<br>$= 0$          |
| set hold time = $0$ # ns                   | set WE<br>$= 0$          |
| set mux<br>$= \text{no}$                   | end define{command}      |
|                                            |                          |

**Figure 2-17 User Define Memory Generation**

<span id="page-23-1"></span>**Copyright© iSTART-TEK INC Limited 2023-2024, All Rights Reserved. 17**

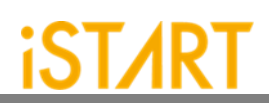

#### <span id="page-24-0"></span>**2.13.Integrate Multiple MBIST Circuits**

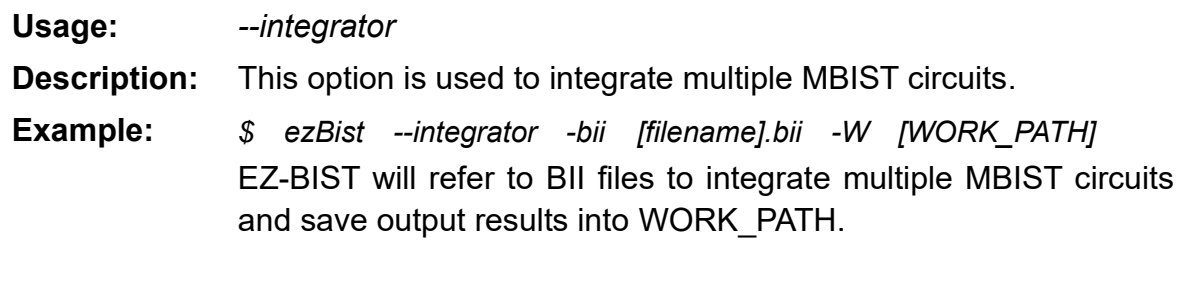

## <span id="page-24-1"></span>**2.14.Generate UDM File with Library File**

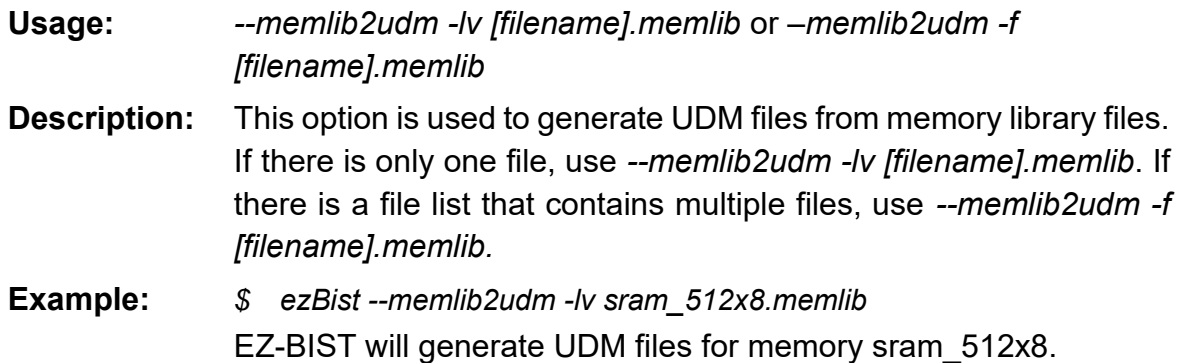

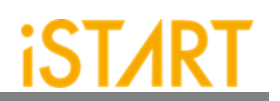

#### <span id="page-25-0"></span>**2.15.Generate UDM File with Configuration File**

**Usage:** *--ug UDM\_File config\_file*

**Description:** This option is used to generate UDM files based on the settings in the configuration file. The configuration file is used to set different widths for address port and data port. [Figure 2-18](#page-25-1) shows an example of the configuration file. The first column defines the memory model name, the second column defines the address count, the third column defines data width, and the fourth column defines mux.

**Example:** *\$ ezBist --ug sram\_512x8.udm config.file* EZ-BIST will generate UDM files with the same type as the sram\_512x8 memory model but with different data width or address width.

<span id="page-25-1"></span>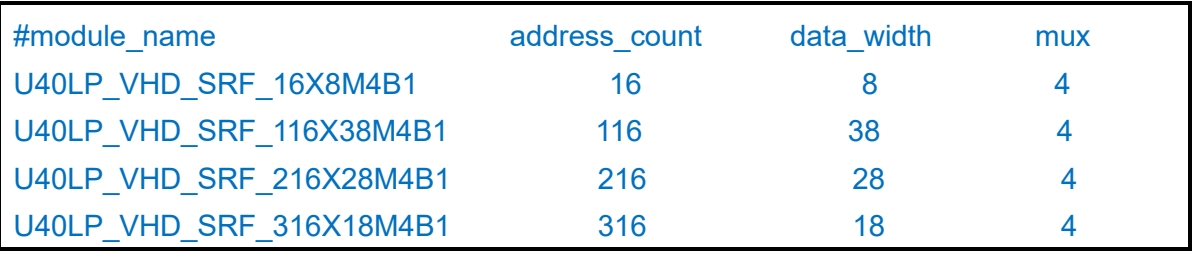

**Figure 2-18 UDM Configuration File Example**

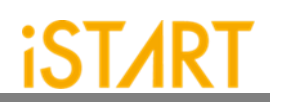

#### <span id="page-26-0"></span>**2.16.Parsing Type Definition**

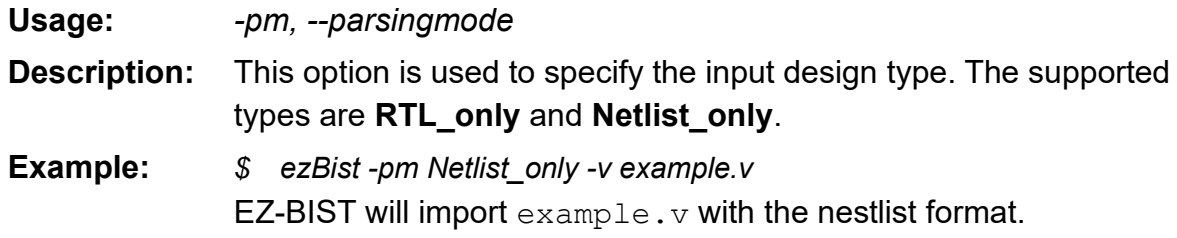

#### <span id="page-26-1"></span>**2.17.Fault Free**

#### **Usage:** *--faultfree*

- **Description:** This option is used to decide whether the generated system designs include fault memory modes or not. When this option is set, the system designs with and without fault memories will be generated. When this option is not set, only the system designs with fault memories will be generated. The file name will be [design] INS.v.
- **Example 1:** *\$ ezBist -bfl ezBist \_template.bfl -I -W ./work* EZ-BIST will generate an integrated system design with fault memory models.
- **Example 2:** *\$ ezBist -bfl ezBist \_template.bfl -I --faultfree -W ./work* EZ-BIST will generate integrated system designs with and without fault memory models, respectively.

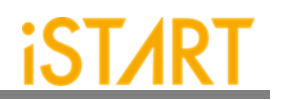

### <span id="page-27-0"></span>**2.18.RCF Generator**

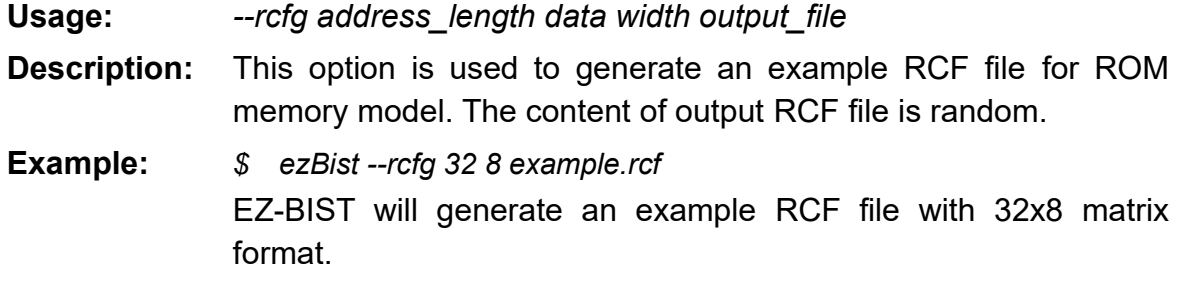

#### <span id="page-27-1"></span>**2.19.STIL Format**

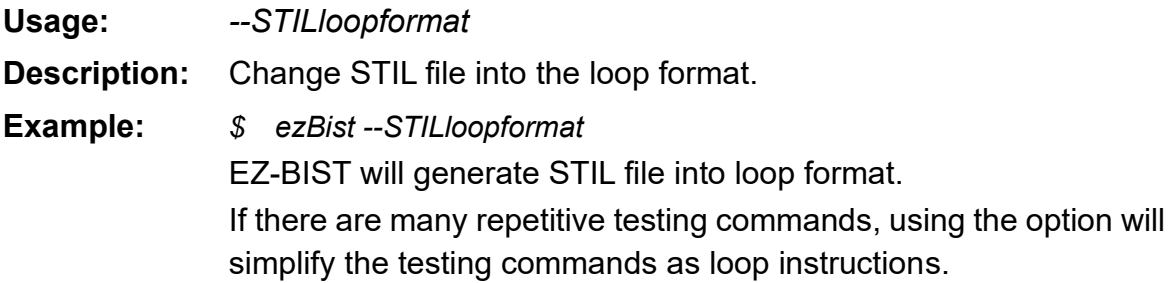

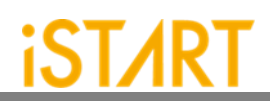

# <span id="page-28-0"></span>**3. EZ-BIST BFL Options**

Users can execute EZ-BIST to generate the MBIST circuits with the BFL flow. This chapter will introduce the setting options in the BFL file.

The definitions of function blocks in BFL file are defined as follows: *define{function}*

> *… end\_define{function}*

Users can find different options in each function block as below.

#### <span id="page-28-1"></span>**3.1. OPTION Function Block**

[Figure 3-1](#page-28-2) shows the parameters in the OPTION function block.

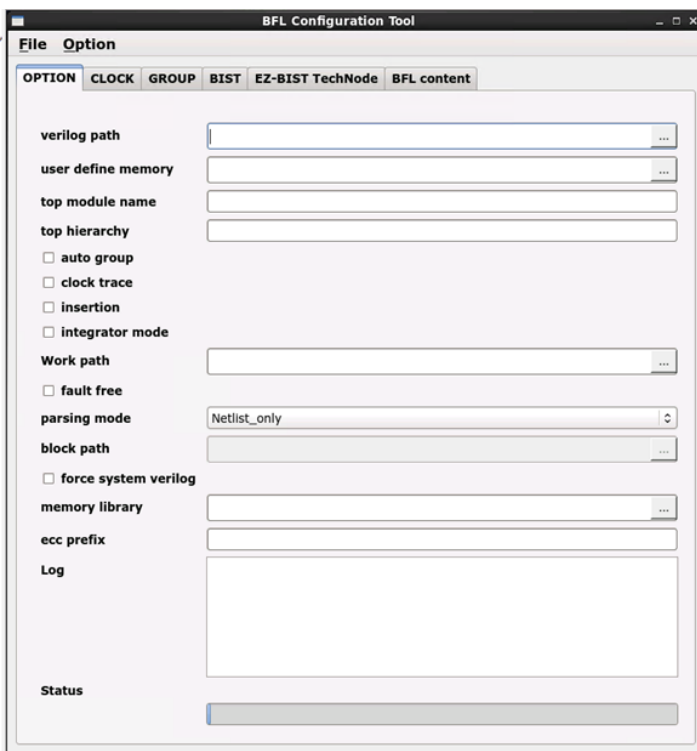

#### <span id="page-28-2"></span>**Figure 3-1 OPTION Function Block**

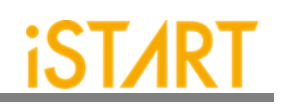

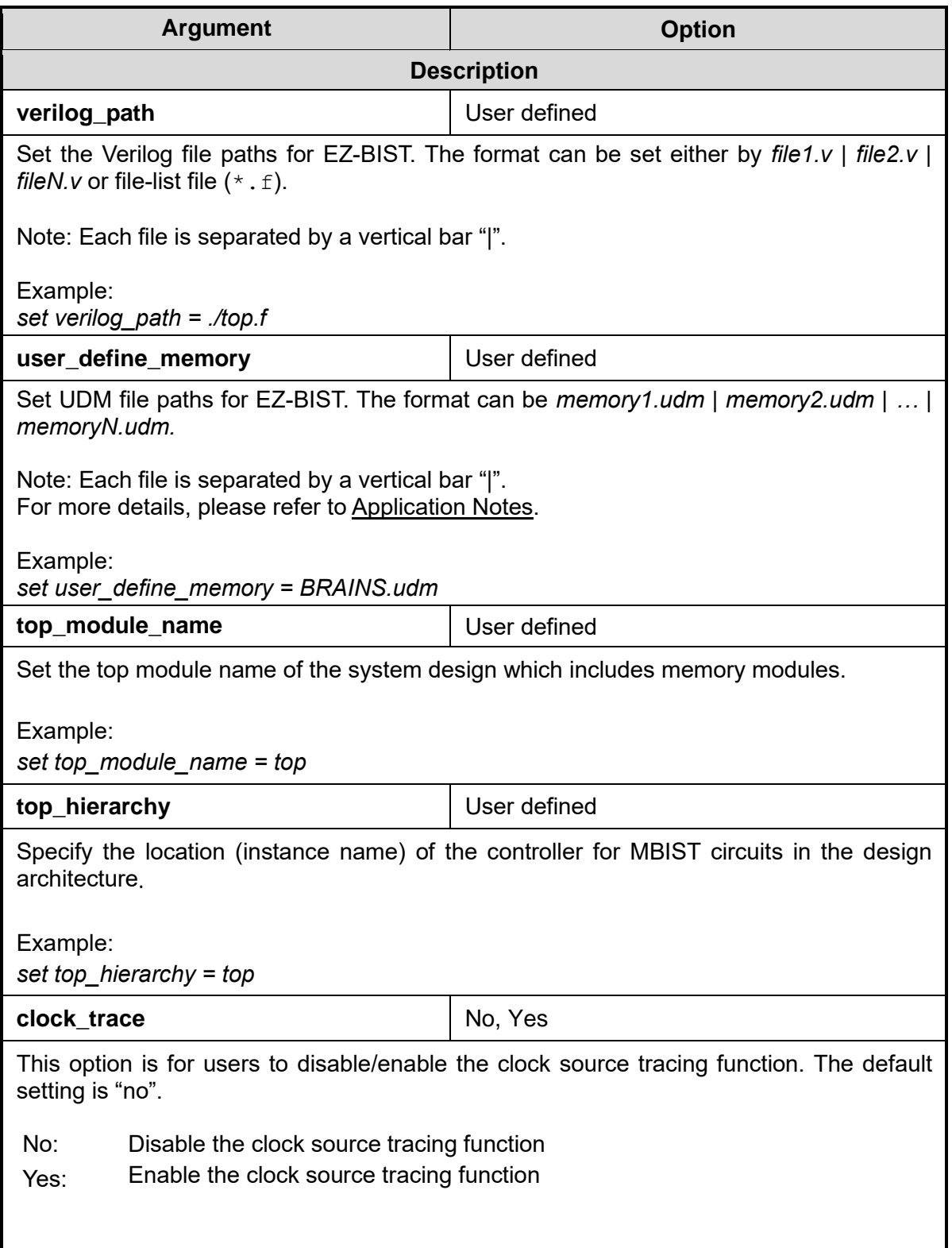

**Copyright© iSTART-TEK INC Limited 2023-2024, All Rights Reserved. 23**

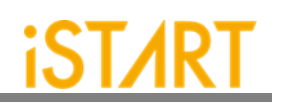

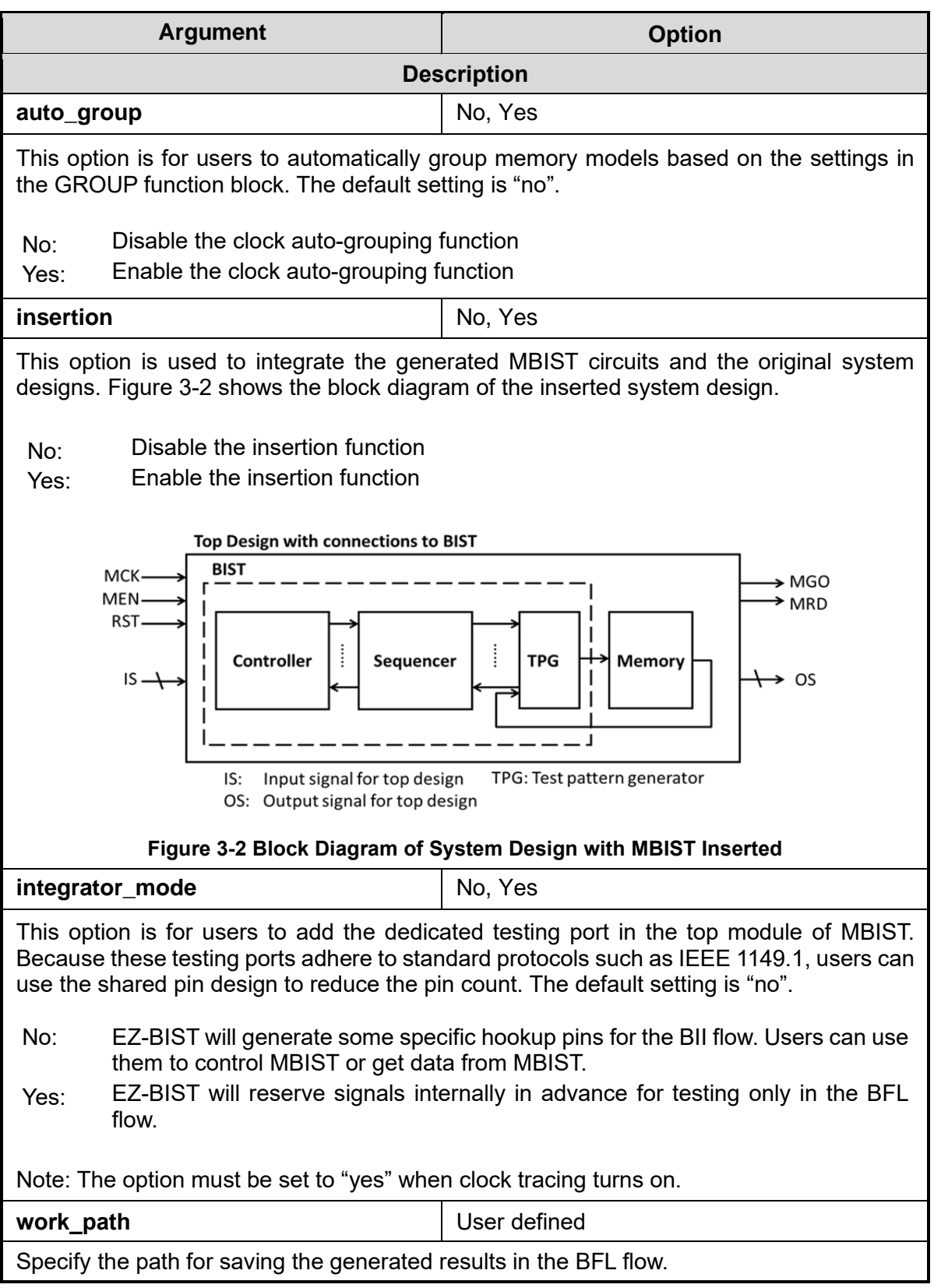

#### <span id="page-30-0"></span>**Copyright© iSTART-TEK INC Limited 2023-2024, All Rights Reserved. 24**

**November, 2023**

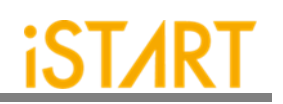

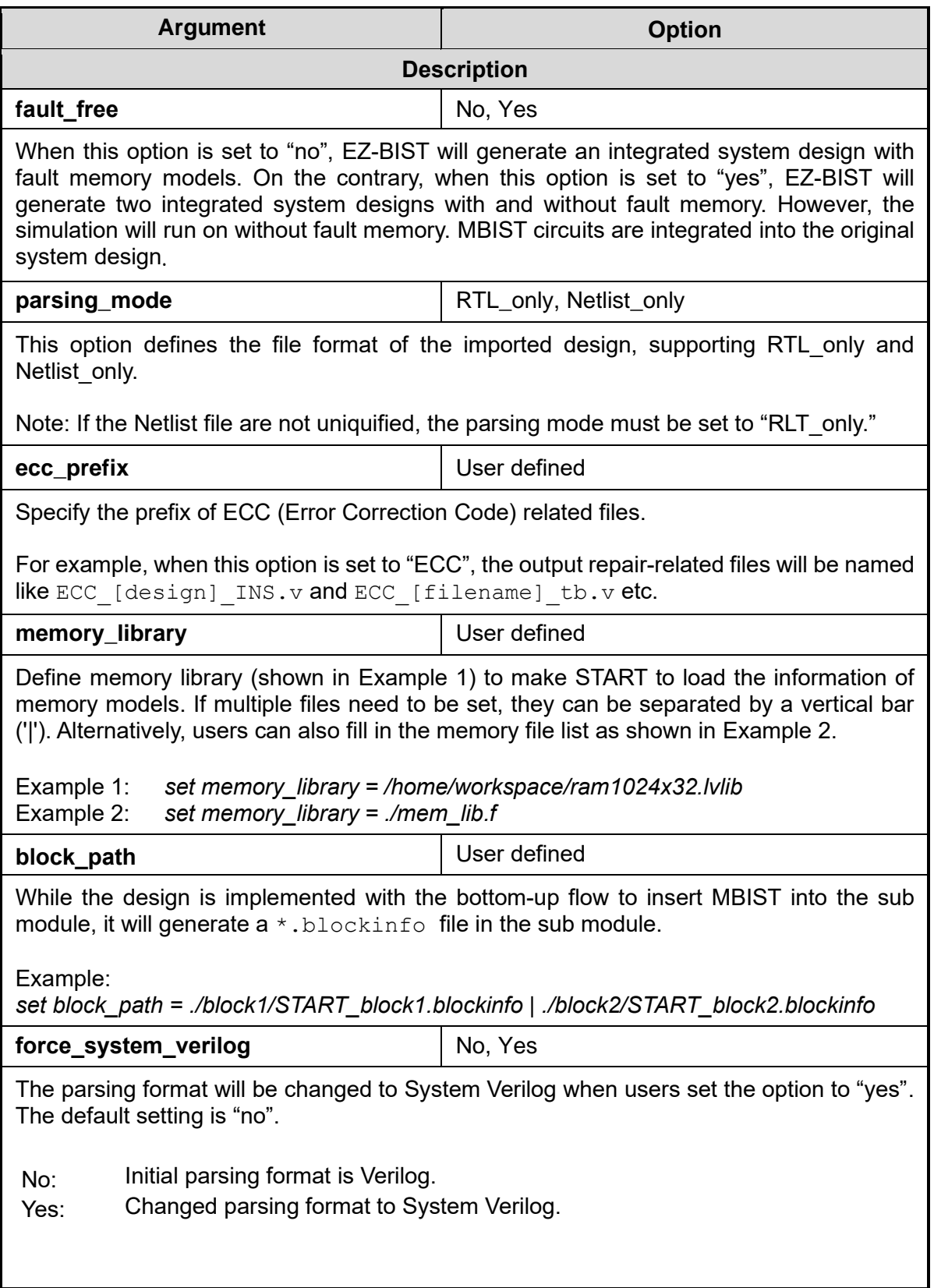

**Copyright© iSTART-TEK INC Limited 2023-2024, All Rights Reserved. 25**

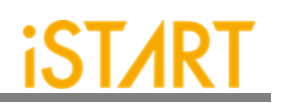

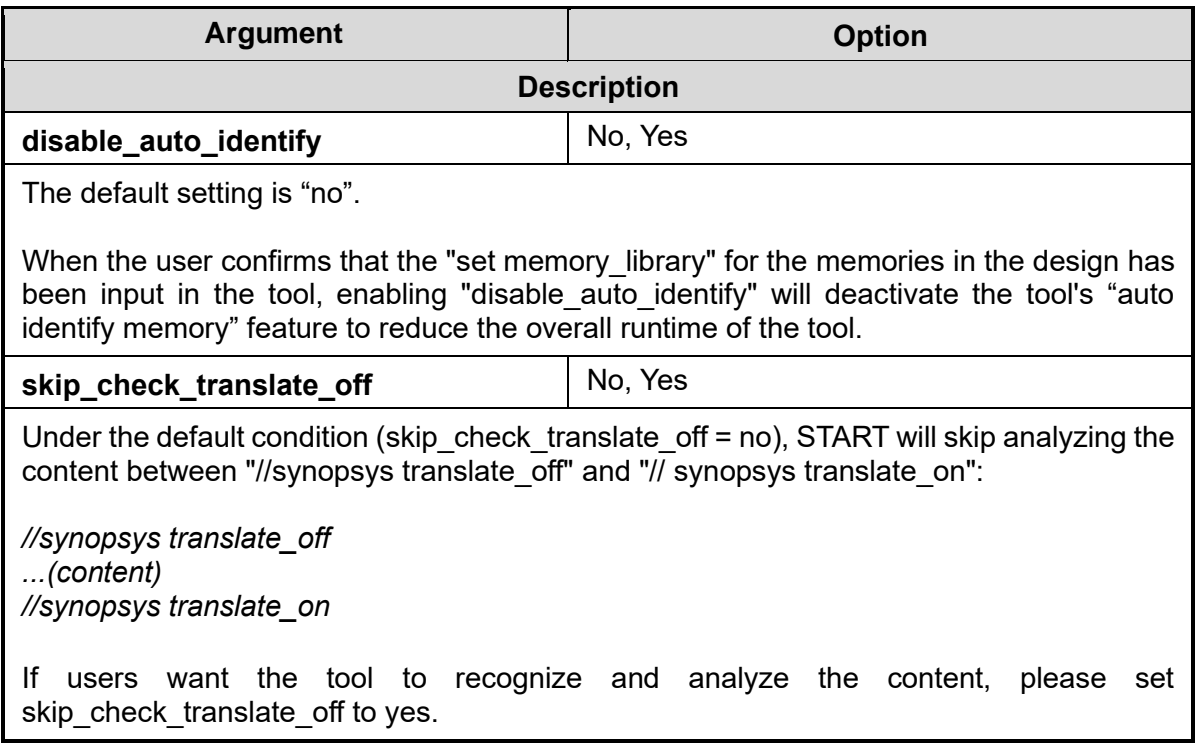

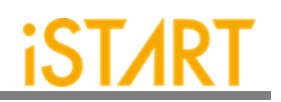

#### **3.1.1. CLOCK Sub Function Block**

Users can define the information of clock domain or provide an SDC file for EZ-BIST to do clock tracing.

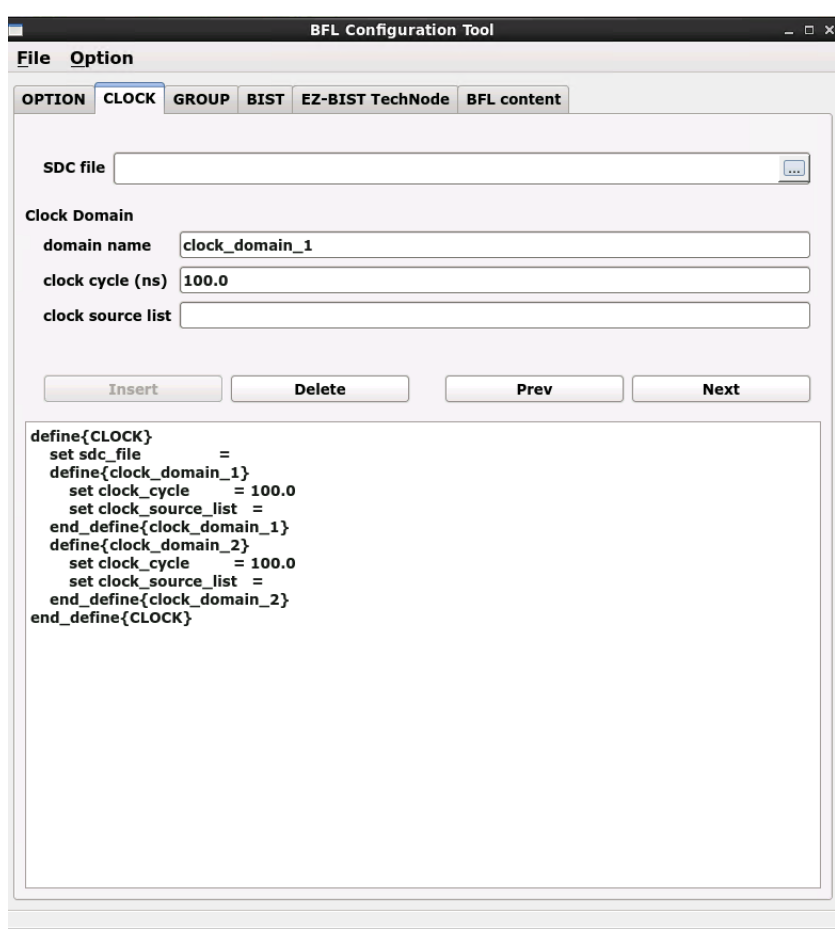

<span id="page-33-0"></span>**Figure 3-3 Clock Sub Function Block**

<span id="page-34-0"></span>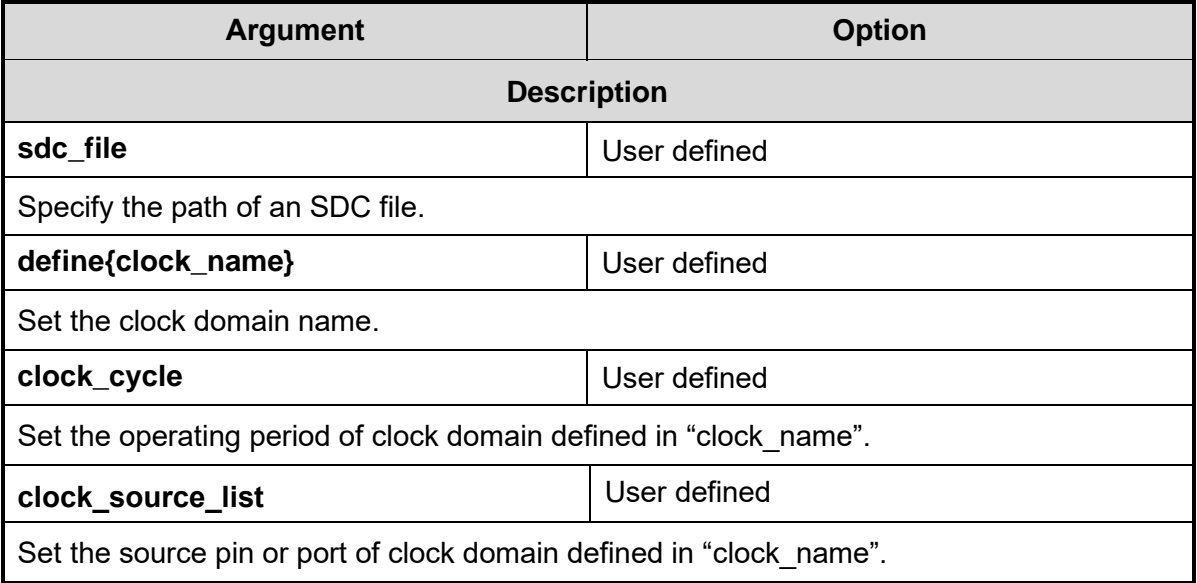

#### **Table 3-1 Clock Information**

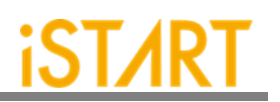

#### **3.1.2. GROUP Sub Function Block**

EZ-BIST assigns memory grouping according to the rule of clock domains, types of memory models, the criteria of grouping specifications, and power consumption. Users can also do memory grouping manually based on their own project requirements by editing the memory information file  $*$ . meminfo. Memory models in the same group can be tested in parallel to reduce the testing time.

Each memory will have the dedicated SEQ ID (Sequencer ID) and GRP ID (Group ID). Memories have the same SEQ\_ID and GRP\_ID are in the same group and can be tested at the same time.

The SEQ ID is classified by types, specifications, and the clock domains of memory models. This ID means which sequencer the memory models belong to. The GRP\_ID is classified by power consumption and number limitations of a single group.

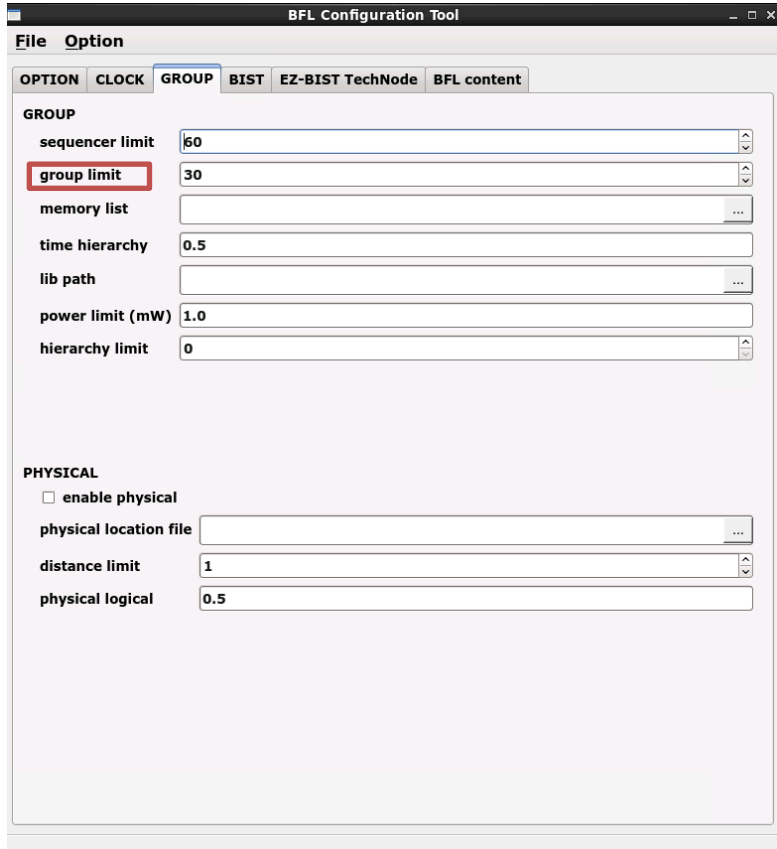

**Figure 3-4 Group Function Block**

<span id="page-35-0"></span>**Copyright© iSTART-TEK INC Limited 2023-2024, All Rights Reserved. 29**
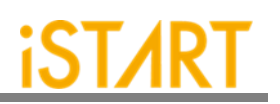

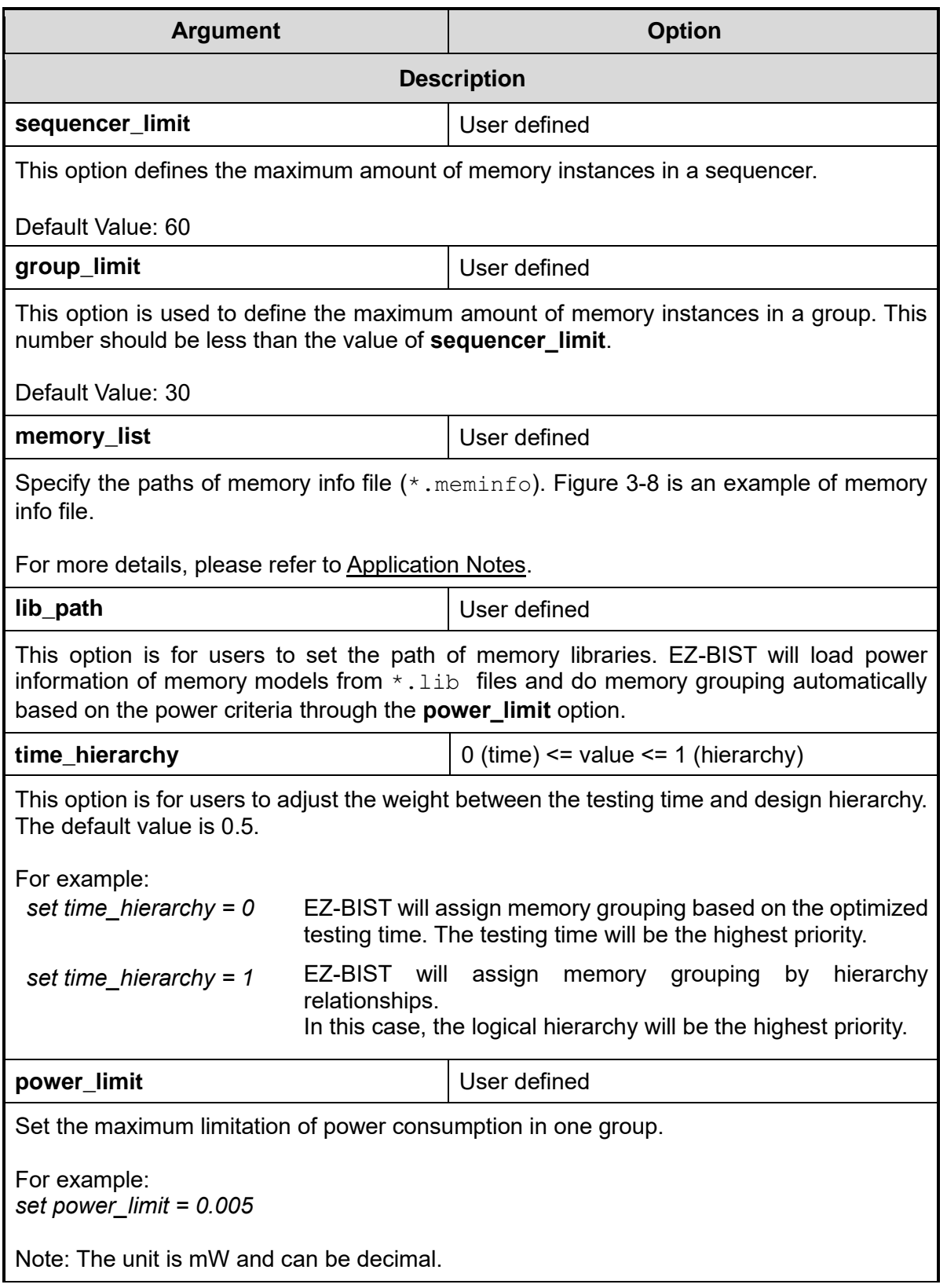

**Copyright© iSTART-TEK INC Limited 2023-2024, All Rights Reserved. 30**

**November, 2023**

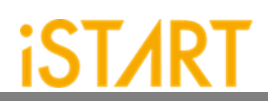

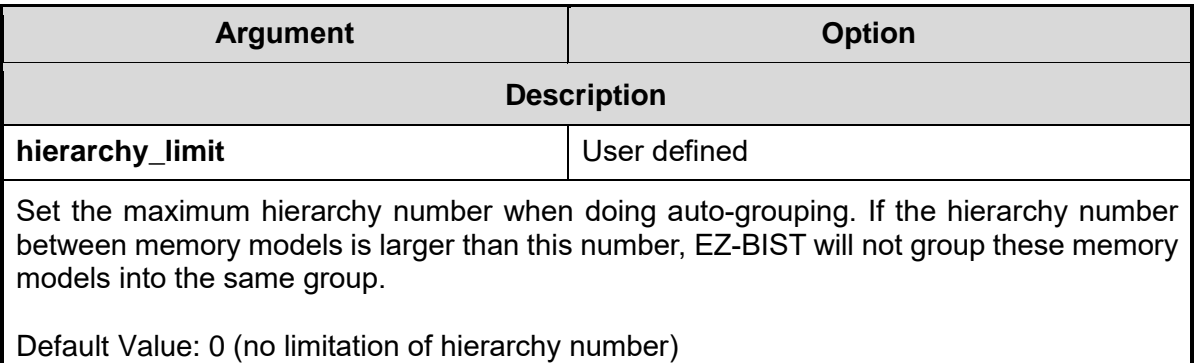

As shown in [Figure 3-5,](#page-37-0) users can open a memory info file by clicking the "File" menu and selecting "Open".

<span id="page-37-0"></span>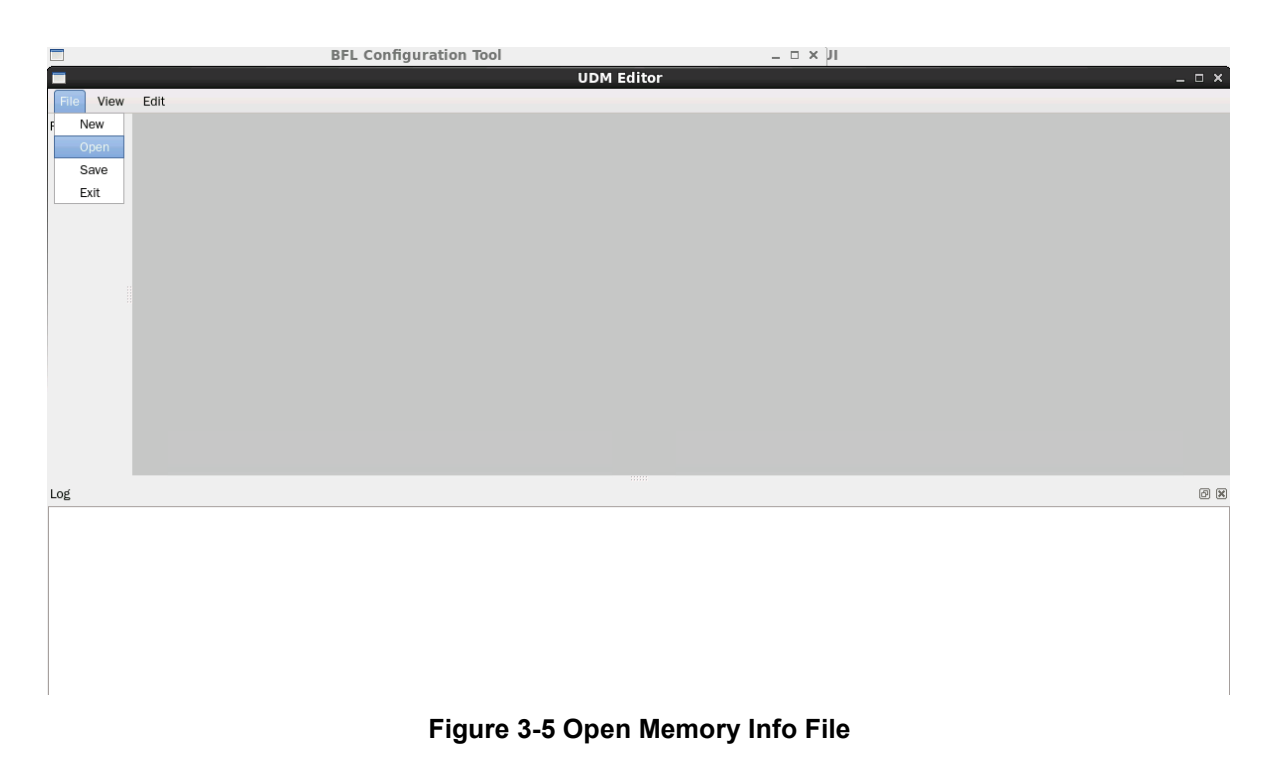

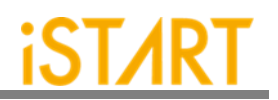

[Figure 3-6](#page-38-0) is an example of the memory info file. For the detailed information, please refer to Chapter 7 in Application Notes.

| M<br><b>iSTART-MemInfo</b>                                                                                                    |                                   | $  \rightarrow$ |
|----------------------------------------------------------------------------------------------------|-----------------------------------|-----------------|
| File<br>Fdit                                                                                                    |                                   |                 |
| $A \times K + A$<br>$\mathbb{E}$                                                                                                    |                                   |                 |
| KEY                                                                                                    | VALUE                             |                 |
| - [DOMAIN]<br>$\blacktriangledown$ [CTR]                                                                                                 | Iname=top_default, cycle=100,0ns1 |                 |
| $\overline{ }$ [SEQ]                                                                                                    | [no=1,memory_class=SRAM/REGFILE]  |                 |
| · [GROUP]                                                                                                    | $[no=1]$                          |                 |
| [SP=2_2_2, byp=no, diag=no, q_pipe=no, repair=no] sram_sp_1024x32                                                                        | top.u t1.ram 1                    |                 |
| [SP=2_2_2, byp=no, diag=no, q_pipe=no, repair=no] sram_sp_1024x32                                                                        | top.u_t1.ram_2                    |                 |
| [SP=2_2_2, byp=no, diag=no, q_pipe=no, repair=no] sram_sp_1024x32                                                                        | top.u_t1.ram_3                    |                 |
| [SP=2 2 2, byp=no, diag=no, q pipe=no, repair=no] sram sp 1024x32                                                                        | top.u t1.ram 4                    |                 |
| [SP=2 2 2, byp=no, diag=no, q pipe=no, repair=no] sram sp 1024x32                                                                        | top.u t1.ram e                    |                 |
| (SP=2 2 2, byp=no, diag=no, g pipe=no, repair=no) sram sp 1024x32                                                                        | top.u t1.ram w                    |                 |
| [SP=2_2_2, byp=no, diag=no, q_pipe=no, repair=no] sram_sp_1024x32                                                                        | top.u_t1.ram_x                    |                 |
| [SP=2_2_2, byp=no, diag=no, q_pipe=no, repair=no] sram_sp_1024x32                                                                        | top.u_t1.ram_y                    |                 |
| [SP=2 2 2, byp=no, diag=no, q pipe=no, repair=no] RA1RW D1024 W128 BE RE                                                                 | top.u t1.u r1 ram                 |                 |
| [SP=2 2 2, byp=no, diag=no, q pipe=no, repair=no] RA1RW D2048 W128 BE RE                                                                 | top.u t1.u r2 ram                 |                 |
| [SP=2 2 2, byp=no, diag=no, g pipe=no, repair=no] RA1RW D2048 W140 BE RE                                                                 | top.u t1.u r3 ram                 |                 |
| $\overline{\phantom{a}}$ [SEQ]                                                                                                    | [no=2,memory_class=SRAM_2P]       |                 |
| $\blacktriangledown$ [GROUP]                                                                                                    | $[no=2]$                          |                 |
| [ $2P=2$ 3 3, byp=no, diag=no, q pipe=no, repair=no] if 2p $24x28$                                                                       | top.u t1.u 2p                     |                 |
| $\cdot$ [SEQ]                                                                                                    | [no=3,memory_class=SRAM_DP]       |                 |
| - [GROUP]                                                                                                    | $[no=3]$                          |                 |
| [DP=2_4_4, byp=no, diag=no, q_pipe=no, repair=no] sram_dp_1024x64<br>$IDP=2$ $A$ $A$ hyn=no diag=no a nine=no renair=nol sram dn 1024x64 | top.u t1.u dp<br>ton ii 11 ii dn2 |                 |
|                                                                                                    |                                   |                 |
| ###Total mbist memory instance = 14                                                                                                    |                                   |                 |
| ###Total SRAM/REGFILE = 11                                                                                                    |                                   |                 |
| ###Total SRAM 2P = 1<br>###Total SRAM $DP = 2$                                                                                           |                                   |                 |
| ###Total REPAIR SRAM/REGFILE = 0                                                                                                    |                                   |                 |
| ###Total REPAIR SRAM 2P = 0                                                                                                    |                                   |                 |
| ###Total REPAIR SRAM DP = 0                                                                                                    |                                   |                 |
| ###Total ROM = $0$                                                                                                    |                                   |                 |
| ###top_default algorithm is= (March C+ @2P,SOLID)(March C+,SOLID)(March C+ @DP,SOLID)                                                    |                                   |                 |
|                                                                                                    |                                   |                 |
|                                                                                                    |                                   |                 |

**Figure 3-6 Example of Memory Info File**

<span id="page-38-0"></span>As shown in [Figure 3-7,](#page-38-1) users can right click "GROUP" and select "add mem" to add memories by batches according to the information described below.

| $B \rightarrow \mathbb{R}$ $\mathbb{R}$ $\mathbb{R}$ $\mathbb{A}$ $B$ Q                                                                                                    |                                   |                    |                           |  |
|----------------------------------------------------------------------------------------------------|-----------------------------------|--------------------|---------------------------|--|
| KEY                                                                                                    | VALUE                             | MemoryEdit<br>п    |                           |  |
| [DOMAIN]                                                                                                    | [name=top_default, cycle=100.0ns] | Memory Type        | SP.<br>÷                  |  |
| $\cdot$ [CTR]                                                                                                    |                                   | By Pass            | ie no<br>$-$ you          |  |
| $\cdot$ [SEQ]                                                                                                    | [no=1,memory_class=SRAM/REGFILE]  | <b>Diagnosis</b>   | · yes<br>$x = \mathbf{p}$ |  |
| v [GROUP]                                                                                                    | $[no=1]$                          | O Pipe             | <b>Camp</b><br><b>VES</b> |  |
| [SP=2_2_2, byp=no, diag=no, q_pipe=no, repair=no] sram_sp_1024x32                                                                                                    | $top.u_t1.ram_t1$                 | Repair Mode        | yes o no                  |  |
|                                                                                                    |                                   | Memory Module Name |                           |  |
| $[SP=2 \ 2 \ 2, byp=no, diag=no, q-pipe=no, repair=no]$ sram sp $1024x32$                                                                                                    | top.u t1.ram_2                    | Memory Instances   |                           |  |
| [SP=2_2_2, byp=no, diag=no, q_pipe=no, repair=no] sram_sp_1024x32                                                                                                    | $top.u_t1.ram_3$                  |                    |                           |  |
| [SP=2_2_2, byp=no, diag=no, q_pipe=no, repair=no] sram_sp_1024x32                                                                                                    | top.u t1.ram 4                    |                    |                           |  |
| [SP=2_2_2, byp=no, diag=no, q_pipe=no, repair=no] sram_sp_1024x32                                                                                                    | top.u_t1.ram_e                    |                    |                           |  |
| $[SP=2_2, byp=no, diag=no, q_pipe=no, repair=no]$ sram_sp_1024x32                                                                                                    | top.u_t1.ram_w                    |                    |                           |  |
| [SP=2_2_2, byp=no, diag=no, q_pipe=no, repair=no] sram_sp_1024x32                                                                                                    | $top.u_t1.ram_x$                  |                    |                           |  |
| $[SP=2, 2, 2, byp=no, diag=no, q_pipe=no, repair=no]$ sram sp $1024x32$                                                                                                    | top.u_t1.ram_y                    |                    |                           |  |
| ###Total mbist memory instance = 14<br>###Total SRAM/REGRLE = 11                                                                                                    |                                   |                    |                           |  |
| ###Total SRAM_2P = 1<br>###Total SRAM DP = 2                                                                                                    |                                   |                    |                           |  |
| ###Total REPAIR SRAM/REGFILE = 0                                                                                                    |                                   |                    |                           |  |
| ###Total REPAIR SRAM 2P = 0<br>###Total REPAIR SRAM DP = 0                                                                                                    |                                   |                    |                           |  |
| $\# \# \# \text{Total ROM} = 0$<br>###top_default_algorithm_is=_(March C+ @2P,SOLID)(March C+,SOLID)(March C+ @DP,SOLID)                                                                         |                                   |                    |                           |  |
|                                                                                                    |                                   | Cancel<br>OK       |                           |  |
| 2022-07-15 15:46:35,365 - INFO - open .meminfo file >> /home/istart.writer/workspace/ND/case/mbist/EZ-BIST memory spec.meminfo<br>2022-07-15 15:51:32.377 - WARNING - coen .meminto file fall >> |                                   |                    |                           |  |
| 2022-07-15 15:54:52.089 - INFO - Clear Table<br>2022-07-15 15:54:58,884 - INFO - open .meminfo file >> /home/istart.writer/workspace/NDAcase/mblst/EZ-BIST_memory_spec.meminfo                   |                                   |                    |                           |  |
|                                                                                                    |                                   |                    |                           |  |

<span id="page-38-1"></span>**Figure 3-7 Support Batches Adding and Multiple Formats**

A memory info file includes the following items. For the detailed information, please refer to Chapter 7 in Application Notes.

- ⚫ **Clock domain**: It shows "memory clock domain name" and "testing clock cycle".
- **Memory module:** It shows the "memory module name" and "memory hierarchy".
- ⚫ **Bypass**: Set the values of the bypass function.
- ⚫ **Diagnosis**: Set the values of the diagnosis function.
- ⚫ **Q\_pipeline**: Set the value of the Q\_pipeline option.
- ⚫ **Group Architecture**: This option shows the grouping architecture information including the controller, sequencer, and group.
- **Design information**: This option shows the number of memory instances, memory types, and testing algorithms.

<span id="page-39-0"></span>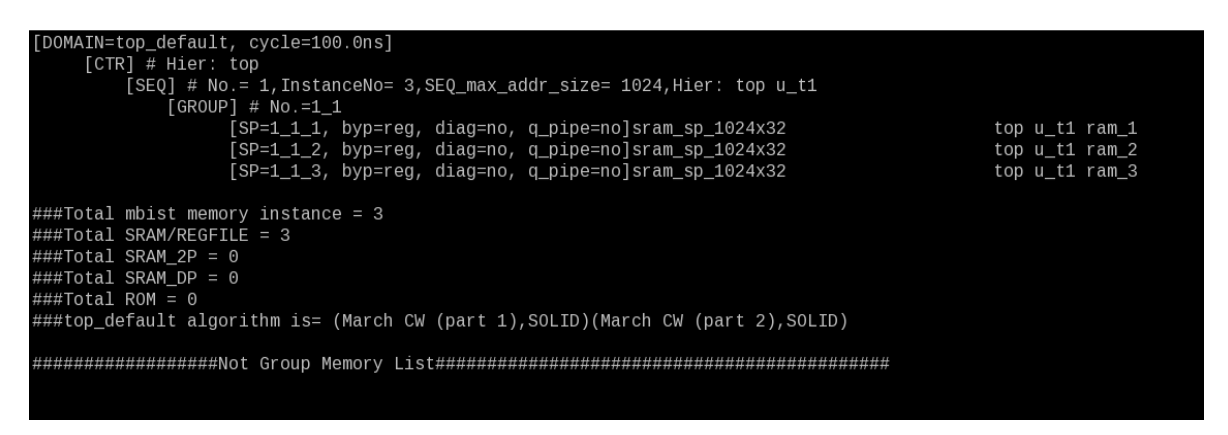

**Figure 3-8 Memory Info Setting Information**

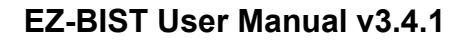

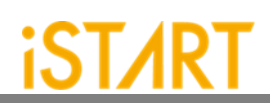

## **3.1.3. PHYSICAL Sub Function Block**

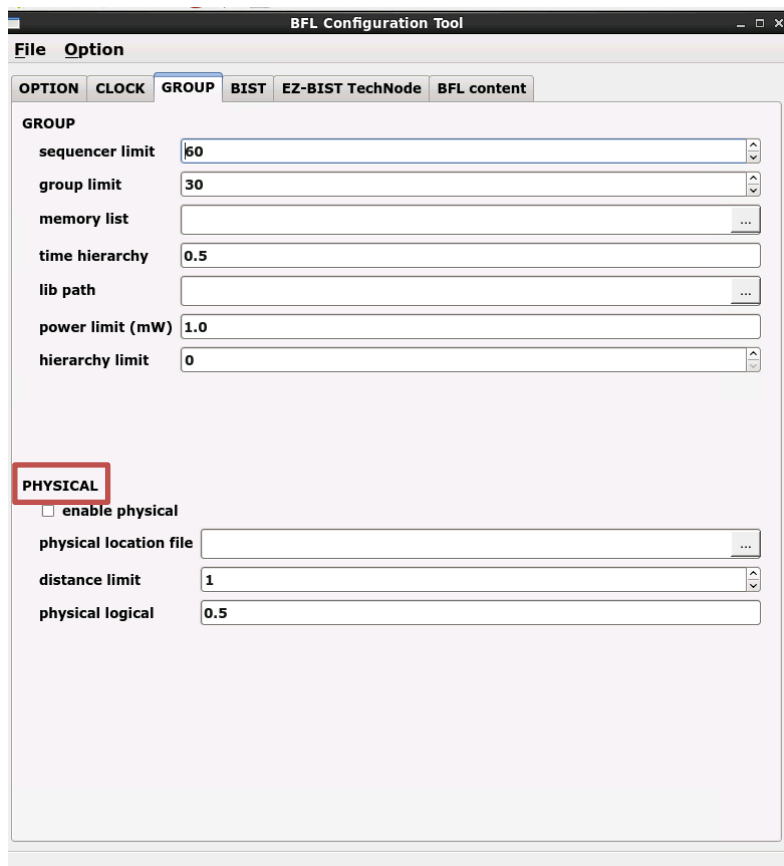

**Figure 3-9 PHYSICAL Sub Function Block**

**(For the detailed information, please refer to the table in the next page.)**

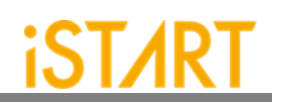

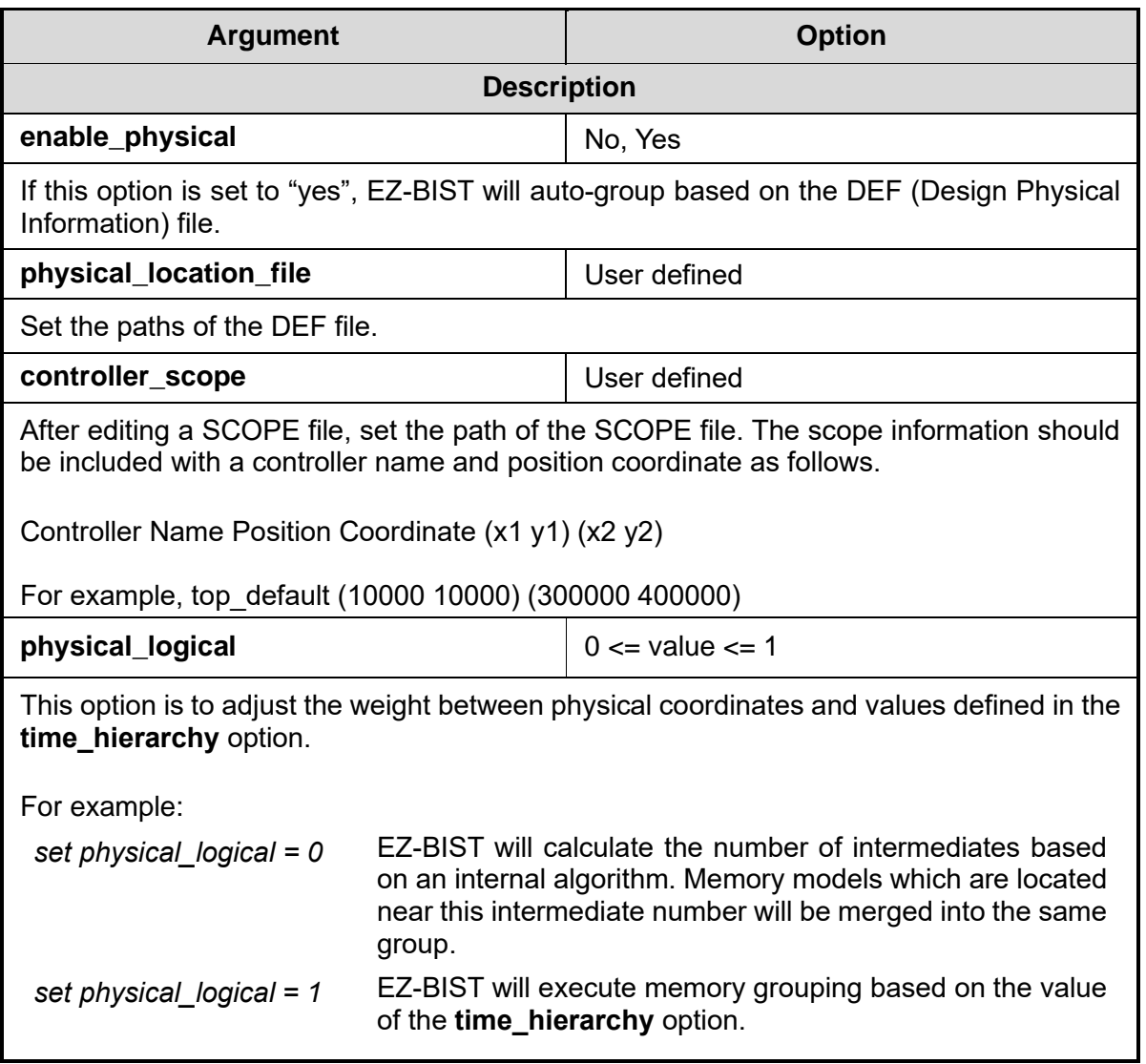

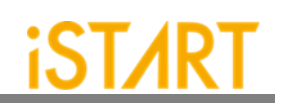

#### **3.2. BIST Function Block**

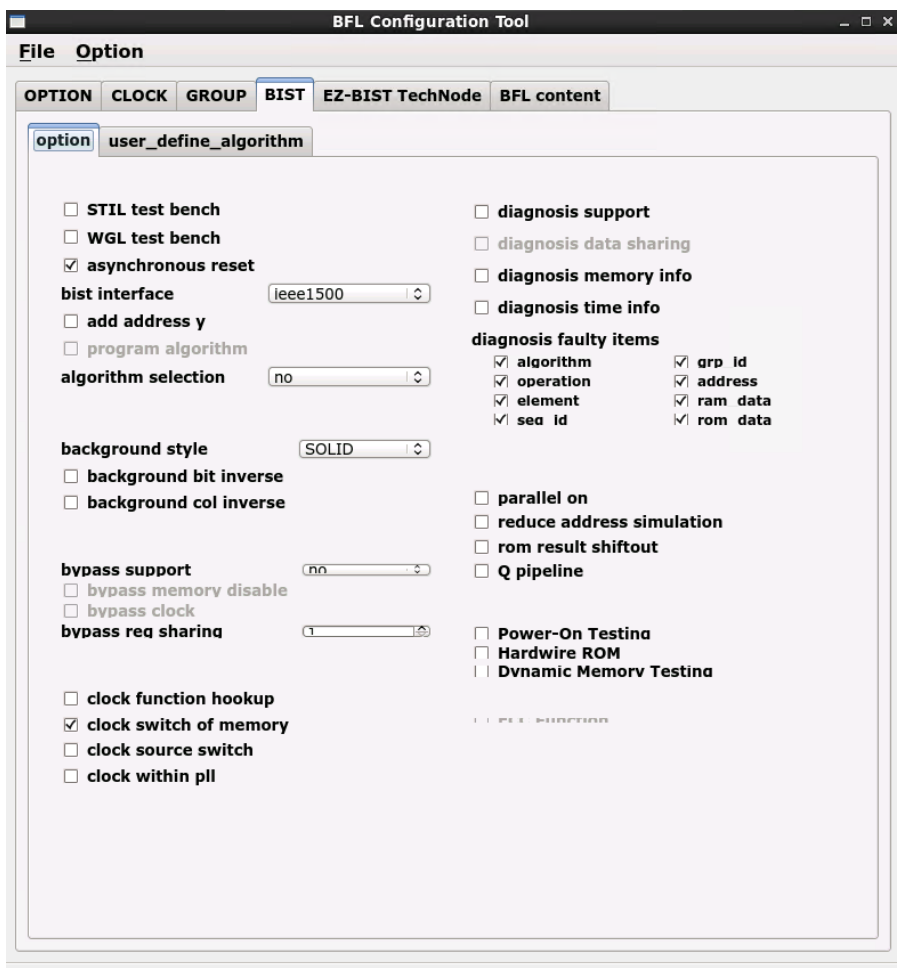

**Figure 3-10 MBIST Function Block**

| <b>Argument</b>                                                                                                    | <b>Option</b> |  |  |
|----------------------------------------------------------------------------------------------------|---------------|--|--|
| <b>Description</b>                                                                                                    |               |  |  |
| <b>STIL_test_bench</b>                                                                                                    | No, Yes       |  |  |
| Generate a test pattern with the STIL format (IEEE 1450-Standard Test Interface<br>Language) for the tester machine when this option set to "yes". Since the result in the<br>default STIL format might be a lot of repeated codes, users can change it into the loop<br>format by using command lines, -- STILloopformat. |               |  |  |
| No:<br>Not generate the test pattern with the STIL format<br>Generate the test pattern with the STIL format<br>Yes:                                                                                                    |               |  |  |

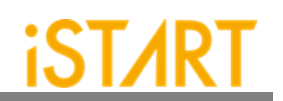

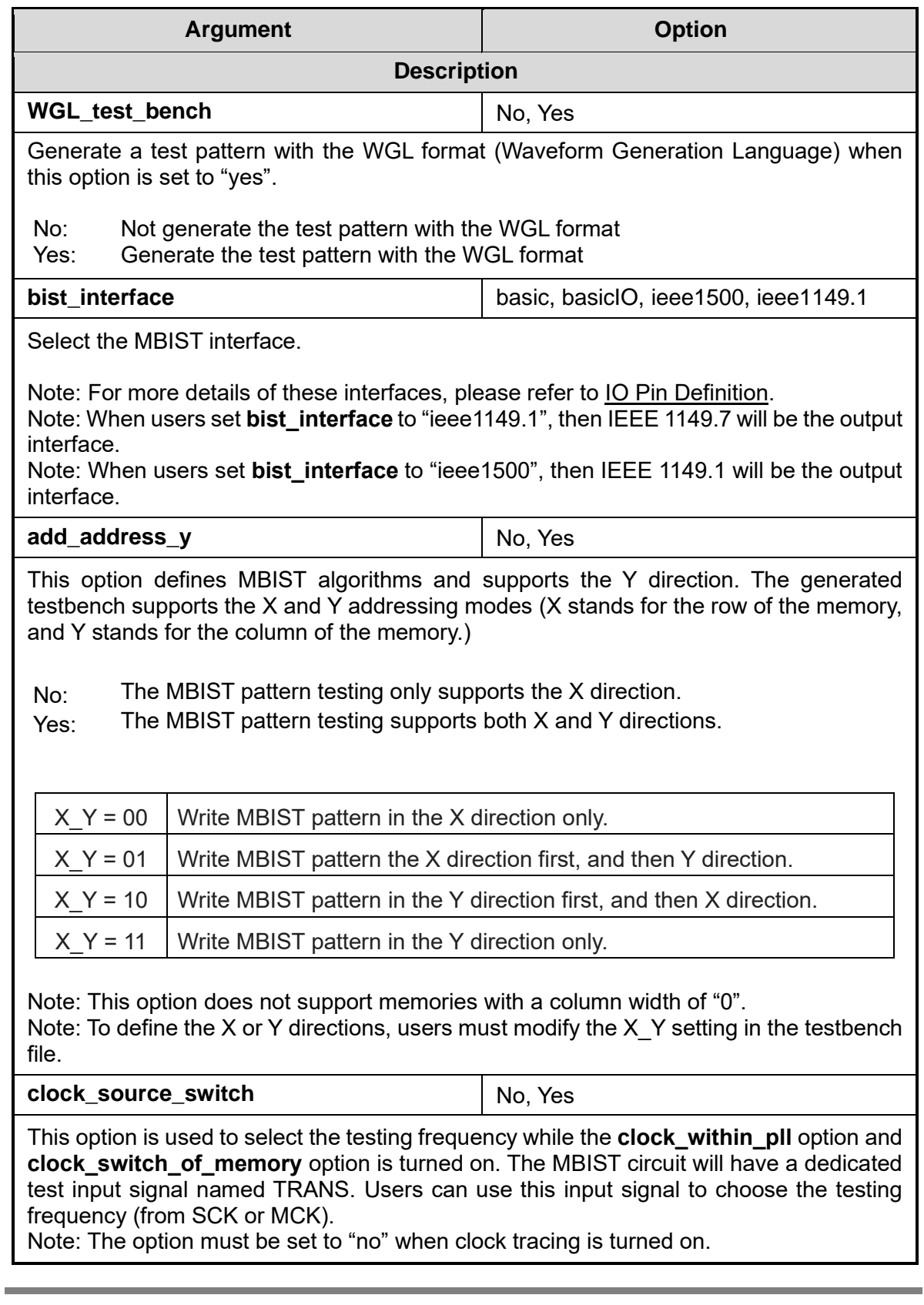

# **Copyright© iSTART-TEK INC Limited 2023-2024, All Rights Reserved. 37**

**November, 2023**

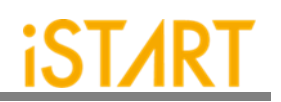

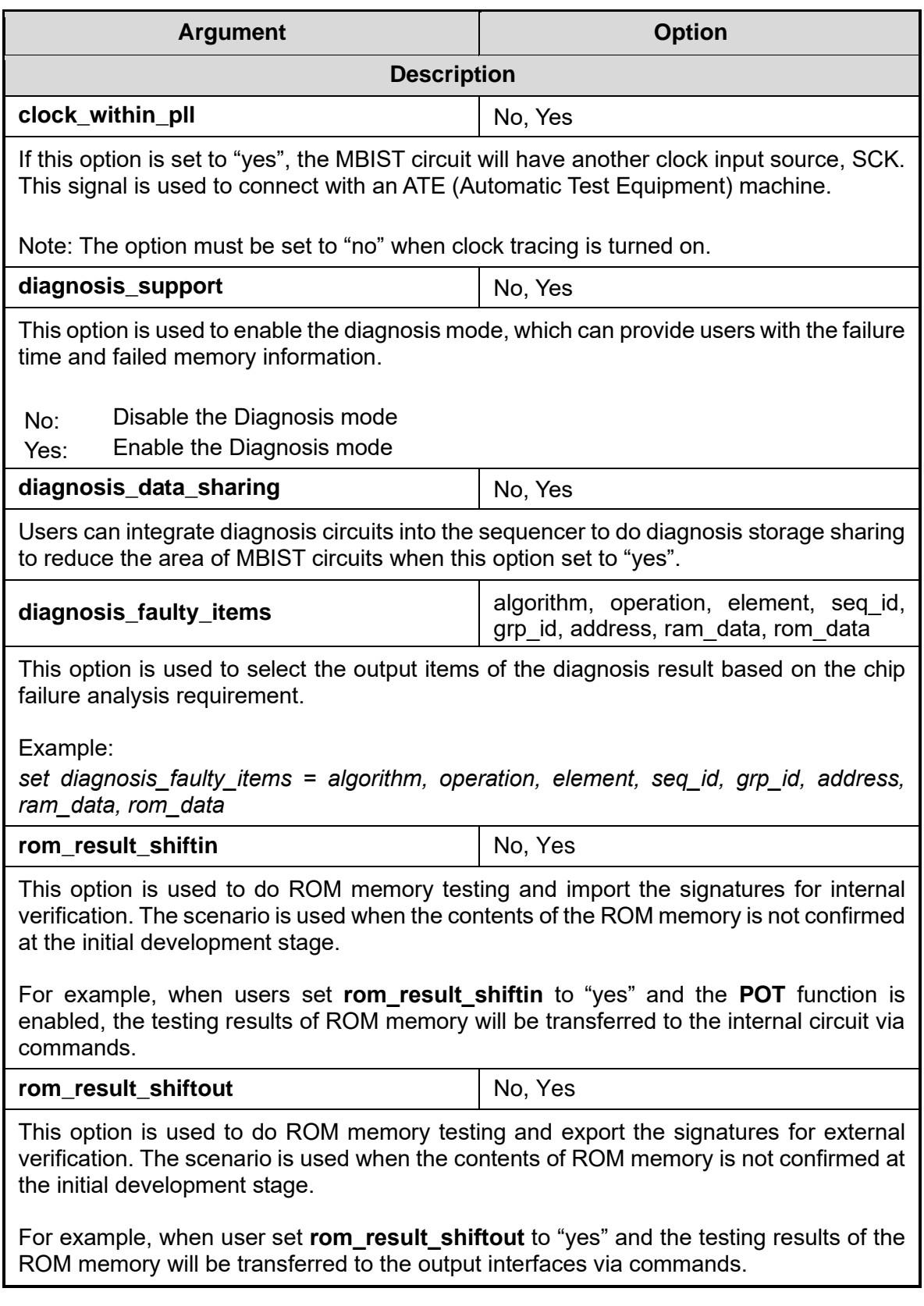

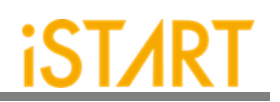

<span id="page-45-0"></span>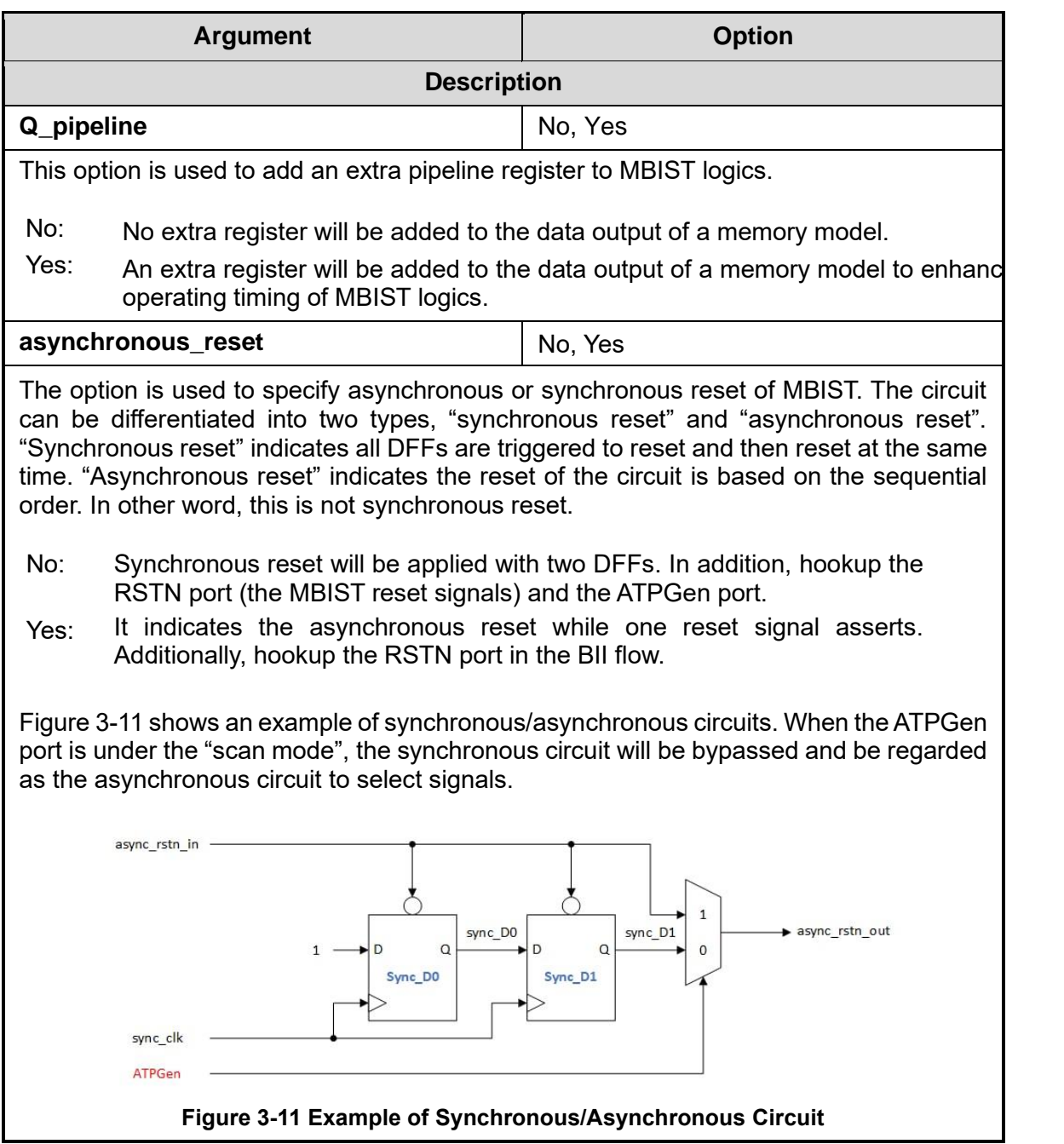

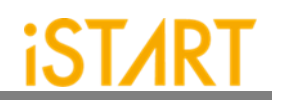

<span id="page-46-0"></span>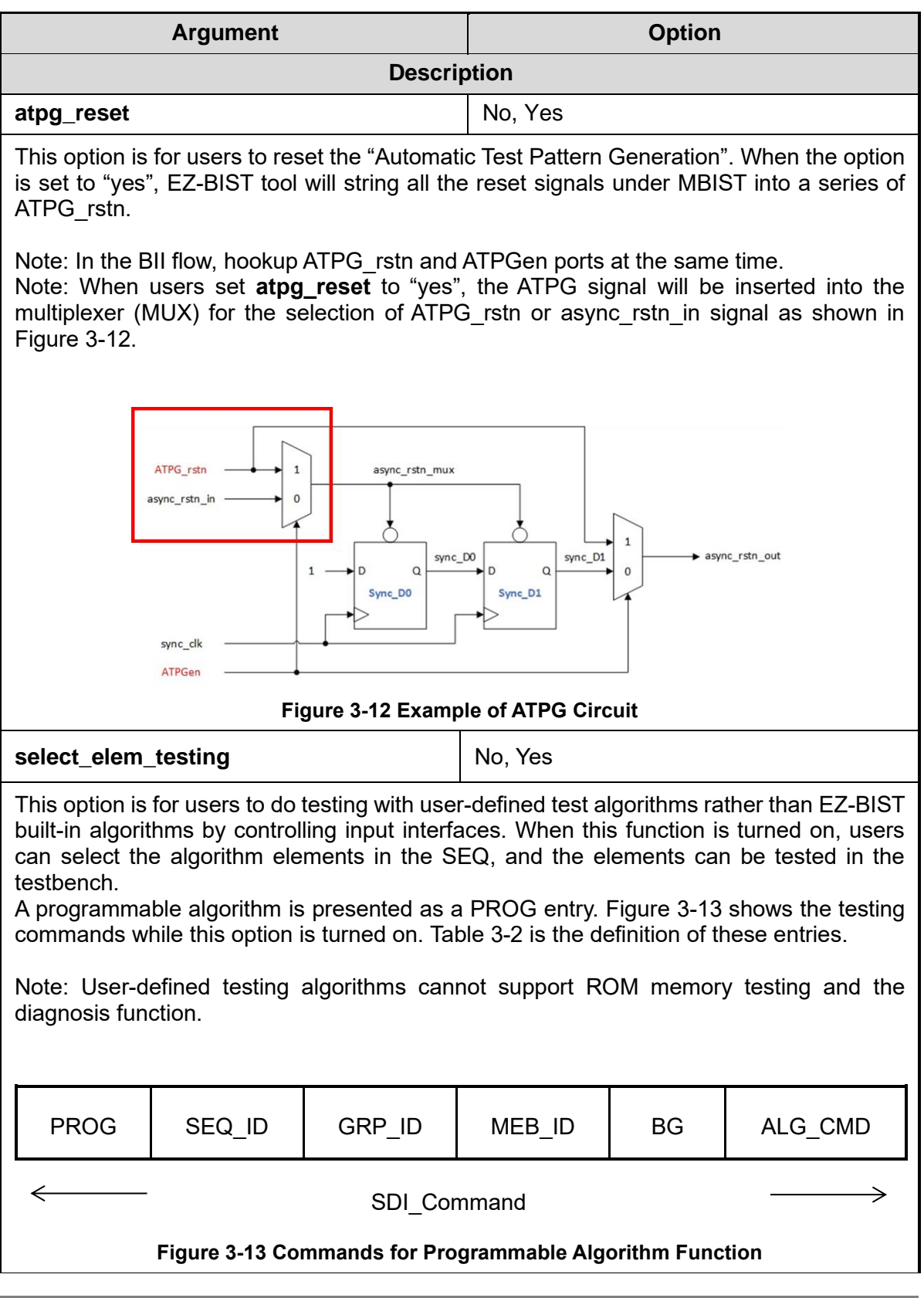

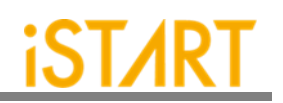

<span id="page-47-0"></span>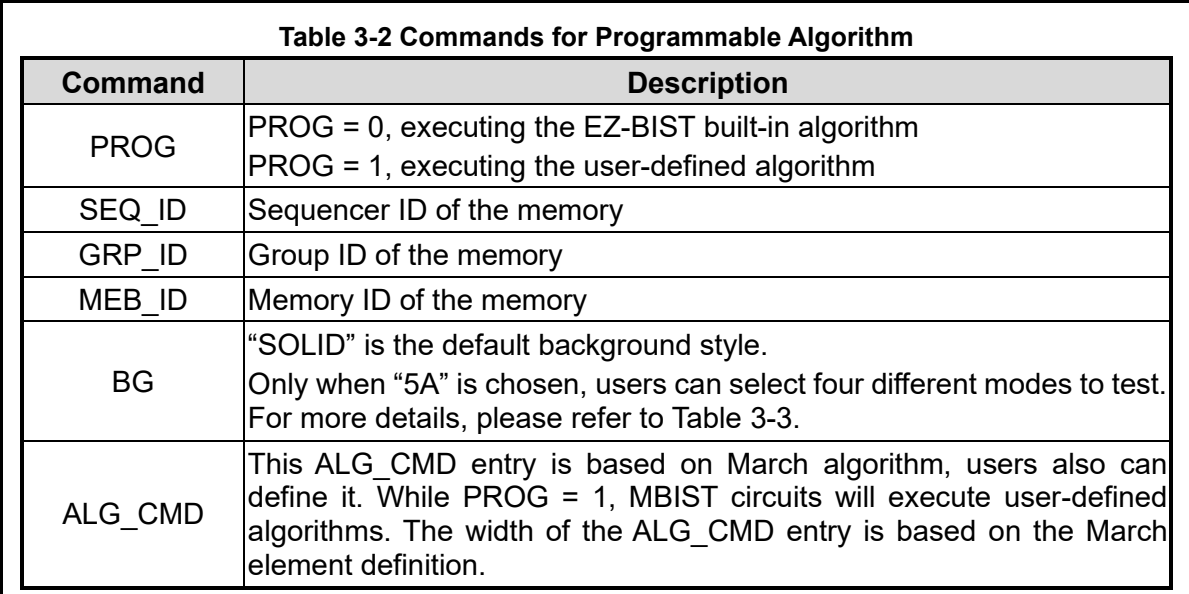

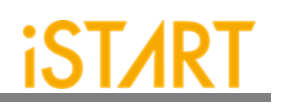

<span id="page-48-0"></span>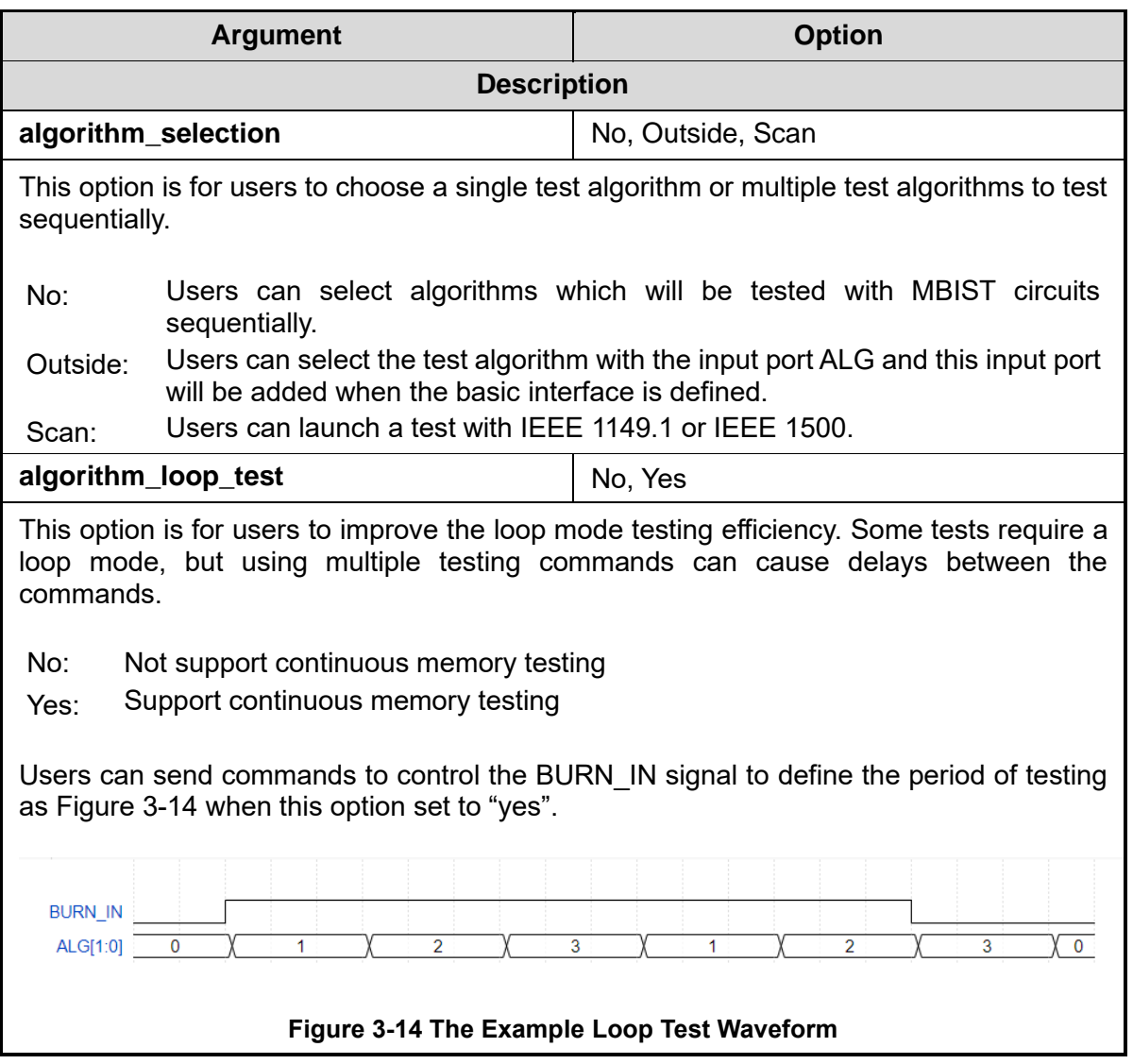

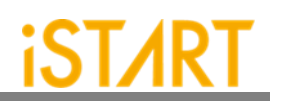

<span id="page-49-1"></span><span id="page-49-0"></span>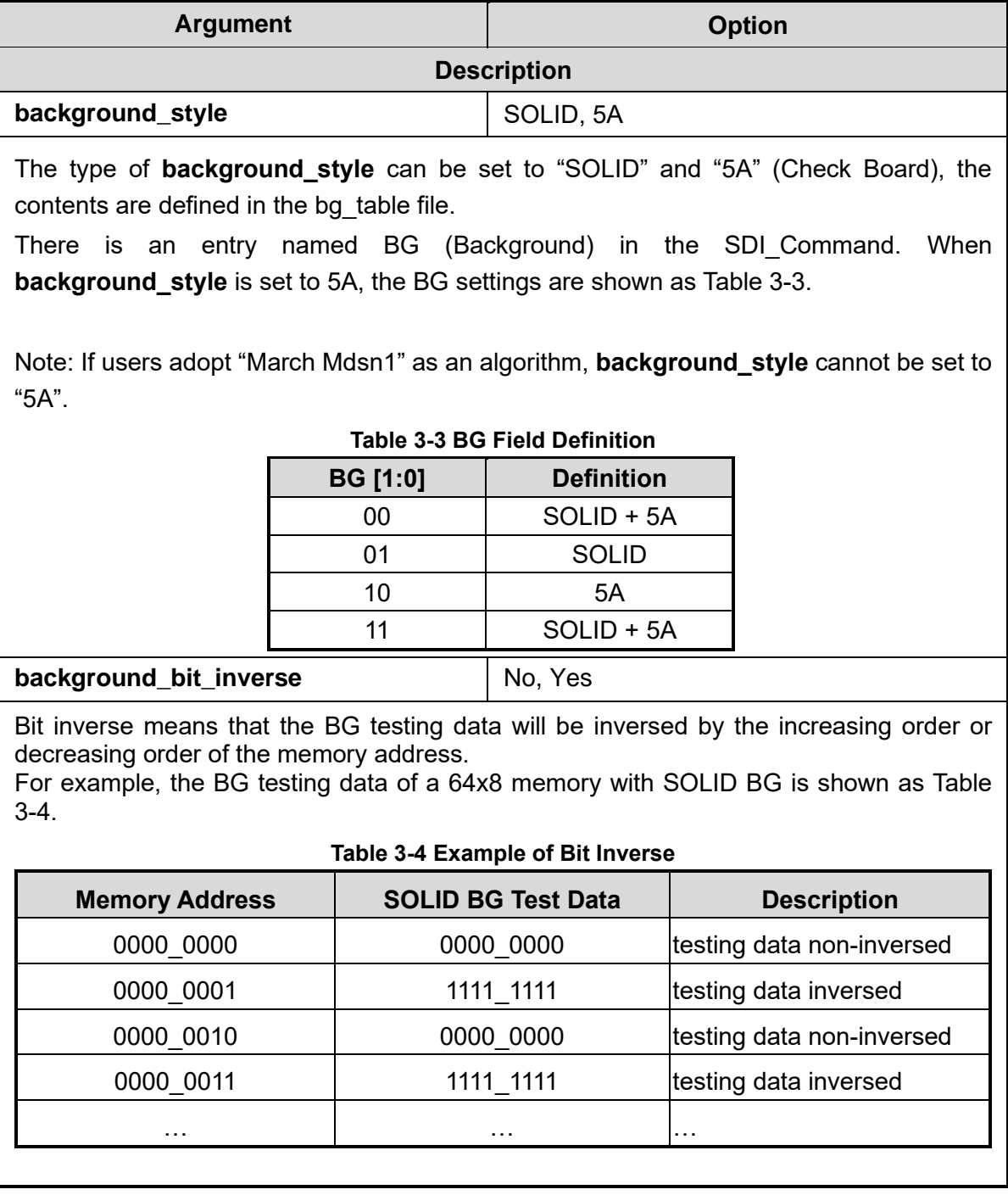

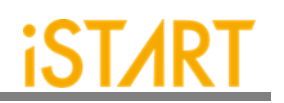

<span id="page-50-0"></span>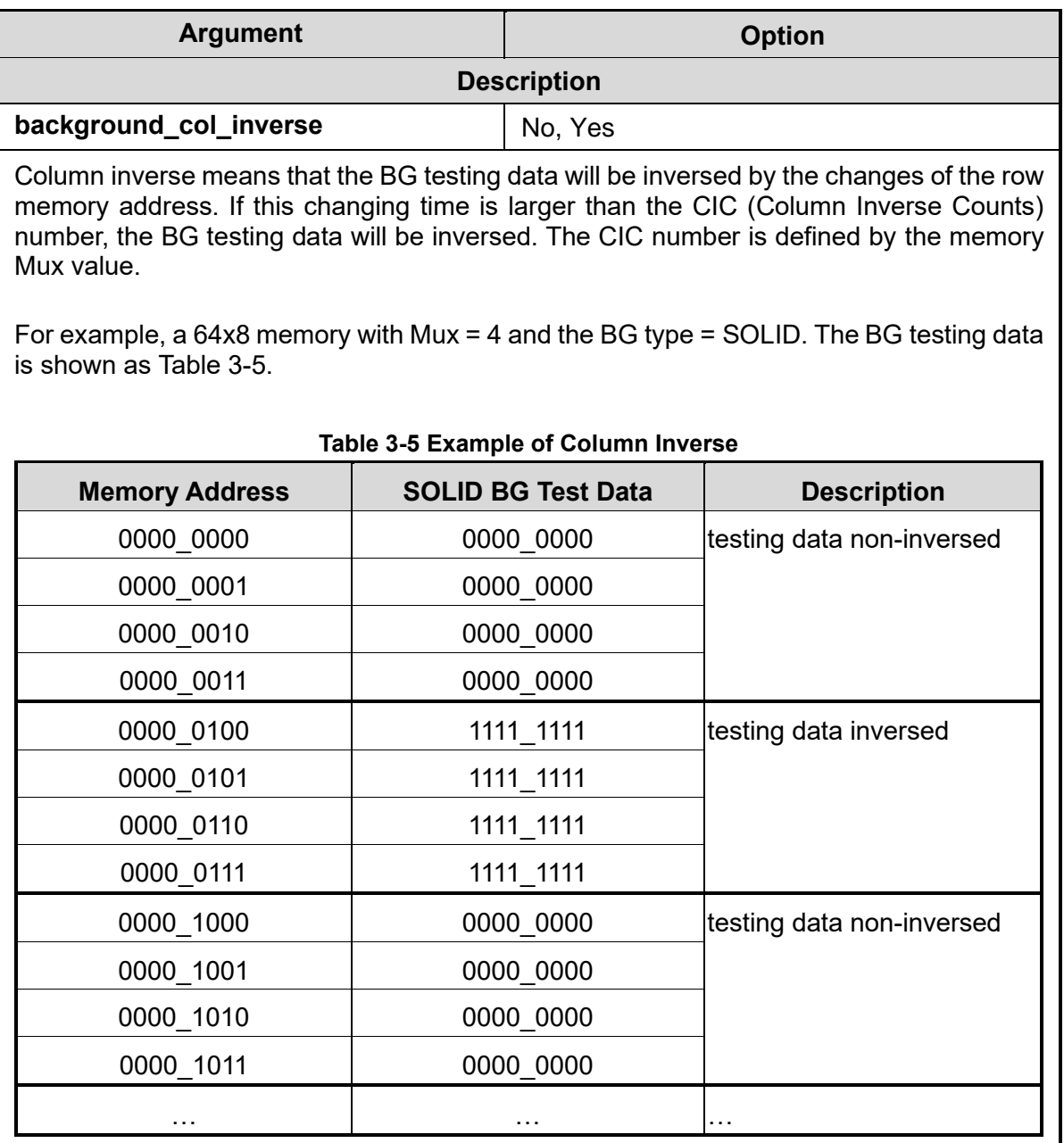

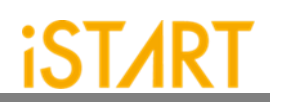

<span id="page-51-0"></span>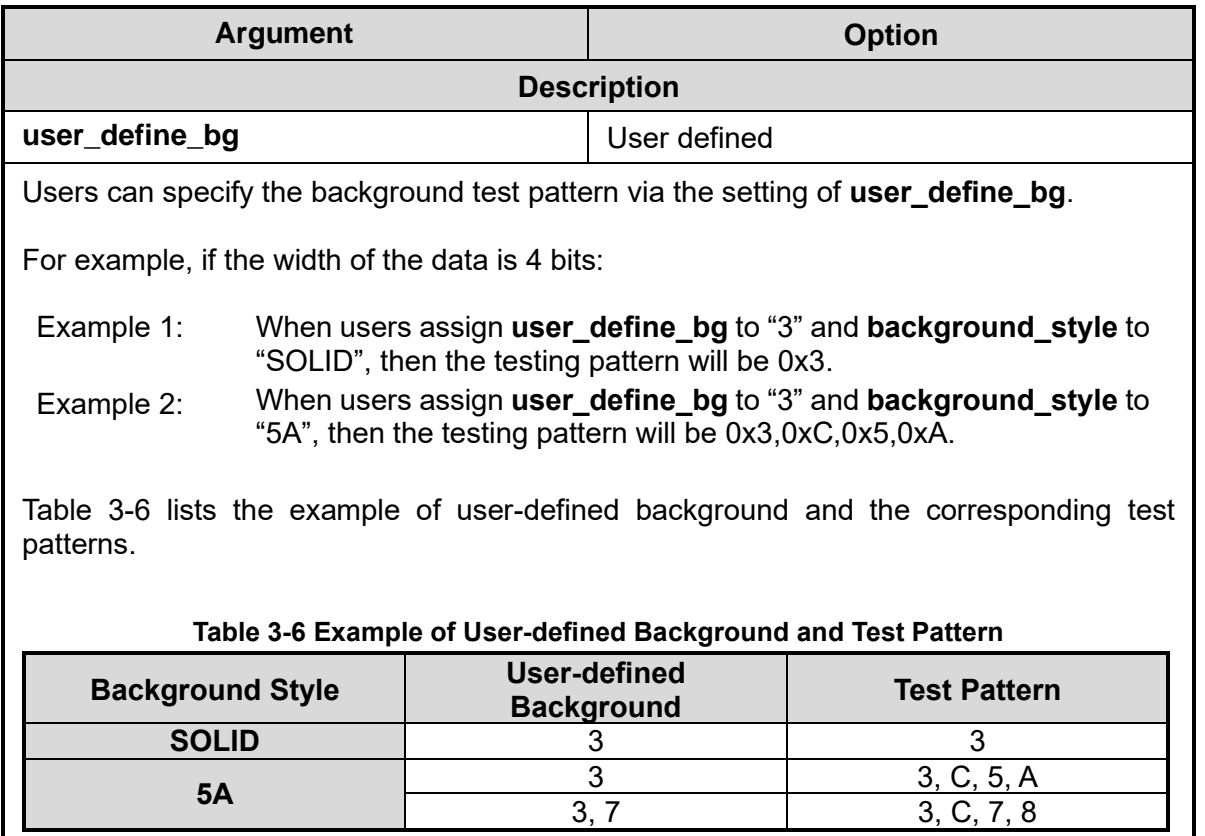

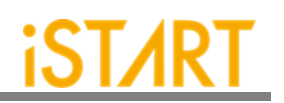

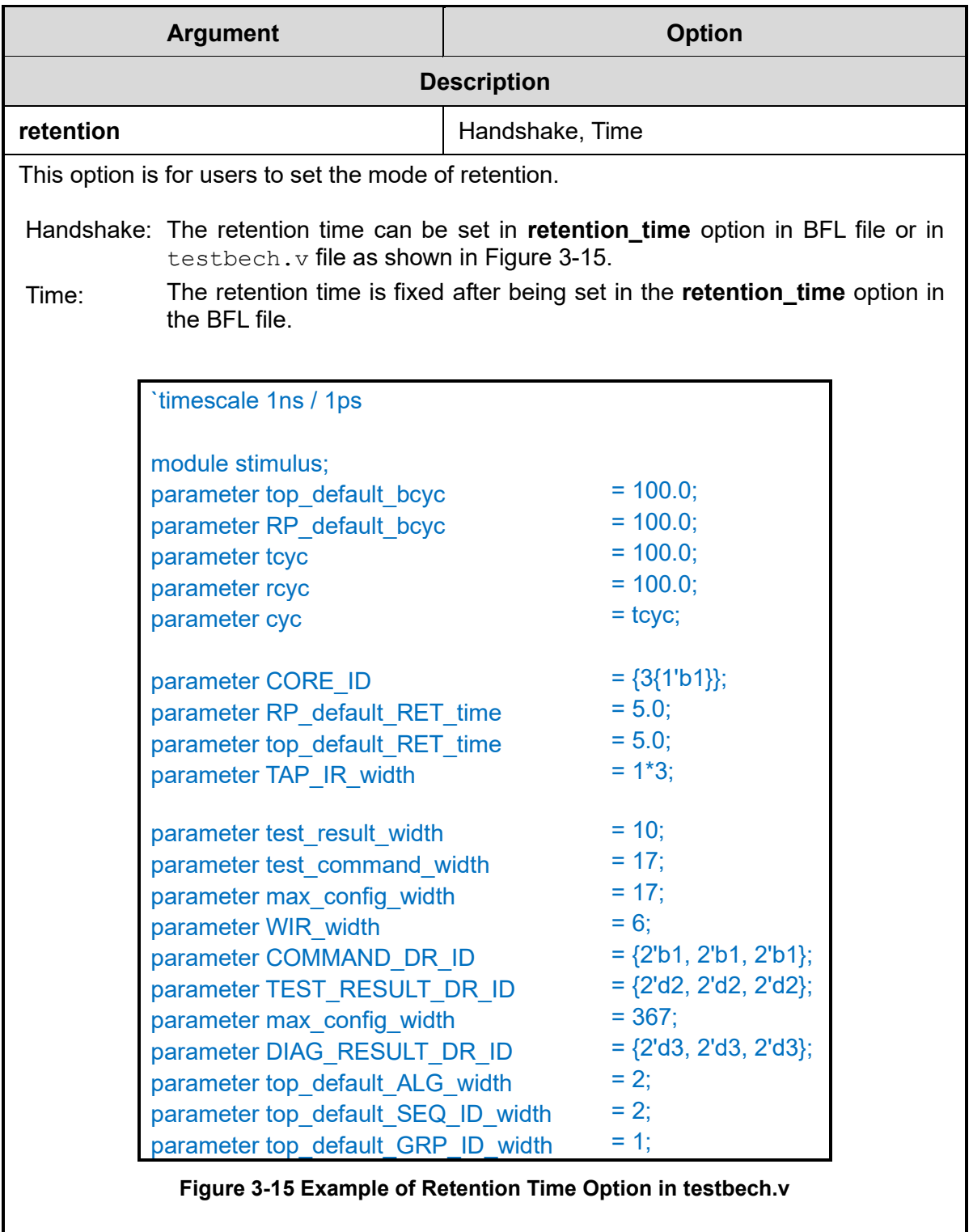

<span id="page-52-0"></span>**Copyright© iSTART-TEK INC Limited 2023-2024, All Rights Reserved. 46**

**November, 2023**

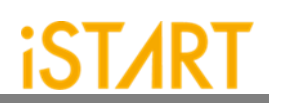

<span id="page-53-0"></span>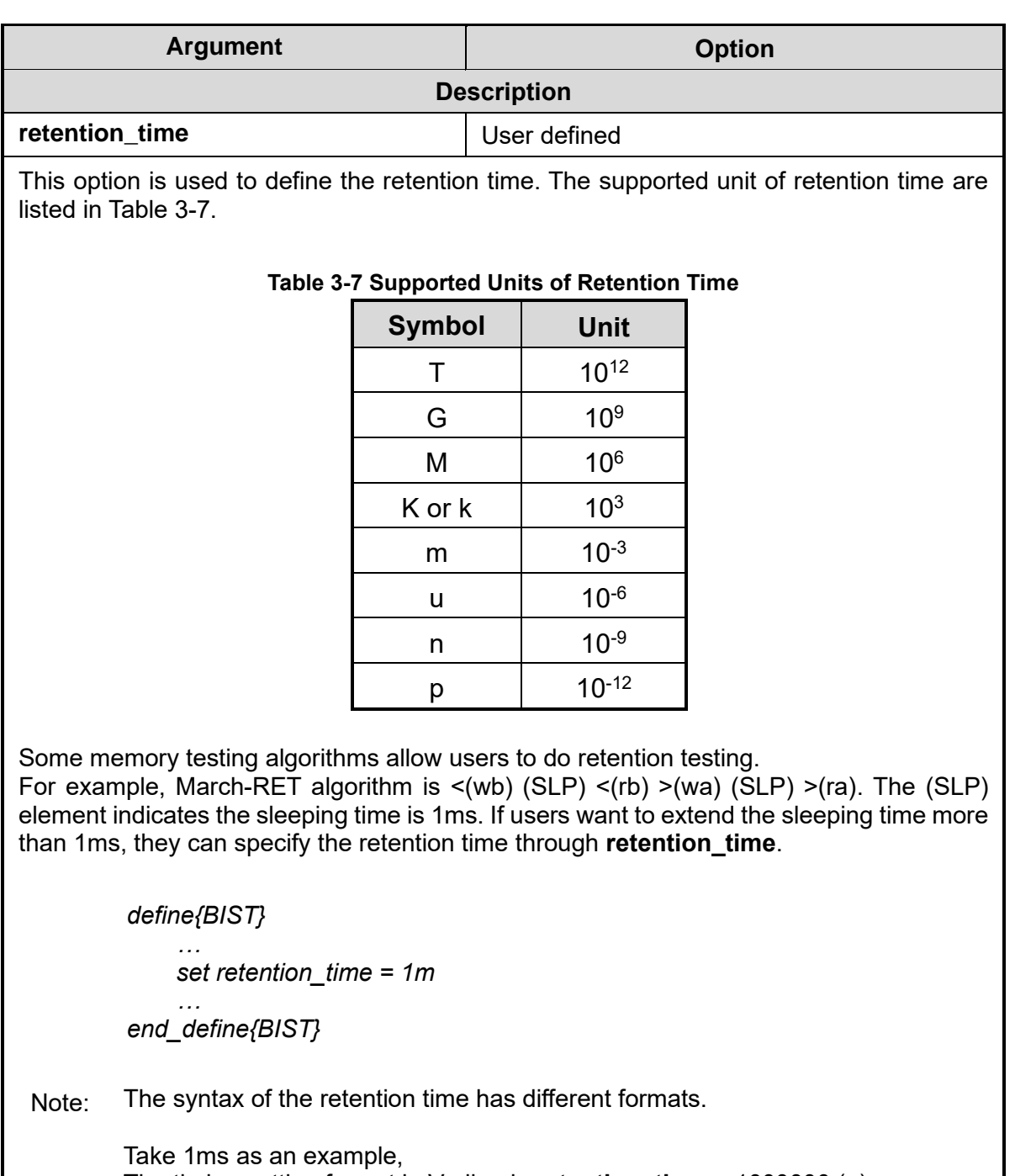

The timing setting format in Verilog is **retention\_time** = 1000000 (n). The timing setting format in System Verilog is **retention\_time** = 1000000 (n) or **retention\_time** = 1m.

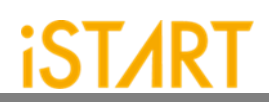

<span id="page-54-1"></span><span id="page-54-0"></span>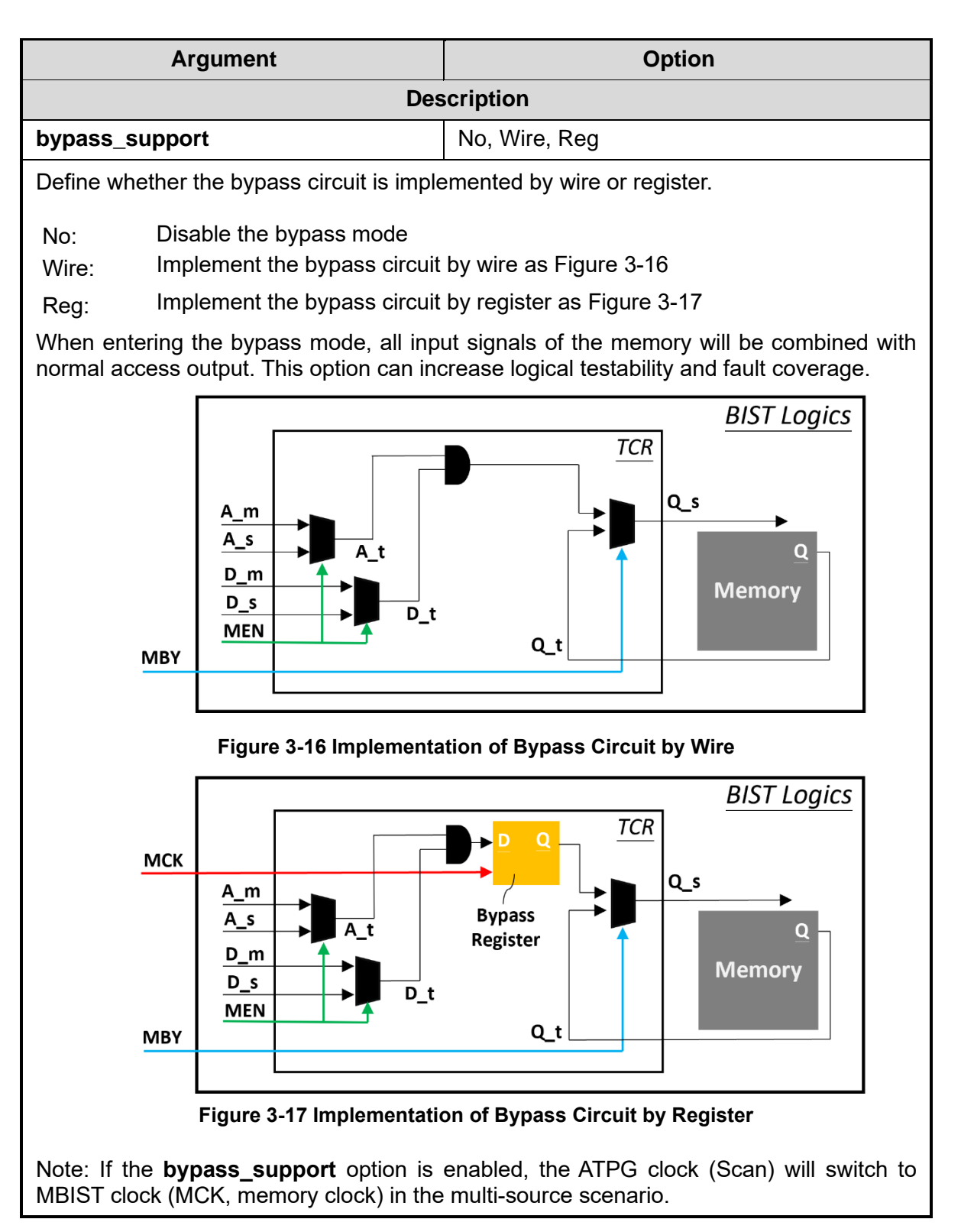

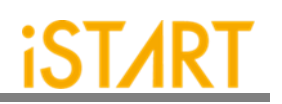

<span id="page-55-0"></span>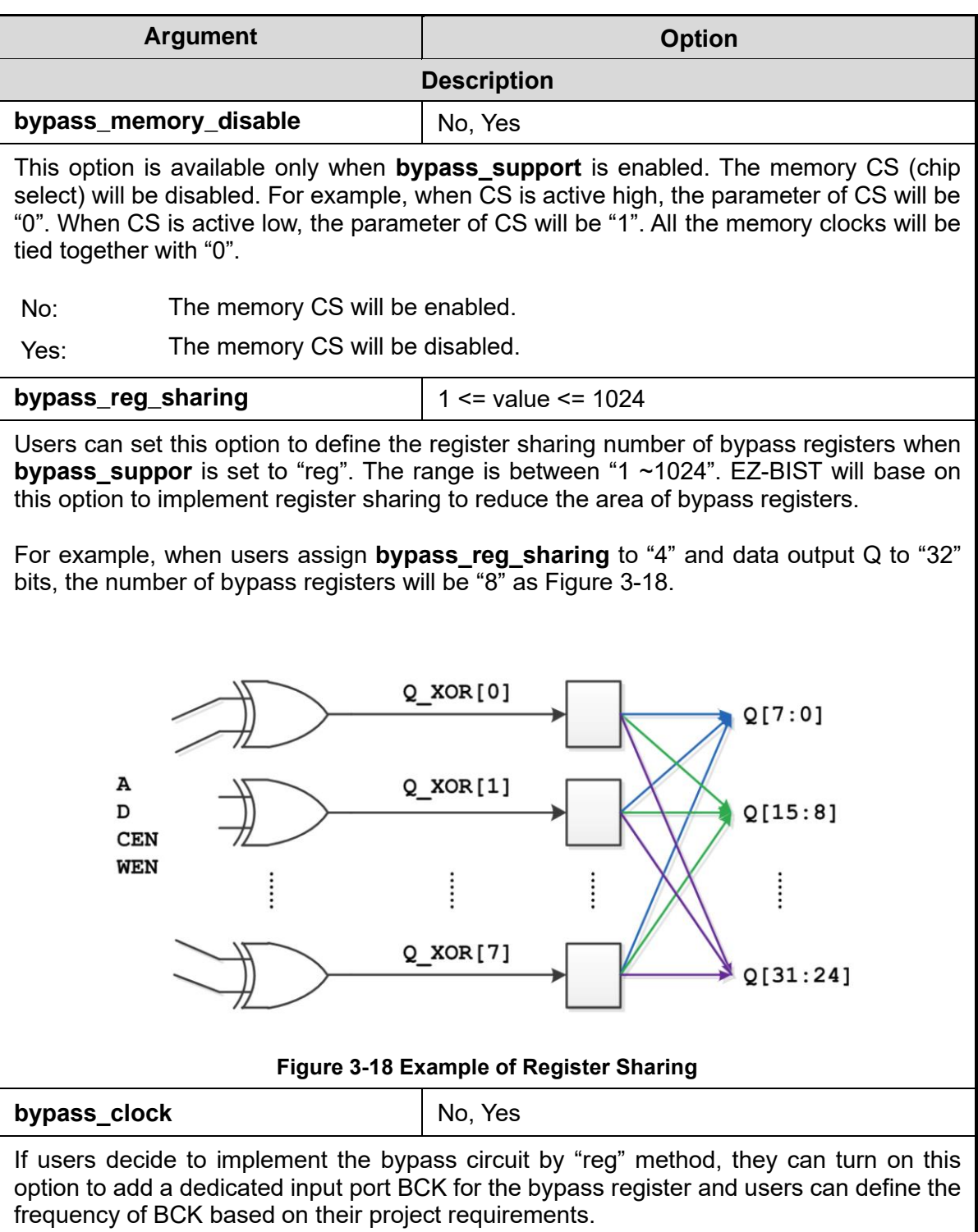

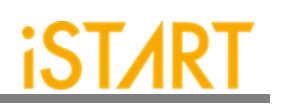

<span id="page-56-1"></span><span id="page-56-0"></span>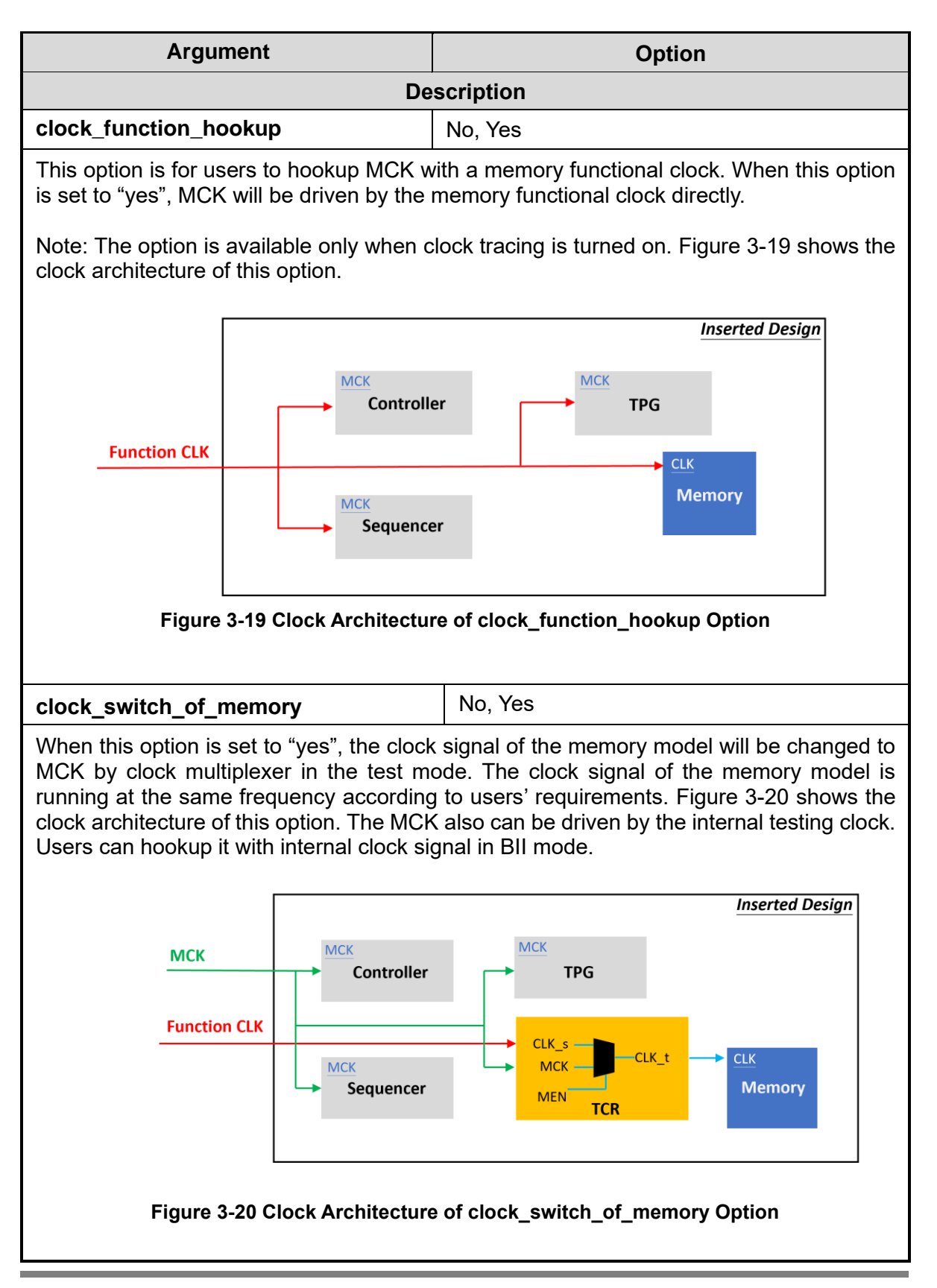

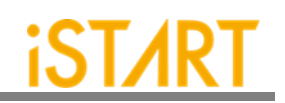

<span id="page-57-1"></span><span id="page-57-0"></span>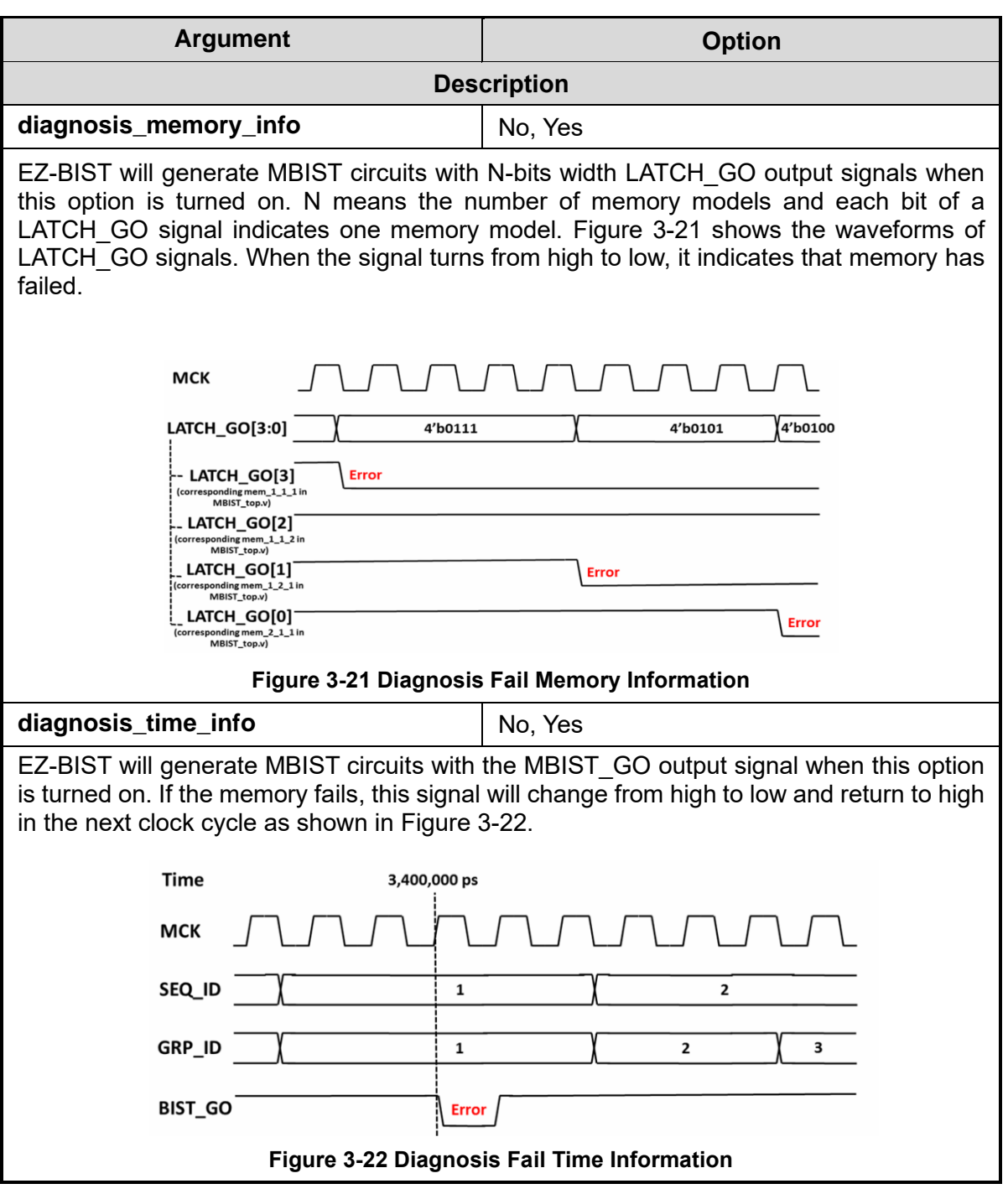

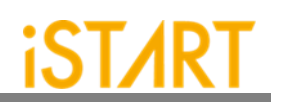

<span id="page-58-1"></span><span id="page-58-0"></span>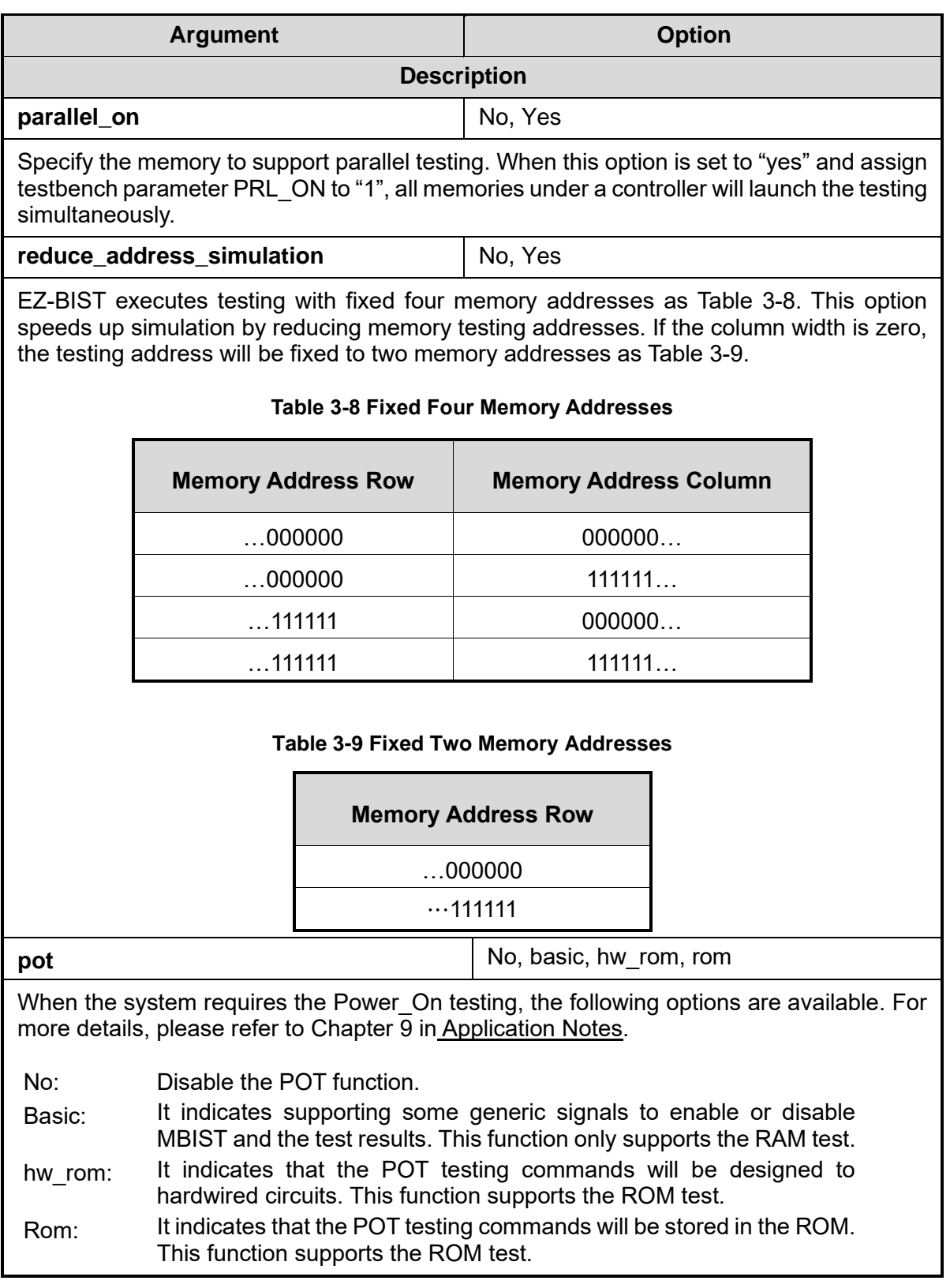

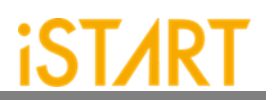

#### **3.2.1. Default Algorithm Sub Function Block**

EZ-BIST provides various testing algorithms for users to choose according to different testing requirements. [Figure 3-23](#page-59-0) shows the default setting of single-port memories is the March C+ algorithm. If users want to add more testing algorithms into MBIST circuits, they just need to add algorithms into this function block.

The ROM setting is used to set the algorithm for ROM, and there are two options: ROM test and ROM Test 3n.

Section [6.4](#page-88-0) shows the testing algorithms provided by EZ-BIST.

```
define{algorithm}
    set single port
                          = March C+
                                                # March C-, March LR...
                                                # March C- @2P...<br># March C- @DP...
    set two port
                          = March C+ @2P
    set dual_port
                          = March C+ @DP
    set ROM
                          = ROM Test
                                                # choose only one between ROM Test and ROM Test 3n
end_define{algorithm}
```
**Figure 3-23 Default Algorithm Function Block**

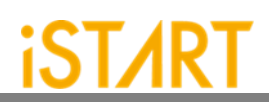

## **3.2.2. Programmable Algorithm Sub Function Block**

As shown in [Figure 3-24,](#page-60-0) users can set the programmable algorithm in the GUI mode.

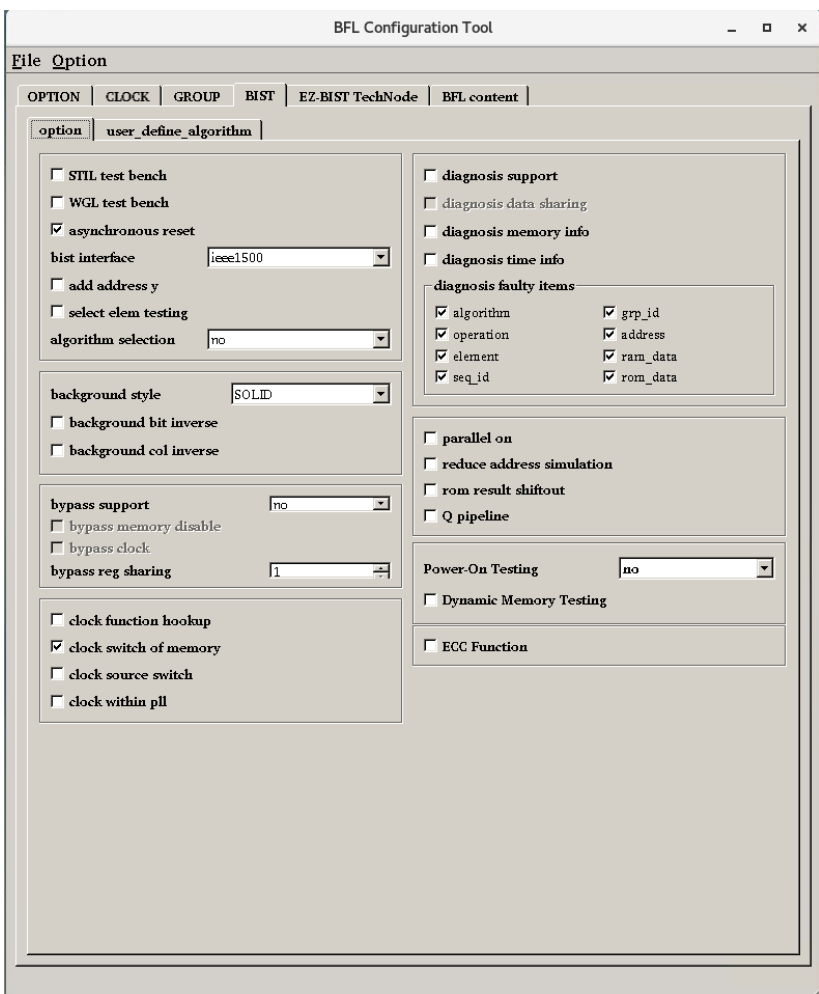

<span id="page-60-0"></span>**Figure 3-24 select\_elem\_testing**

[Figure 3-25](#page-61-0) shows the select testing elements sub function block, describing the testing elements created by users.

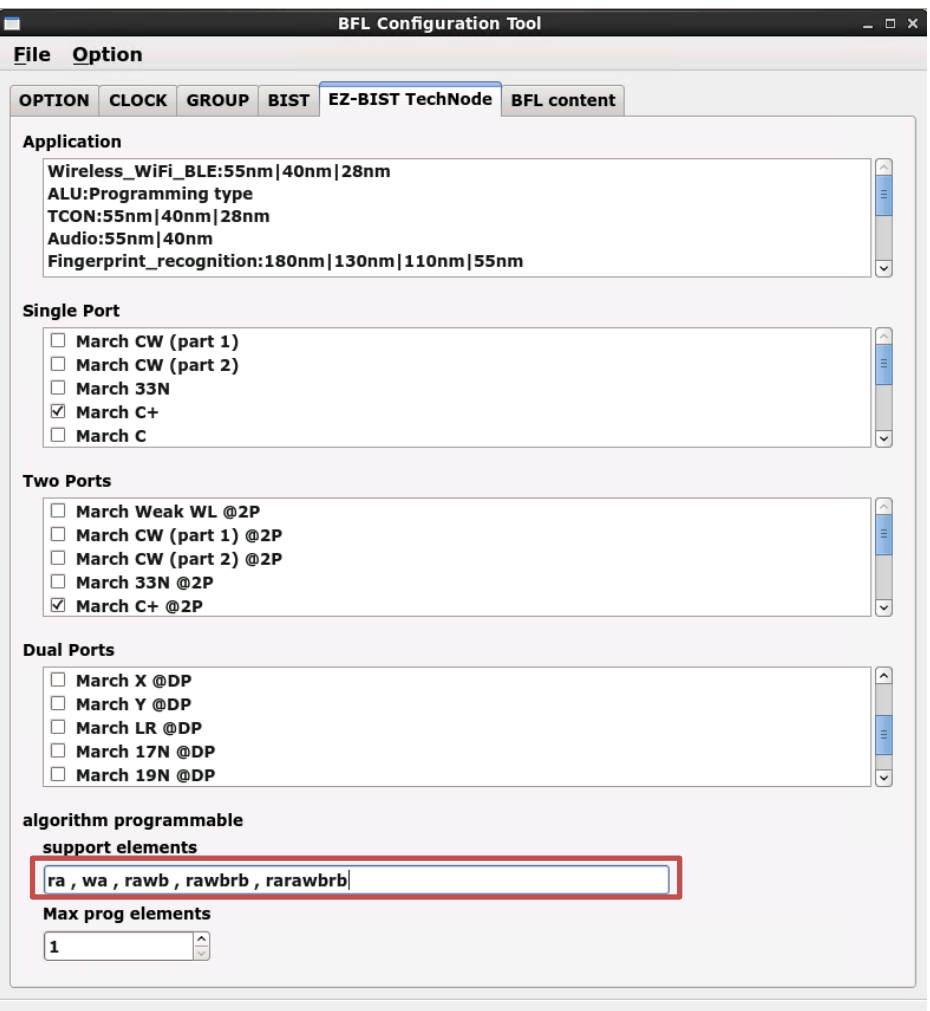

<span id="page-61-0"></span>**Figure 3-25 Select Testing Elements Sub Function Block**

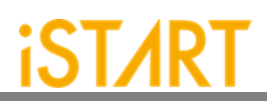

While users chose the programmable algorithm function, the ALG CMD entry will be added for programming usage. Users can define elements of their own testing algorithm.

For example, the March CW algorithm provided by EZ-BIST. The contents of this algorithm is  $>(wa)$   $>(ra, wb)$   $>(rb, wa, ra)$   $((ra, wb, rb)$   $((rb, wa)$   $((ra), the number of$ March elements is 6 and the supported elements are r, w, rw and rwr. In this case, the width of the ALG CMD entry is  $7 \times 5 = 35$  (5 indicates element width / EOT, End of Test should be 0) and the format definition of March element can be Direction, Parity, and Operation as [Table 3-10.](#page-62-0) Users also can find the definition in the march command.alias file.

*ALG\_CMD = {ALG\_CMD6, ALG\_CMD5, … , ALG\_CMD1, ALG\_CMD0}*

<span id="page-62-0"></span>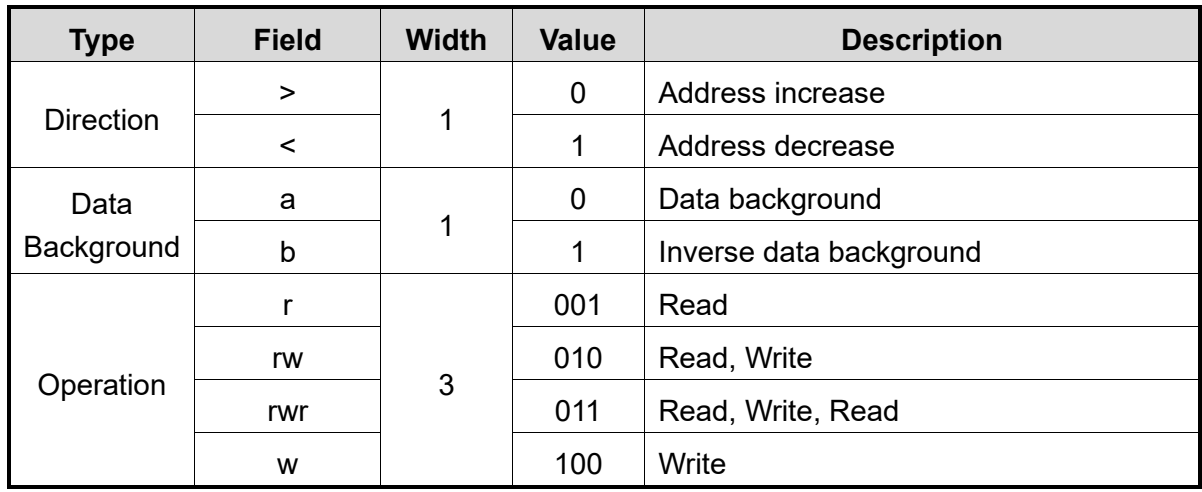

#### **Table 3-10 Format of March CW Element**

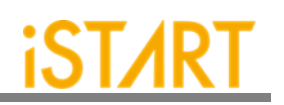

#### **3.2.3. BFL TechNode**

To avoid the possibility of dynamic defects in electronic devices which are manufactured from the advanced processes below 50nm, more accurate algorithms are needed for memory testing. EZ-BIST provides another way to select the algorithms. According to the needs of different processes and applications, EZ-BIST TechNode will check the recommended algorithms for users as [Figure 3-26.](#page-63-0)

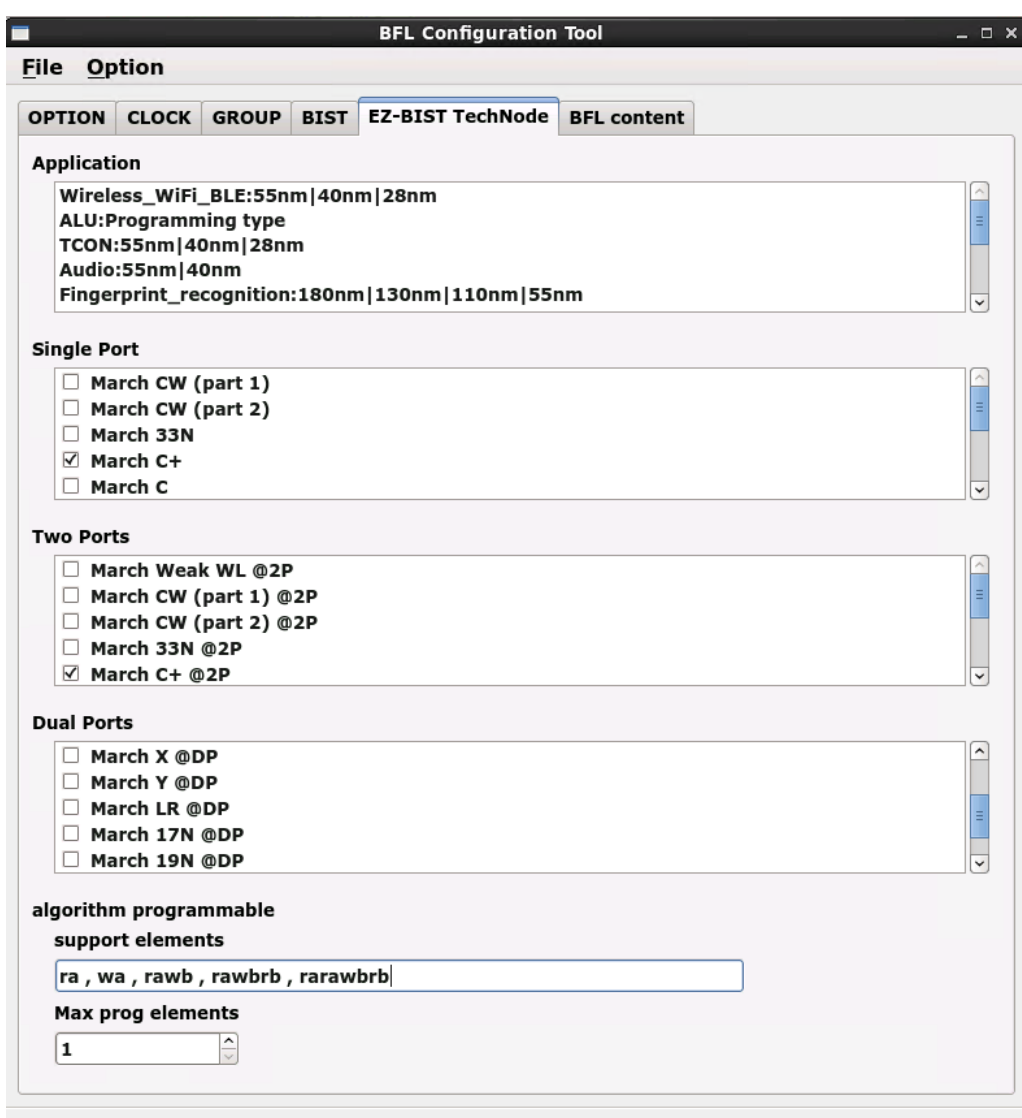

<span id="page-63-0"></span>**Figure 3-26 BFL TechNode**

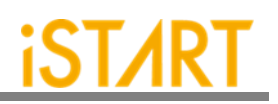

# **3.2.4. BFL Setting File**

Users can check the settings of the BFL file in the BFL content page.

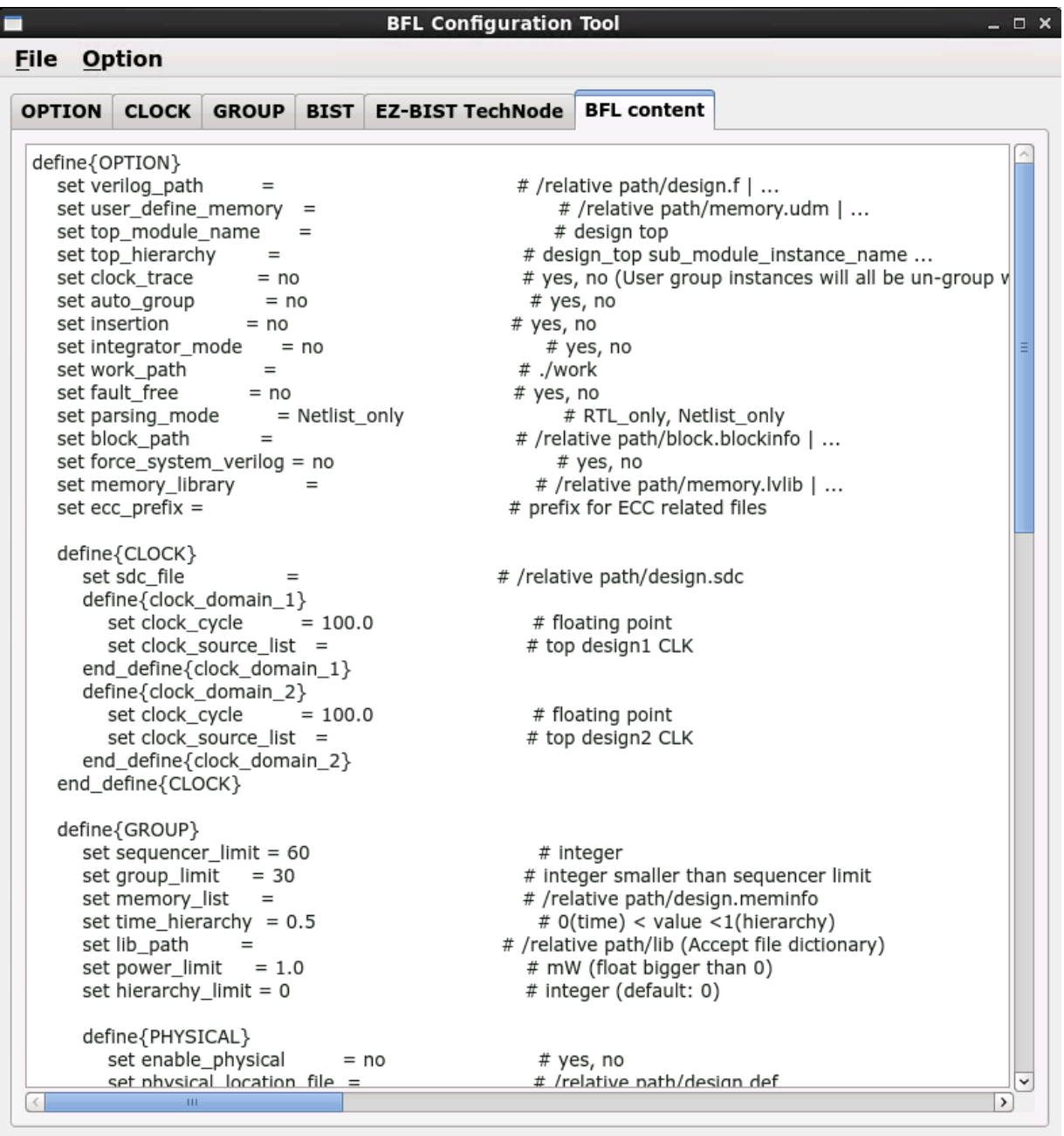

**Figure 3-27 BFL Setting File**

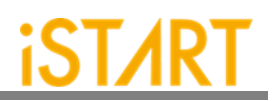

As shown in [Figure 3-28,](#page-65-0) users can click "Run" from the "File" drop-down menu to complete the MBIST execution.

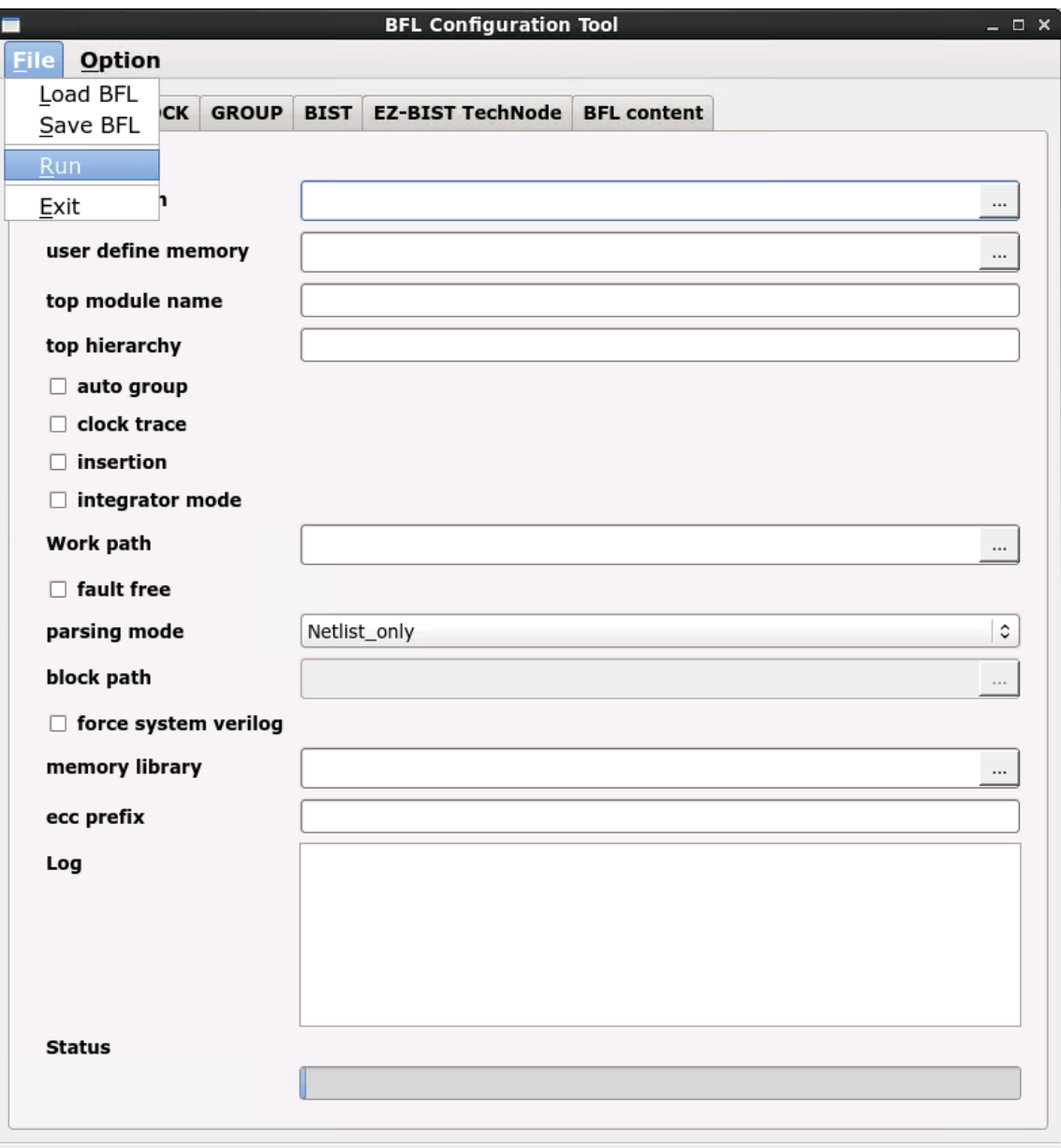

#### <span id="page-65-0"></span>**Figure 3-28 Run the BFL Setting File**

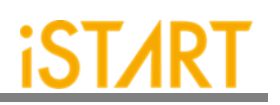

# **4. EZ-BIST Output Files**

This chapter introduce EZ-BIST's output files and their usages. These output files are divided into Self-MBIST and Inserted-MBIST. Users can use these generated files to verify the MBIST circuit, and also verify the MBIST circuit integrated with customers' own logic design.

## **4.1. Self-MBIST Related Files**

The generated self-MBIST related files include the self MBIST circuits  $(.v)$ , test bench  $(x, y)$ , file-list file  $(x, f)$ , synthesis script  $(x, t c1)$  and brief introduction file  $(x, t c1)$ . When users run simulations with these output files, it only simulates between MBIST circuits and memories.

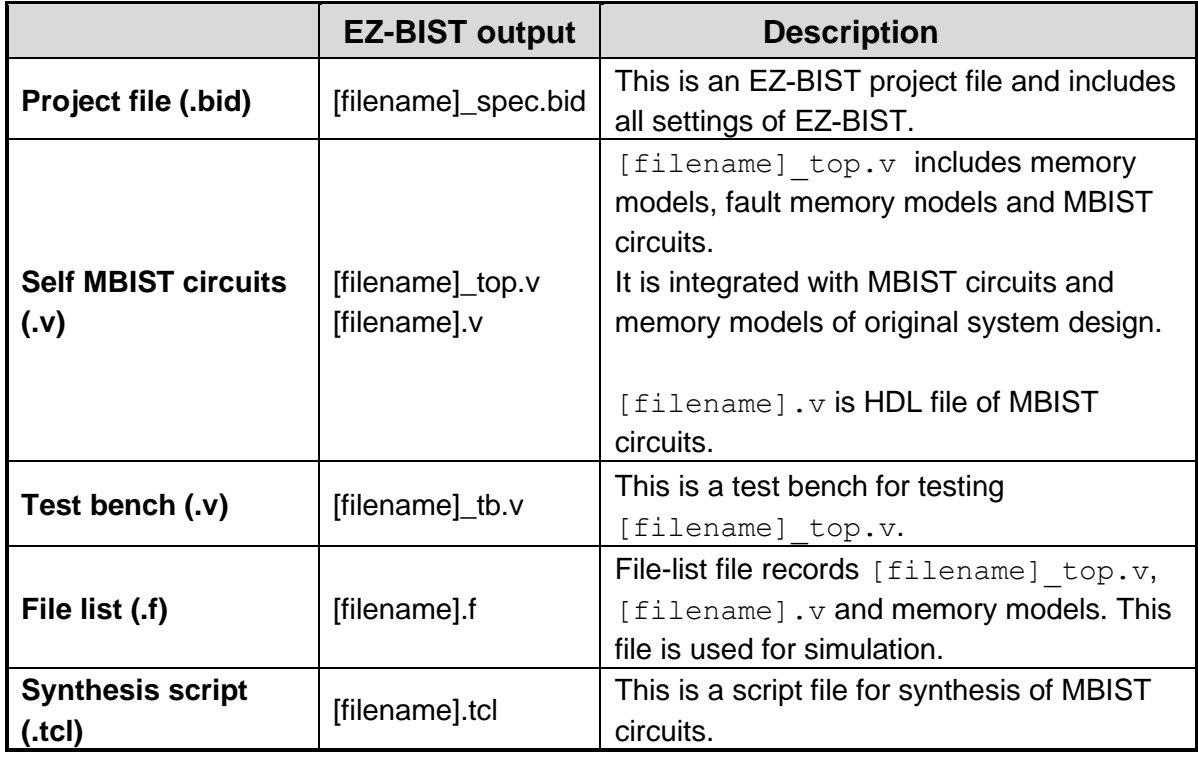

#### **Table 4-1 Self-MBIST Related Files**

#### **4.2. Insert MBIST Related Files**

EZ-BIST can insert MBIST circuits into customers' design. Users can verify the inserted-MBIST with their own system circuit. The following table shows the related files of the insert MBIST circuits.

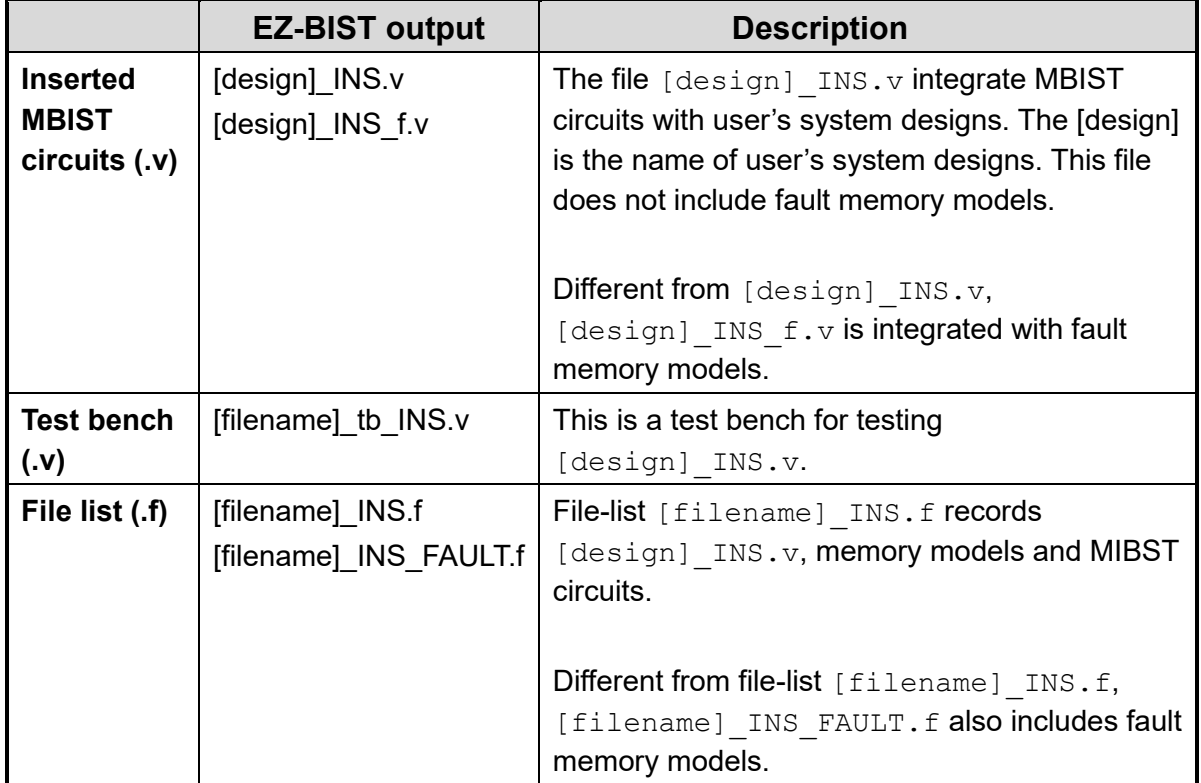

#### **Table 4-2 Insert MBIST Related Files**

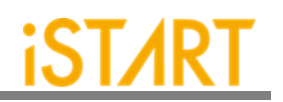

#### **4.3. Generate Folders**

The following table shows the generated folders when executing EZ-BIST.

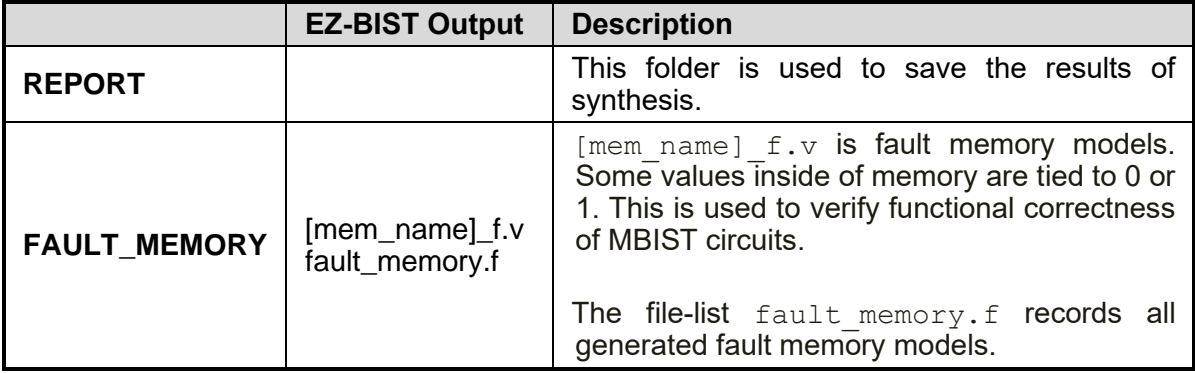

#### **Table 4-3 Generated Folder**

#### **4.4. Makefile**

EZ-BIST also generates Makefile which includes related commands of simulation and synthesis for users to verify their designs. Using Makefile, it can easily run various simulations along with MBIST circuits. [Table 4-4](#page-69-0) shows the commands of Makefile.

<span id="page-69-0"></span>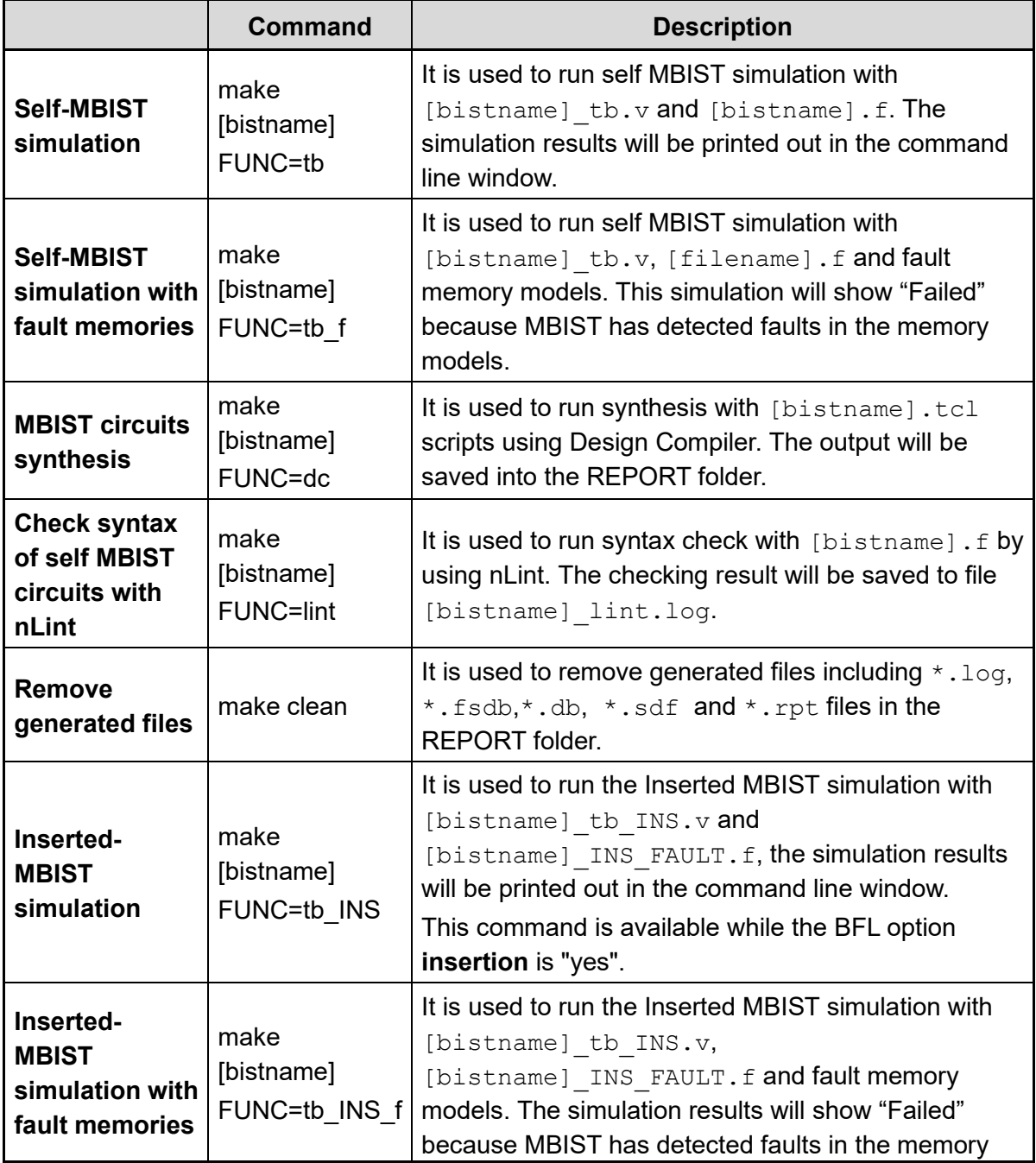

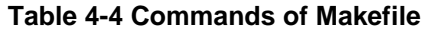

**Copyright© iSTART-TEK INC Limited 2023-2024, All Rights Reserved. 63**

**November, 2023**

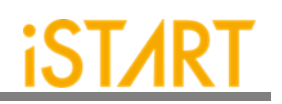

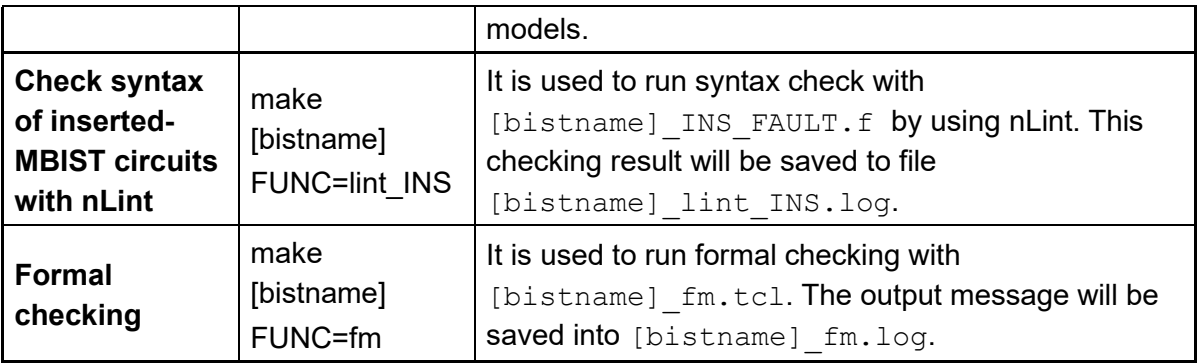

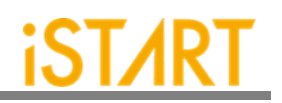

#### **4.5. Macro File**

iSTART's latch-based clock gating cell model is \*\_GCK.v (**\*** will be generated according to the module name in customers' designs). It can be synthesized in RTL modeling. However, to control clock skews, it is preferrable to integrate clock cells from the standard library.

**Note:** Please change each module in the macro file into the corresponding standard cell. [Figure 4-1](#page-72-0) is the example of a clock gating module. Here "ctr\_name" means the prefix name coming from the controller name in the customer's design.

```
module ctr_name_gck (clk_out, clk_en, clk_in, test_en);
input clk in;
input clk en;
input test en;
output clk_out;
`ifdef SYNTHESIS
    GCK_VENDOR_CELL gck(
               Q(clk_out)
               E(clk_en)
               TE(test_en)
               CK(clk_in)
               );
`else
        reg latch_out;
         assign clk out = clk in & latch out;
         always @(clk_in or clk_en or test_en) begin
         if (~clk_in) begin
              latch_out = clk_en | test_en;
```
end end `endif endmodule

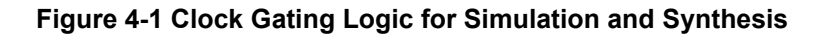

[Figure 4-2](#page-72-0) shows the schematic diagram of a clock gating cell with the waveform.

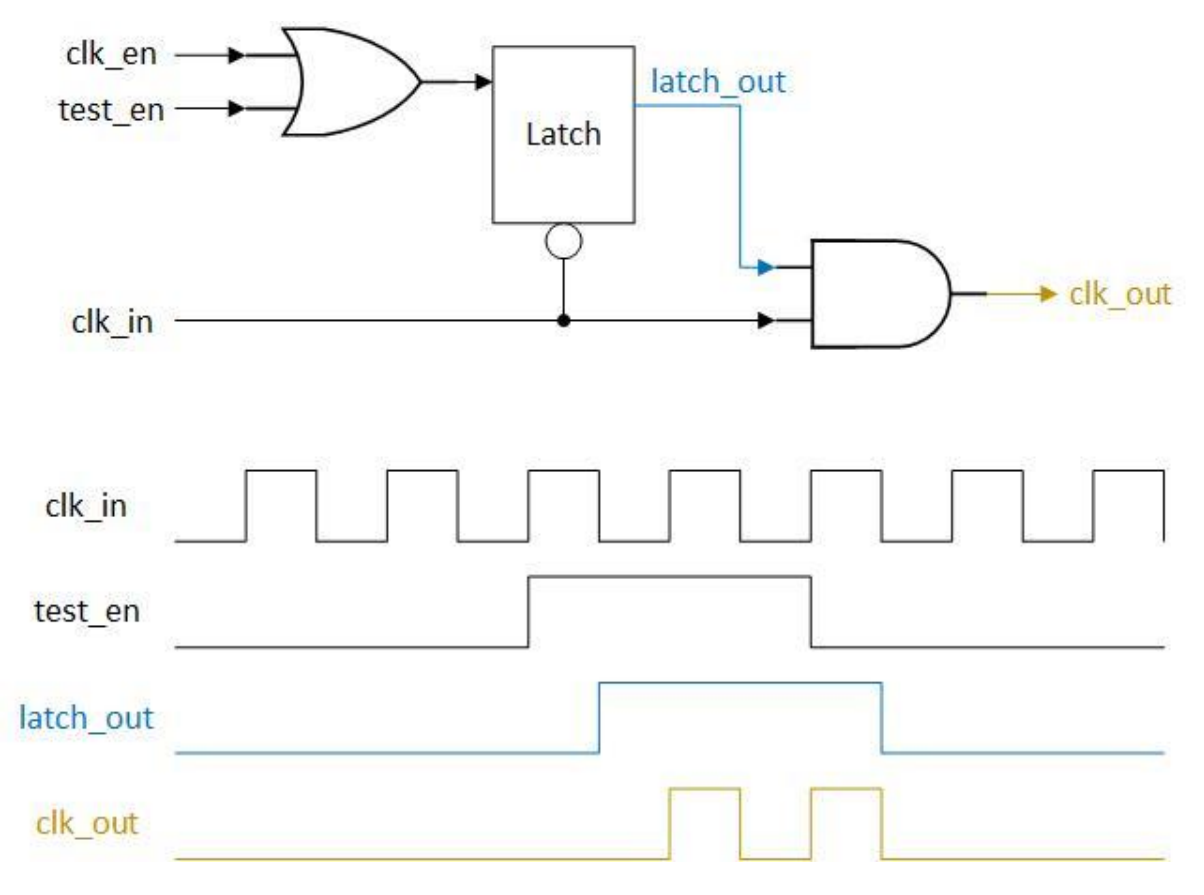

<span id="page-72-0"></span>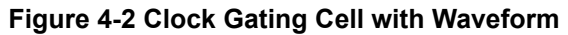

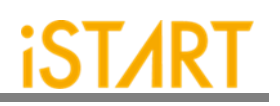

# **5. BII File**

EZ-BIST provides a BII (Integration Information) File for the integration task, which is in charge of integrating different MBIST controllers with an integrator module and then use IEEE1149.1 interface to communicate with ATE. This is used to save the pin count of the chip level. We will introduce the options of a BII file in this chapter.

### **5.1. Integrator Function Block**

Users can define the hookup pin mapping settings and order of different MBIST controller in the following function block.

> *define{Integrator}[Name] … end\_define{Integrator}*

The parameter, [Name] can be modified by users, and this will be the module name of the generated integrator module. This integrator module will integrate the WSI signal and WSO signal of each MBIST controller.

[Figure 5-1](#page-73-0) shows an example to load the existing BII file as the default setting.

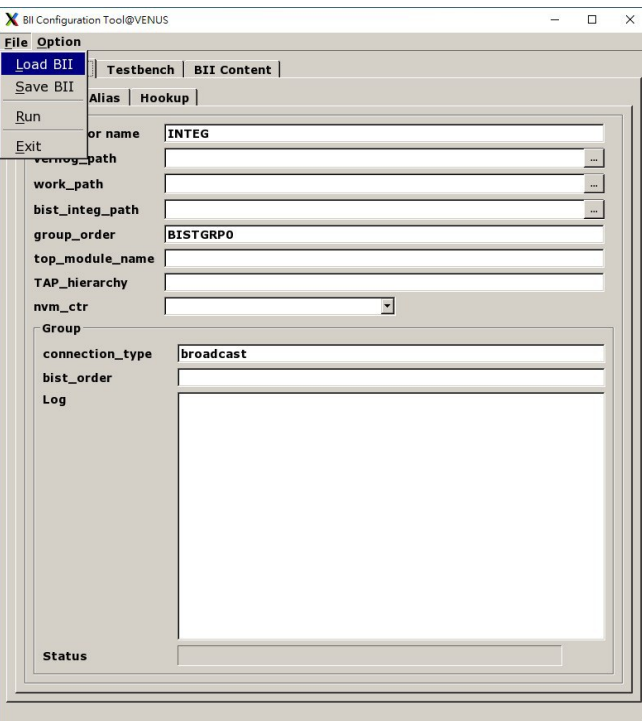

<span id="page-73-0"></span>**Figure 5-1 Load BII**

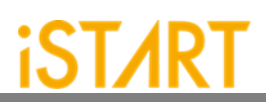

The options of the integrator function block are shown in [Figure 5-2.](#page-74-0)

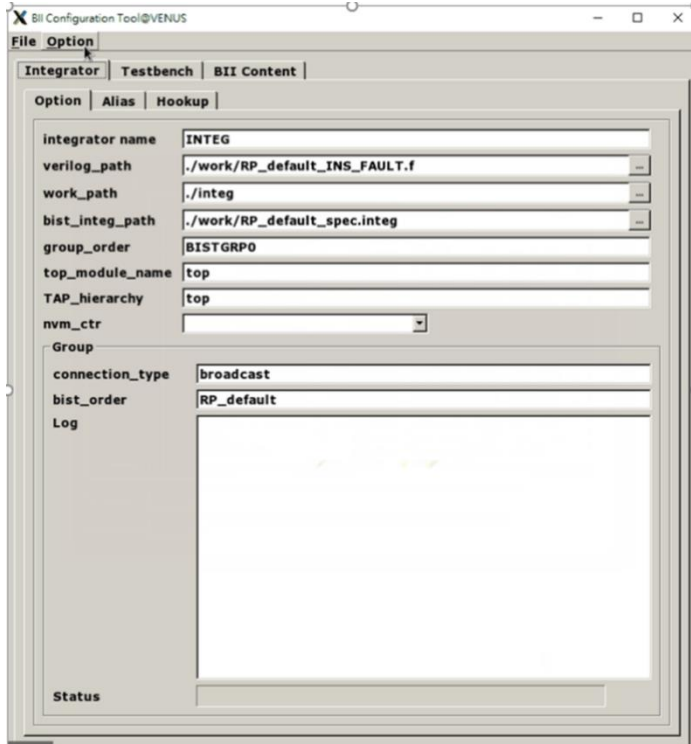

<span id="page-74-0"></span>**Figure 5-2 Options of Integrator Function Block**

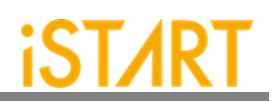

The following is the list of BII parameters and their functionalities:

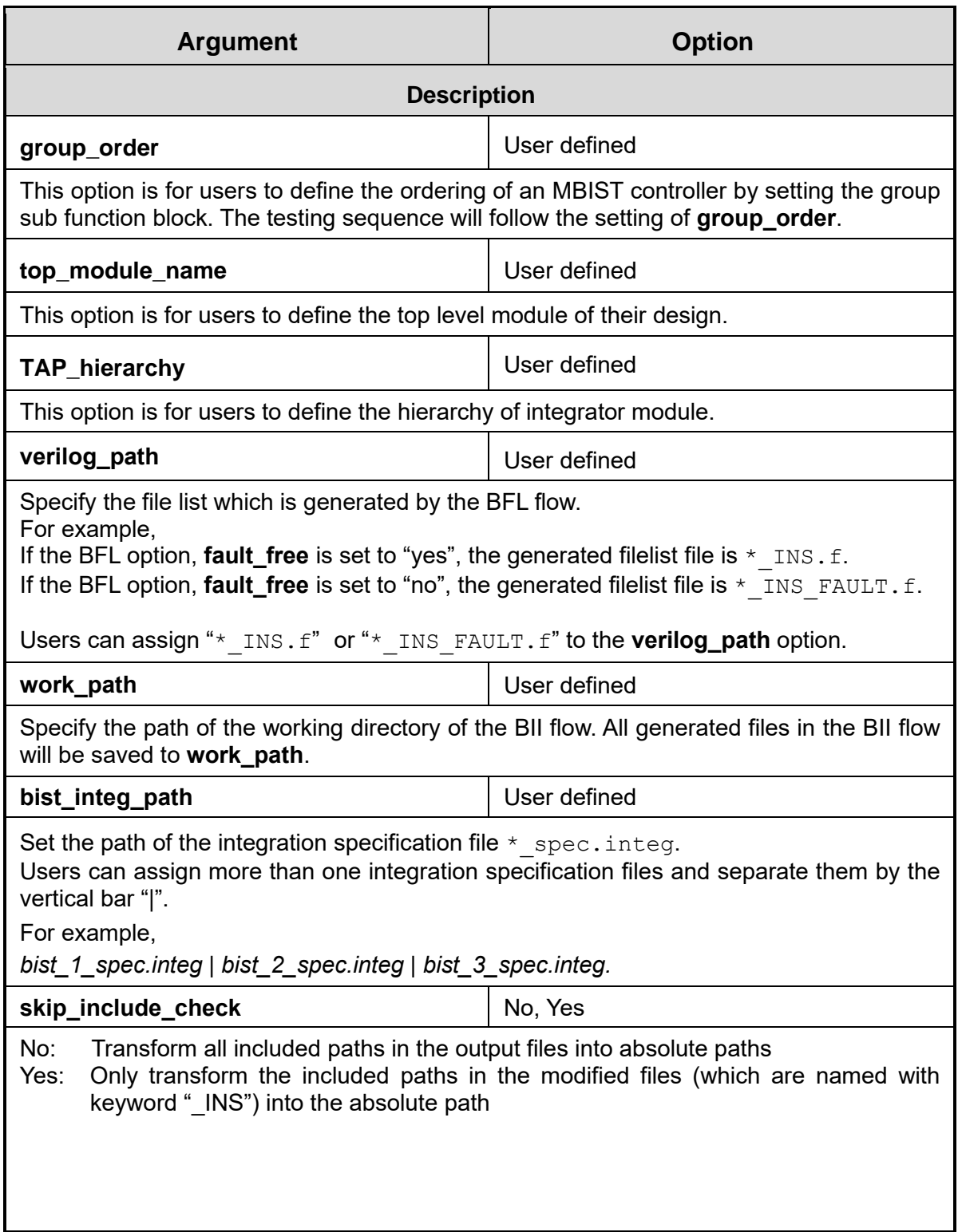

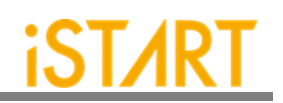

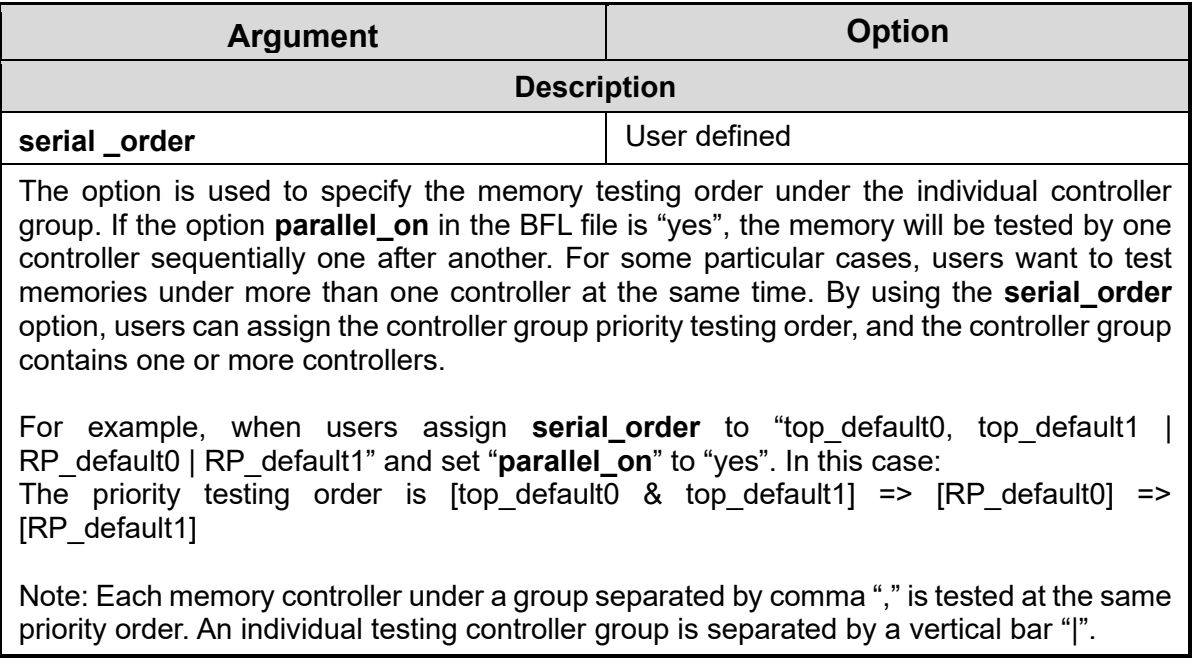

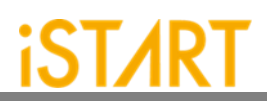

#### **5.1.1. Hookup Sub Function Block**

EZ-BIST can support to implement the hookup function automatically. When the MBIST has been completed, users can get the  $*$ . integ file in the MBIST folder. The \*. integ file provides the hookup pins shown in [Figure 5-4.](#page-78-0) Furthermore, users can define the hookup pin information and pin the remapping information in hookup sub function block.

The definitions of hookup sub function blocks in the BII file are defined as follows:

## *define{hookup}[signal]*

*… end\_define{hookup}*

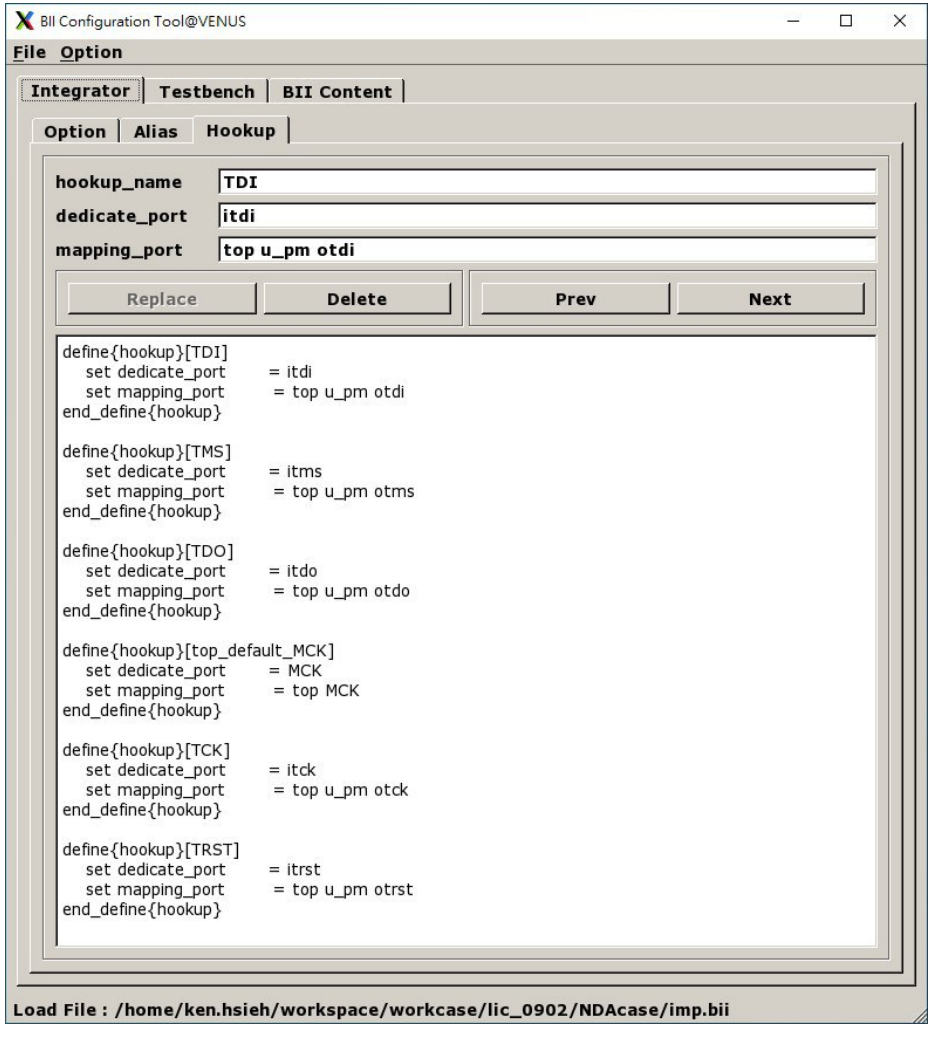

**Figure 5-3 Hookup Sub Function Block**

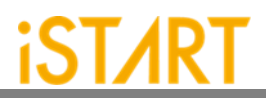

Consequently, the BII hookup information table in  $*$ . integ file might differ depending on the user's interface.

In [Figure 5-4,](#page-78-0) it shows the IEEE 1149.1 JTAG interface. EZ-BIST supports several interfaces, such as basic, basicIO, IEEE1149.7, and IEEE1149.1.

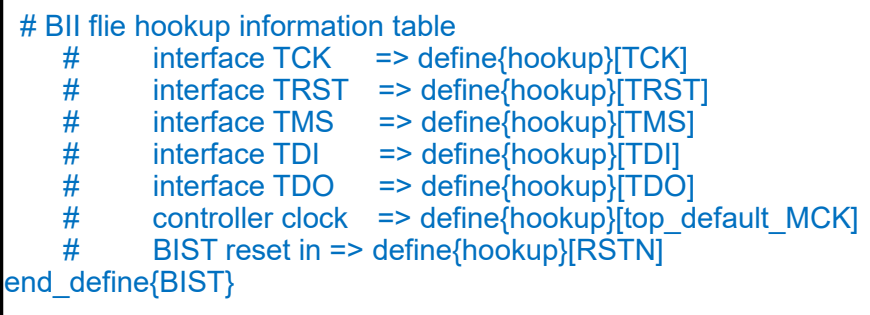

<span id="page-78-0"></span>**Figure 5-4 BII File Hookup Information Table in \*.integ File**

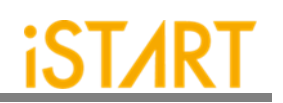

<span id="page-79-0"></span>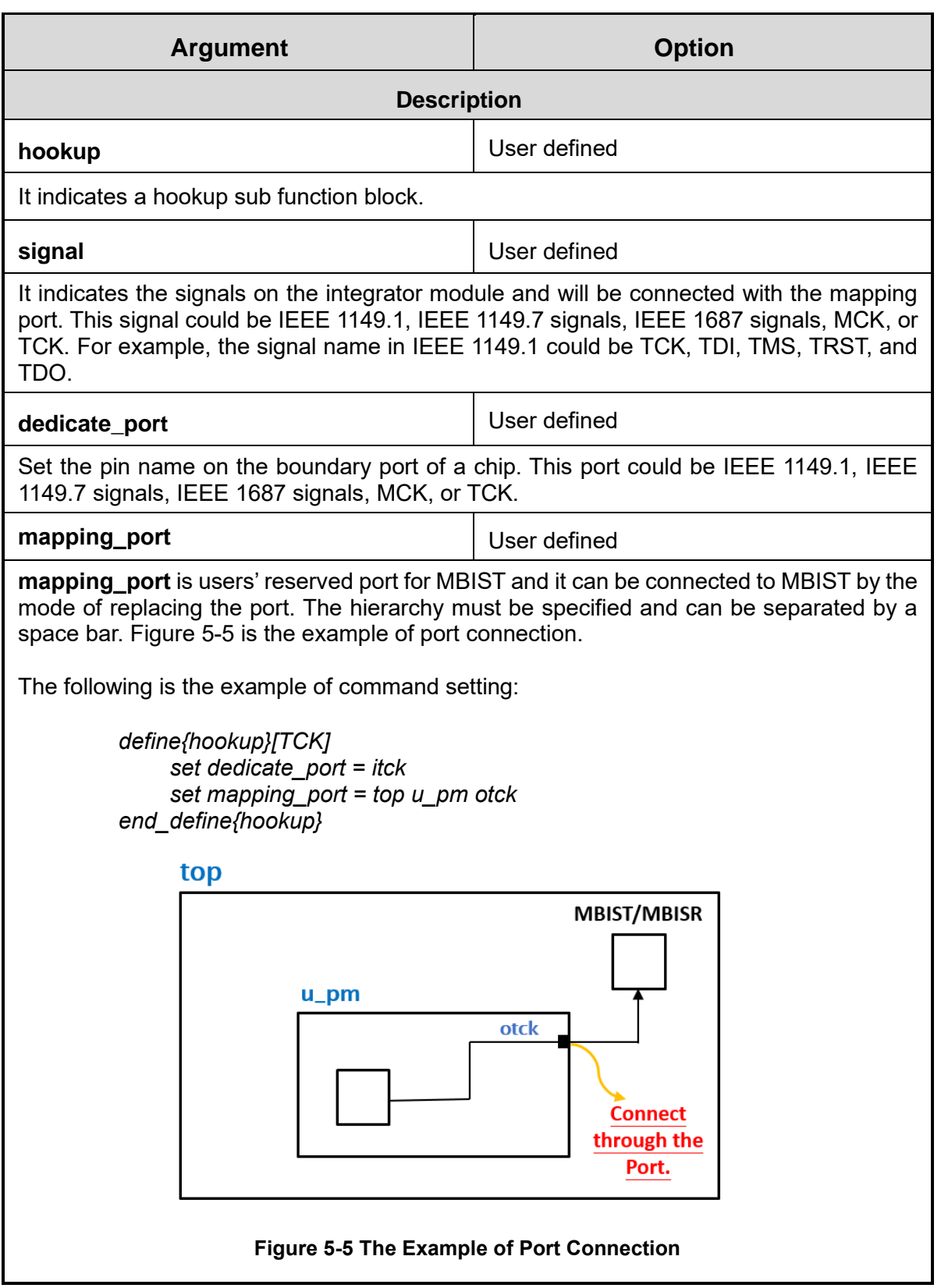

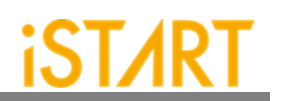

<span id="page-80-0"></span>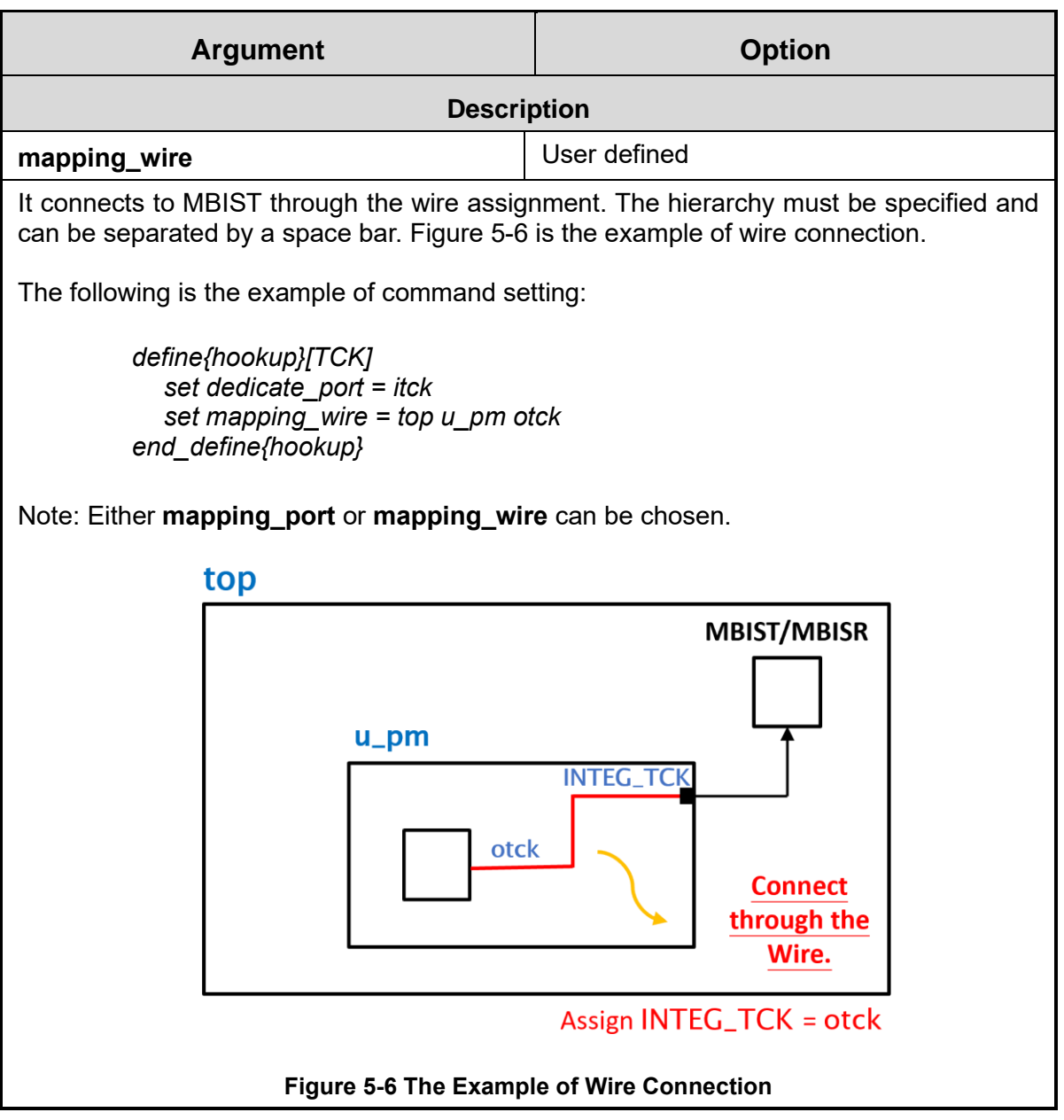

#### **5.1.2. Group Sub Function Block**

The Group sub function block defines the grouping mechanism of all MBIST controllers.

The following syntax defines the Group sub function block.

*define{group}[group\_name] set connection\_type = … set bist\_order = … end\_define{group}*

Note: *[group\_name]* should be the name which is listed in the column of **group\_order**.

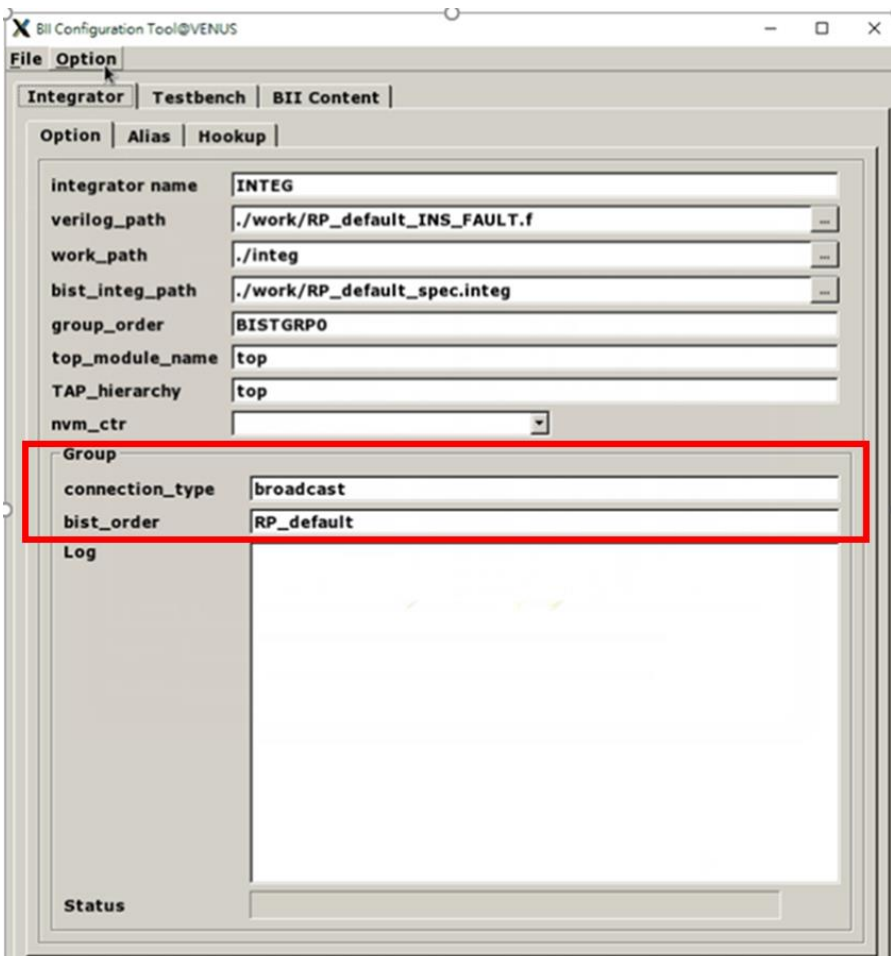

**Figure 5-7 Group Sub Function Block**

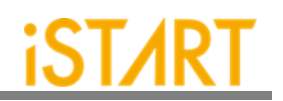

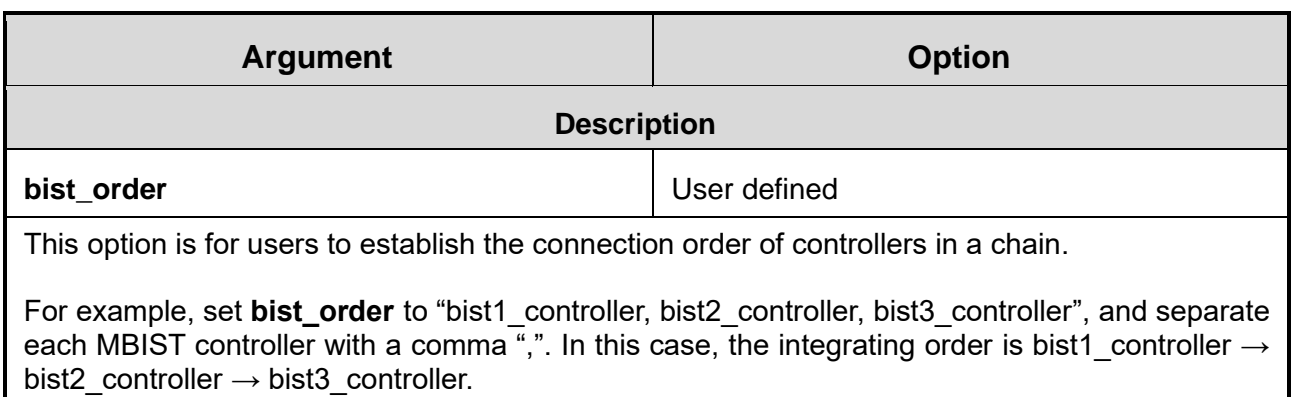

### **5.2. Testbench Function Block**

The testbench block defines testbench conditions like testbench file format, pll stable cycles and reset cycles.

The following syntax defines the testbench sub function block:

*define{Testbench}[integration\_filename] set pll\_wait\_cycle = … set reset\_cycle = … set file\_format = … …sub function block… end\_define{Testbench}*

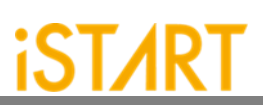

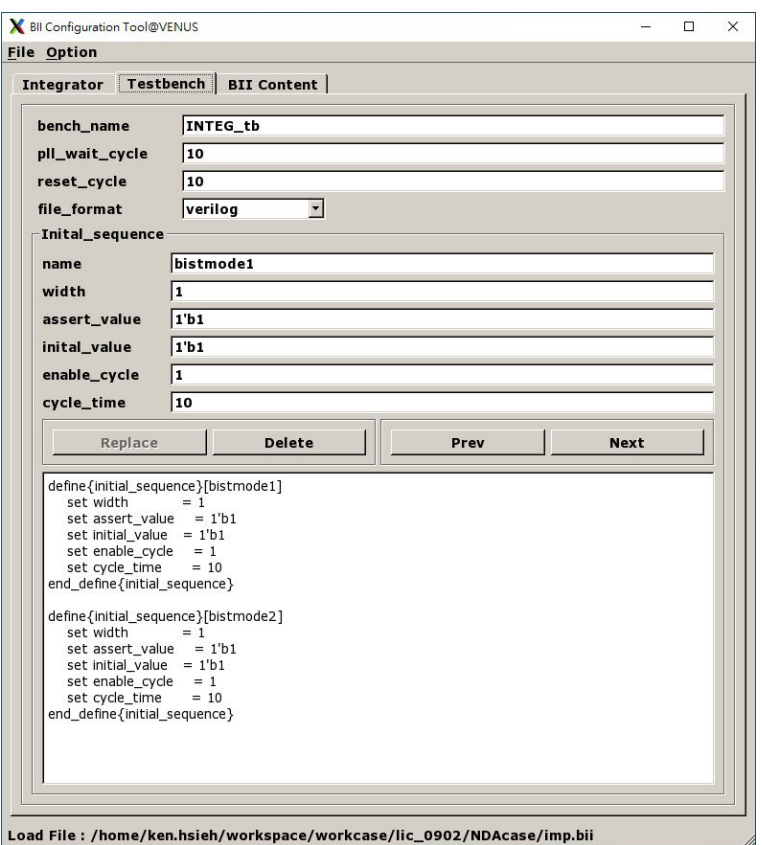

**Figure 5-8 Testbench Function Block**

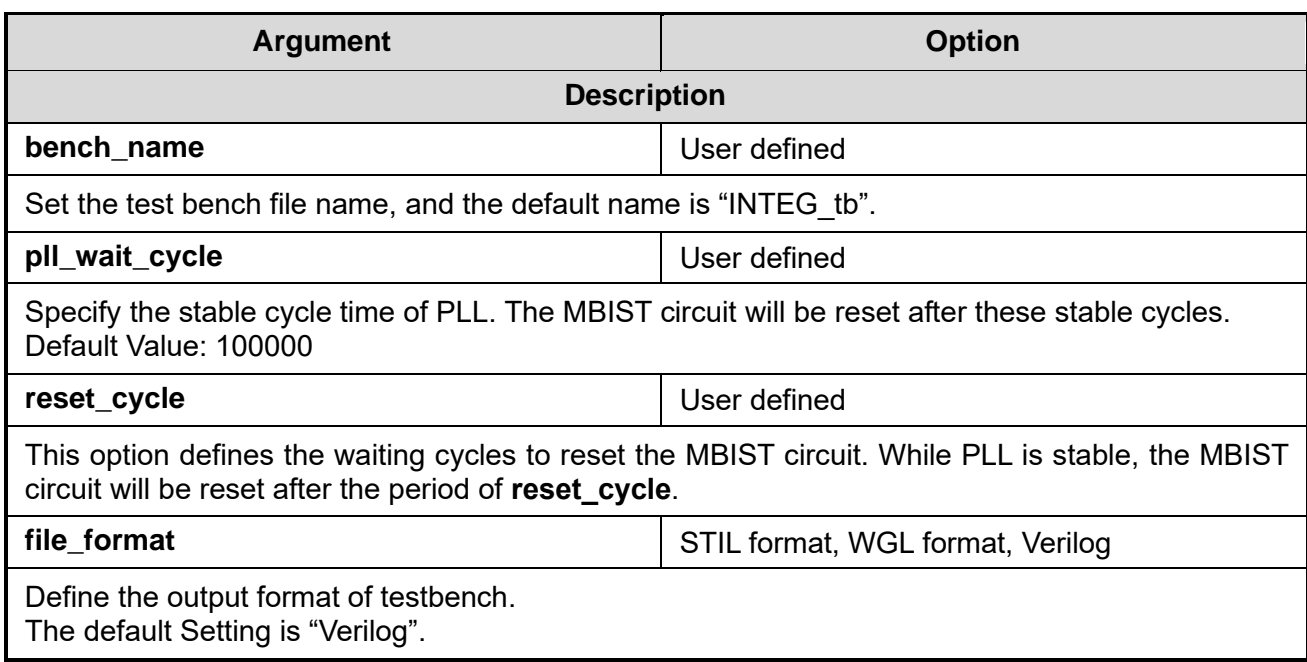

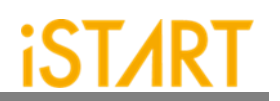

#### **5.2.1. Initial\_sequence Sub Function Block**

The Initial sequence sub function defines the signals on the top level which can force the system to enter testing mode. In a real chip, users may use some signals to switch function or testing mode. To run MBIST mode simulation, EZ-BIST will switch these signals to testing mode. The following syntax defines the testbench sub function block:

```
define{initial_sequence}[signal]
  set width = … 
  set assert_value = … 
  set initial_value = …
  set enable_cycle = …
  set cycle_time = …
end_define{initial_sequence}
```
[Figure 5-9](#page-84-0) is the example of Initial sequence from the GUI view.

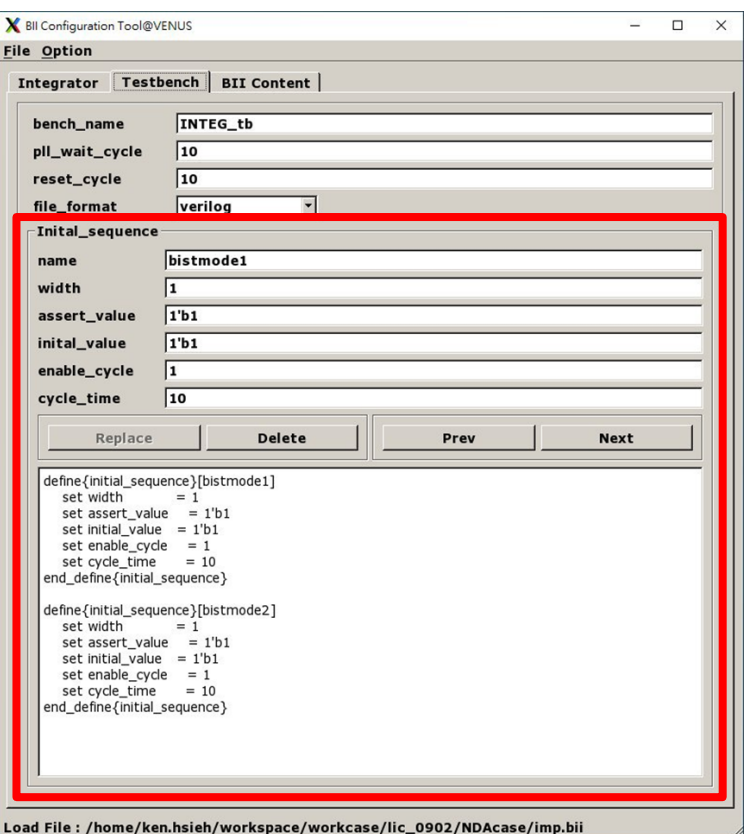

<span id="page-84-0"></span>**Figure 5-9 Initial\_sequence Sub Function Block**

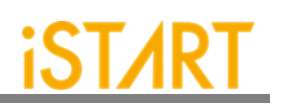

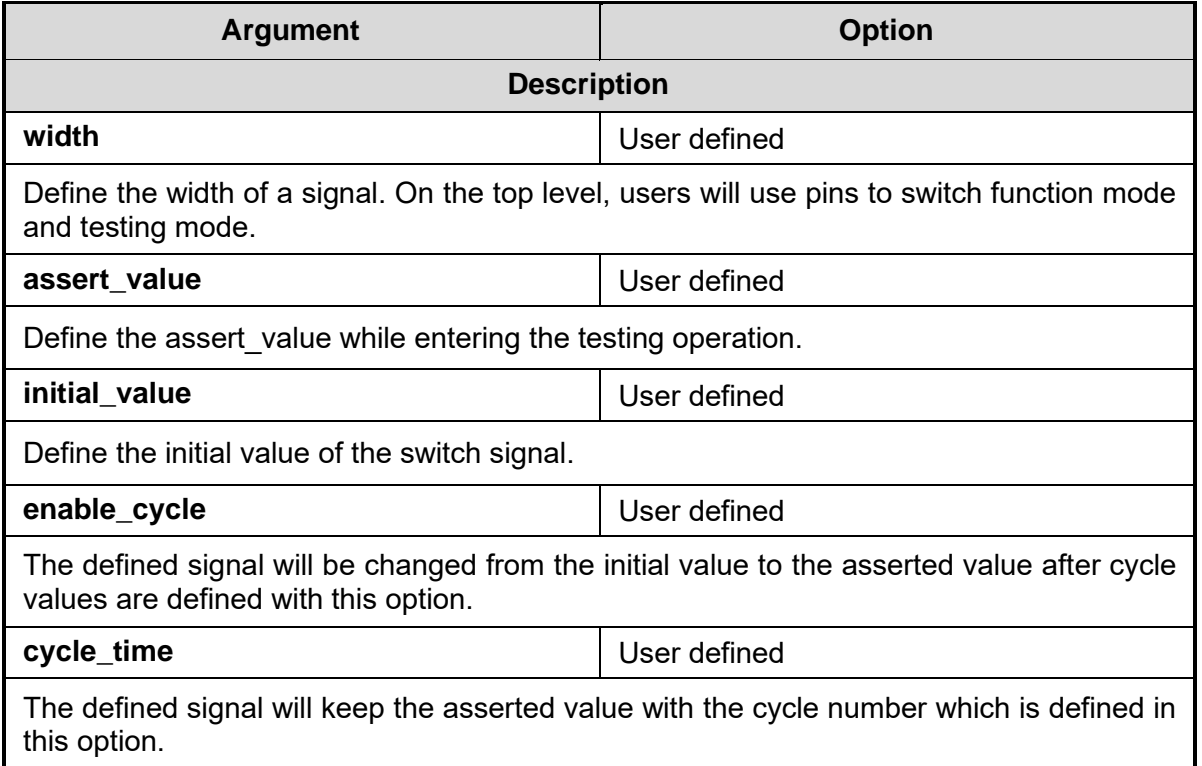

[Figure 5-10](#page-85-0) is the example of the BII setting content from the GUI view.

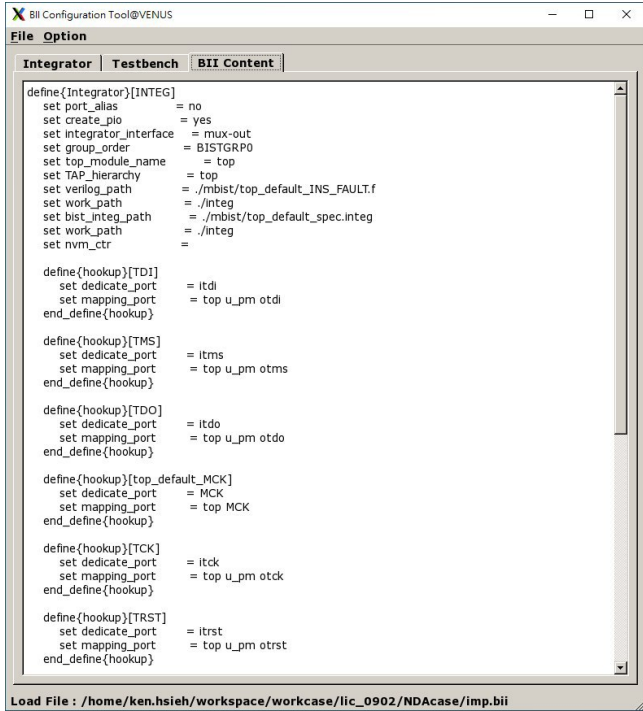

<span id="page-85-0"></span>**Figure 5-10 Example of BII Setting Content**

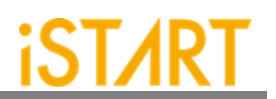

Select and click "Run" from the "File" drop-down list to execute the BII flow as [Figure](#page-86-0)  [5-11](#page-86-0) shows.

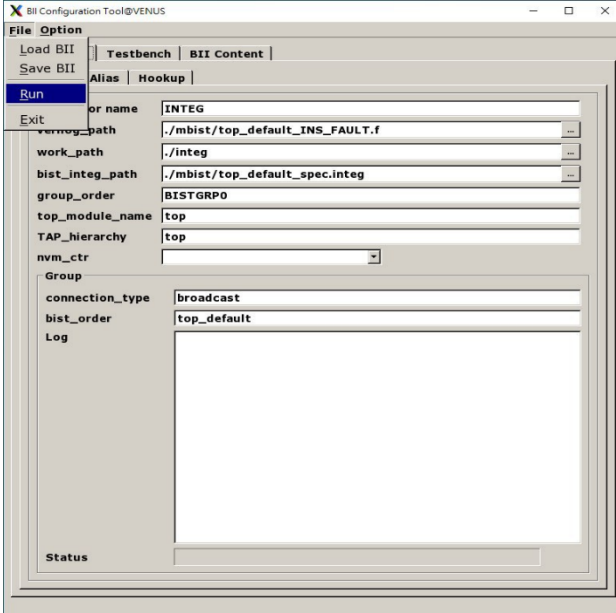

**Figure 5-11 Run BII Setting File**

<span id="page-86-0"></span>When the BII flow is completed, the status window will pop up to inform you the result after BFL executed as Figure 5-12 shows.

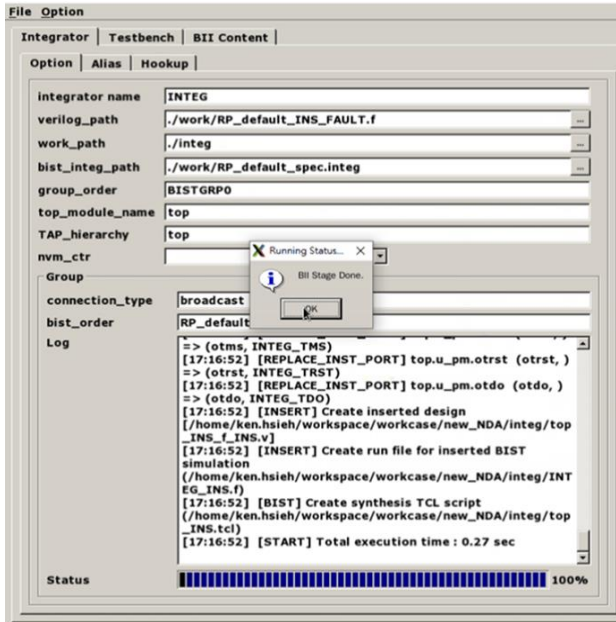

**Figure 5-12 The Status Window When BII Flow is Completed**

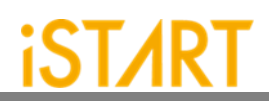

# **6. Appendixes**

### **6.1. "Include" Case**

For those designs, which contain a relative path with "include" and will be modified, EZ-BIST will rewrite the relative path to absolute path. Therefore, if user plan to copy the design to another path, please manually edit the absolute path based on new path or re-execute EZ-BIST to generate the correct path.

#### **6.2. Parsing Mode**

If the design is RTL, please make sure it could be synthesized. Otherwise, EZ-BIST cannot parse the design for inserting MBIST circuit to the design.

Due to the diverse syntax of RTL, we suggest users using netlist as an input if RTL keeps having parsing issue.

#### **6.3. \*.rcf File**

To avoid simulation failure, please use the absolute path in  $\text{rom.v}}$  if you try to open a \*.rcf file.

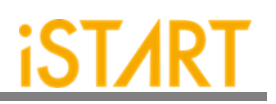

# **6.4. Supported Testing Algorithm**

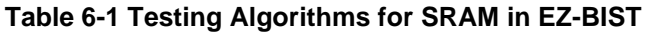

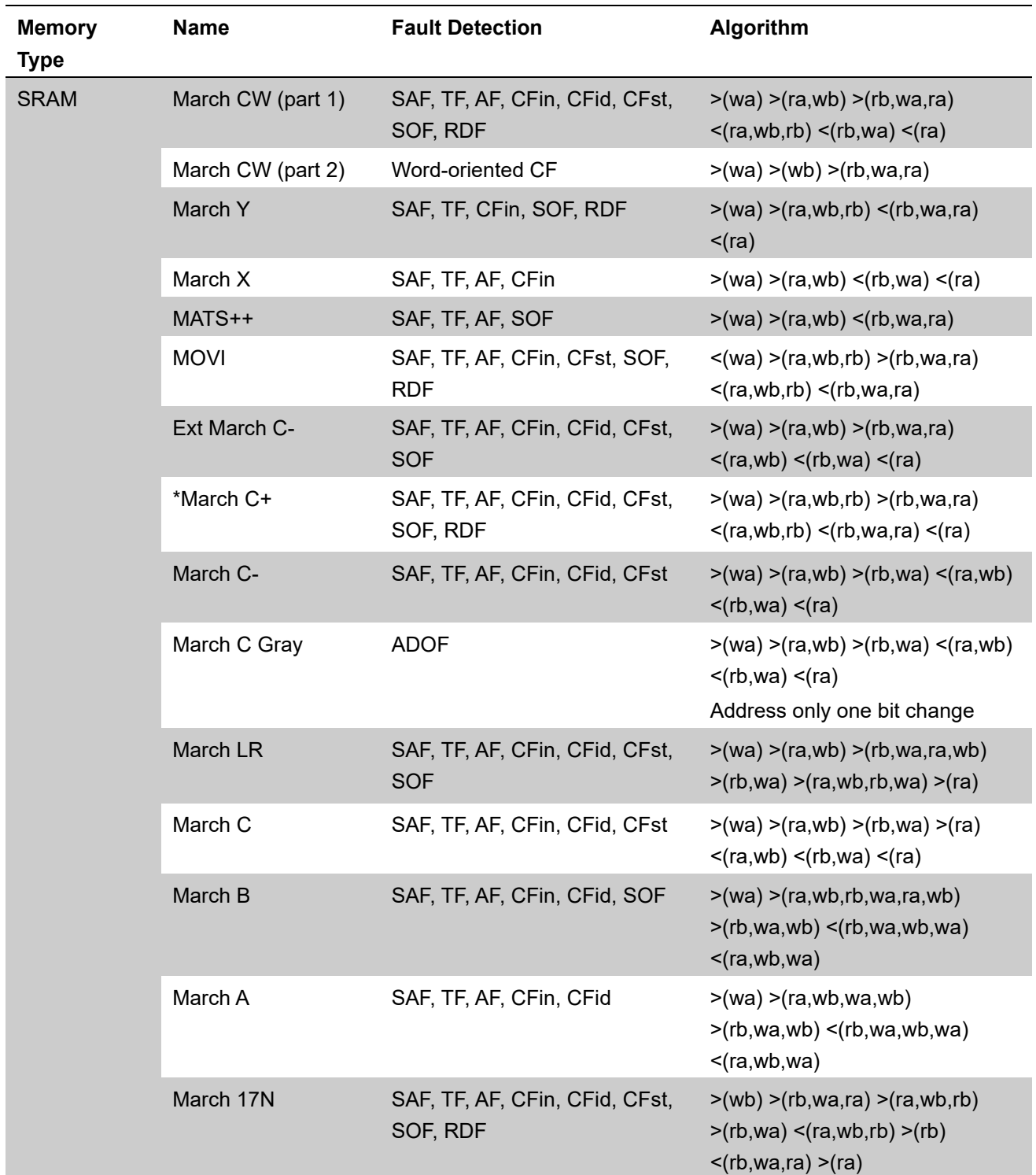

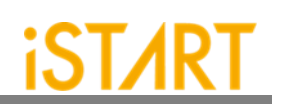

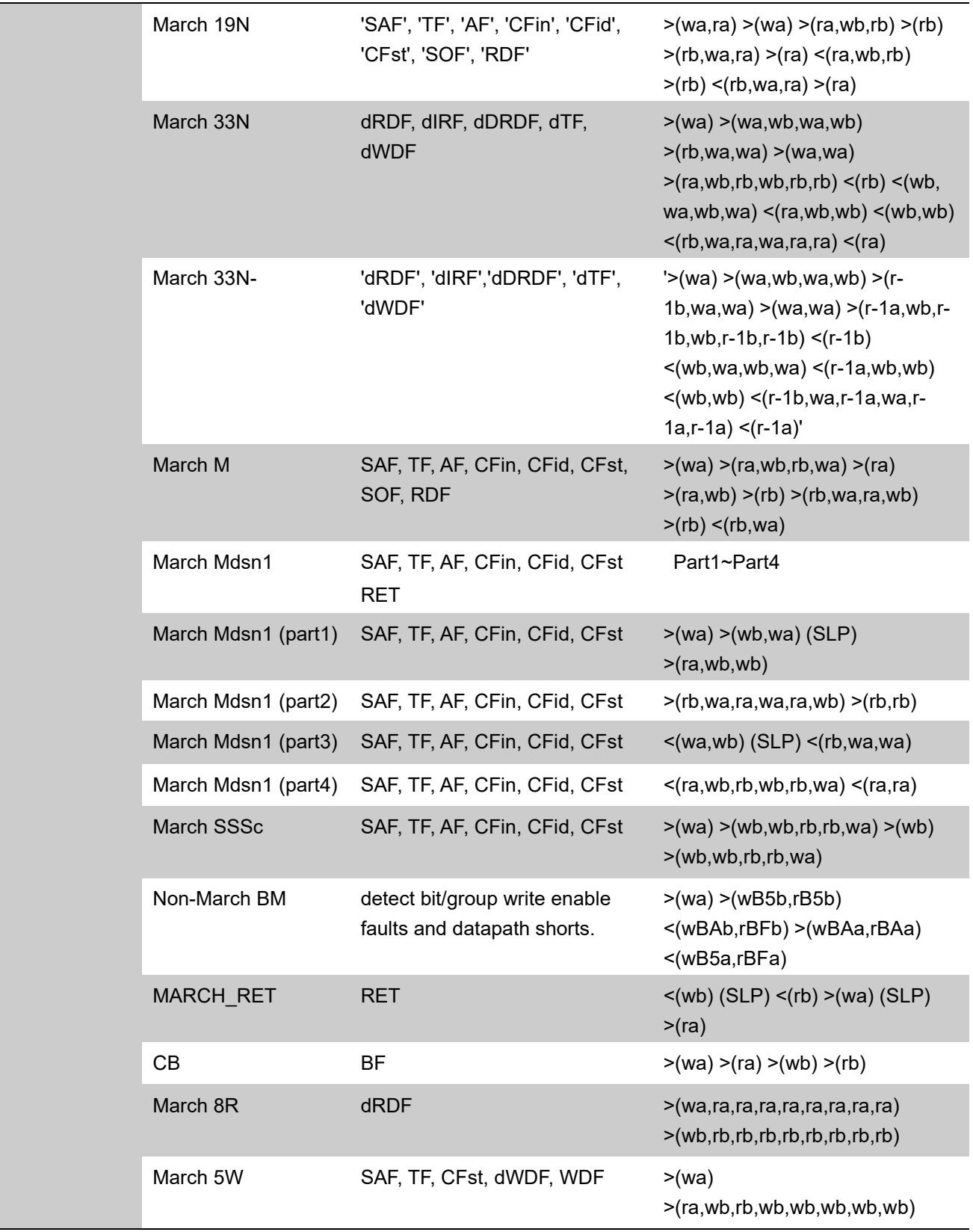

**Copyright© iSTART-TEK INC Limited 2023-2024, All Rights Reserved. 83**

**November, 2023**

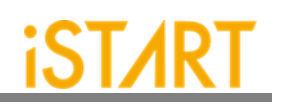

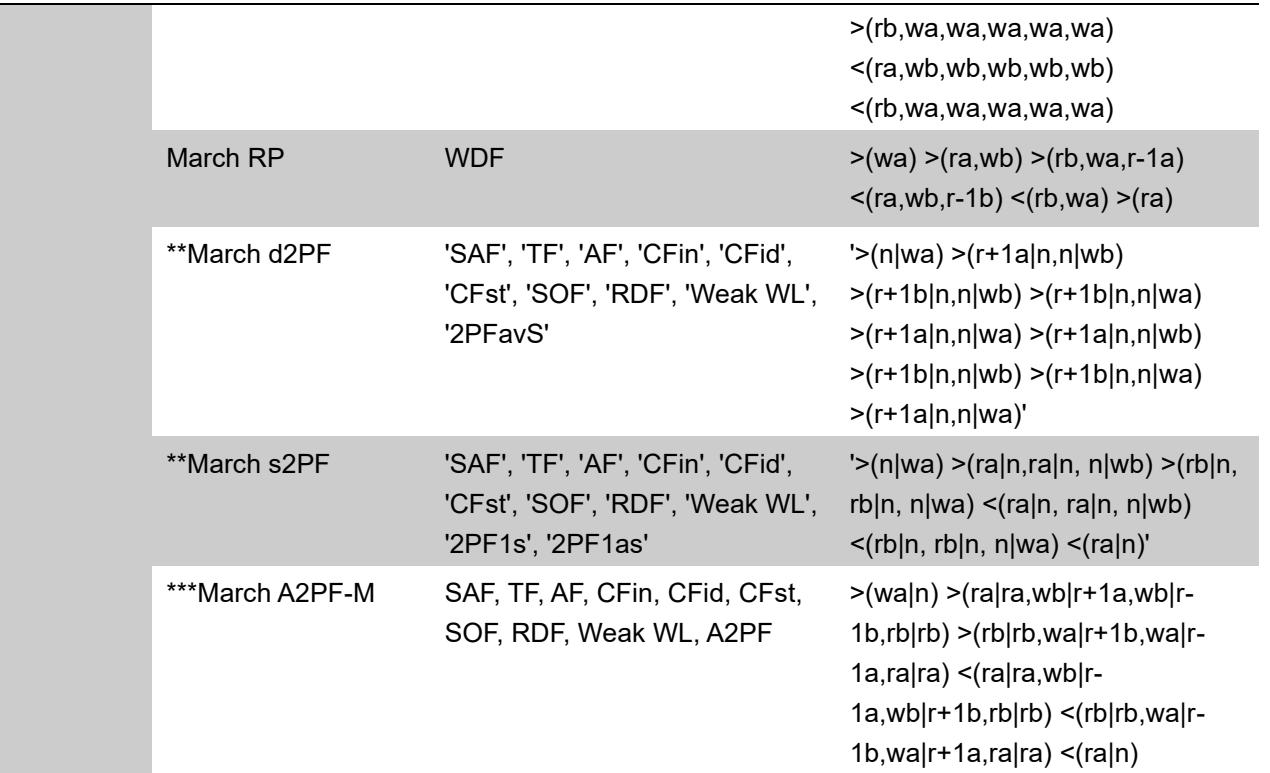

**\*: Default testing algorithm of EZ-BIST**

**\*\* : Support two port memory only**

**\*\*\* : Support dual port memory only**

**±1: used to increase/ decrease memory address**

**|: used to separate operation of different port** 

**>: indicates address count from o to the highest address in a memory.**

**<: indicates address count from the highest address to 0 in a memory.**

**a: indicates test pattern.**

**b: indicates inverse "a" test pattern.**

**MISR (Multiple-Input Signature Register)**

**LFSR (linear feedback shift register)**

**Table 6-2 Testing Algorithms for ROM in EZ-BIST**

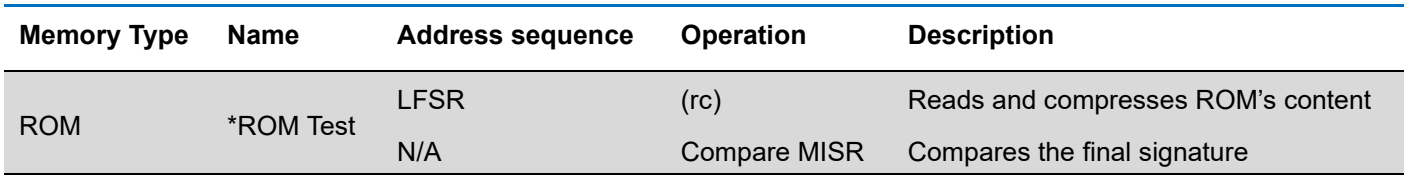

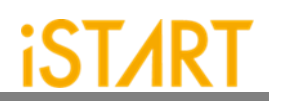

#### **6.5. Statistics in TSMC SP Memory**

#### **Design Architecture**:

- ✓ **Memory**: Single-port SRAM \*20 and ROM \*1
- ✓ **Process**: TSMC 55nm
- ✓ **Library**: sc9\_cln55lp\_base\_rvt\_ss\_typical\_max\_1p08v\_125c
- ✓ **NAND Gate area**: 1.44 um<sup>2</sup>

#### **I. The default setting of BFL file**: default.bfl

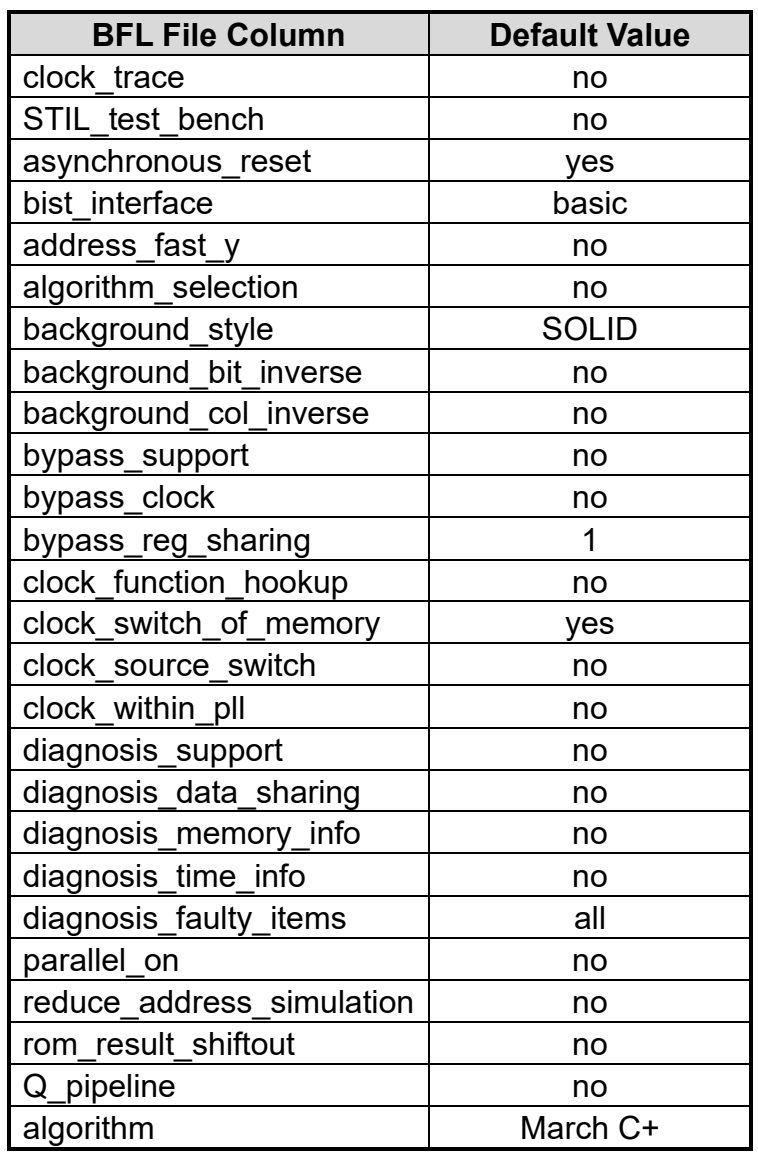

#### **Table 6-3 The Default Setting of BFL file**

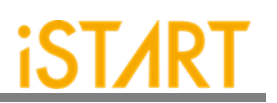

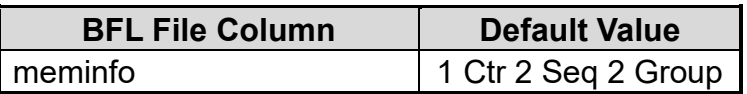

#### **Table 6-4 Synthetic Area of default.bfl**

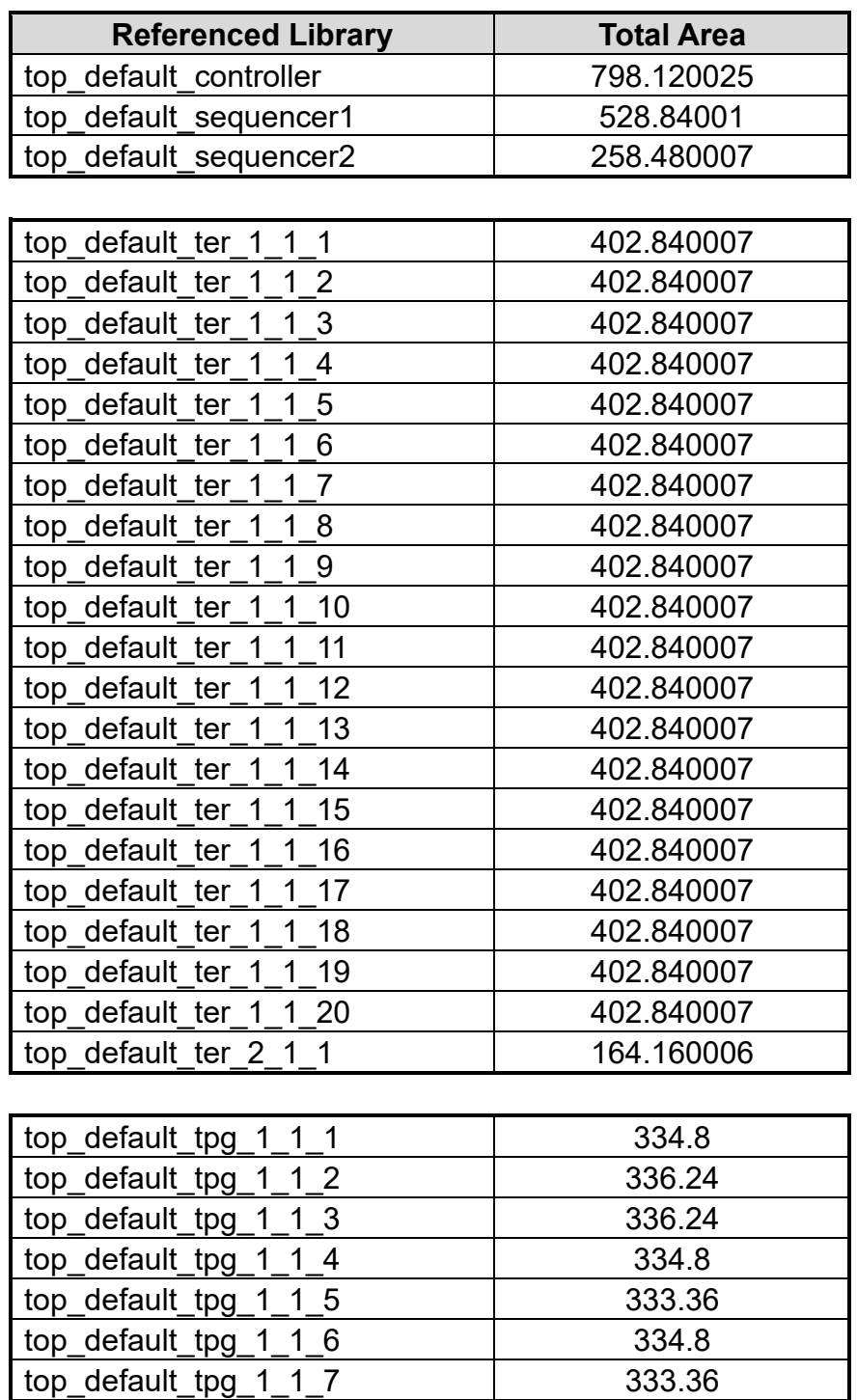

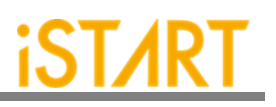

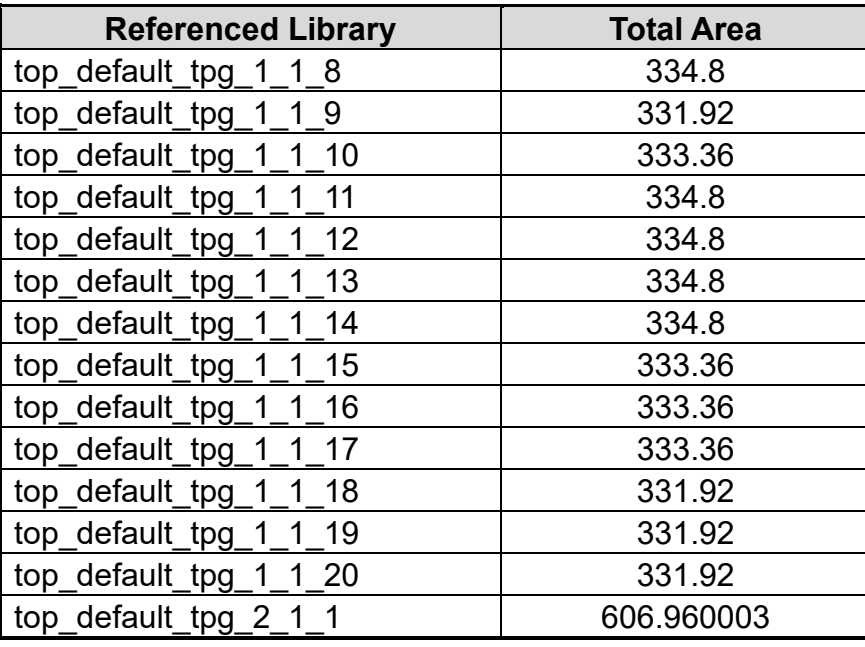

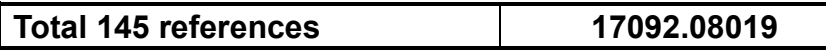

(Unit:um2)

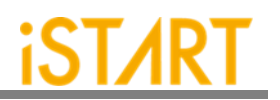

### **II. Refer to Circuit Area Comparison table to change each option in default.bfl file.**

For example, set the option **asynchronous\_reset** to "no", the circuit area will become 99.085% of the original circuit area, which means the circuit area will decrease by about 0.91%.

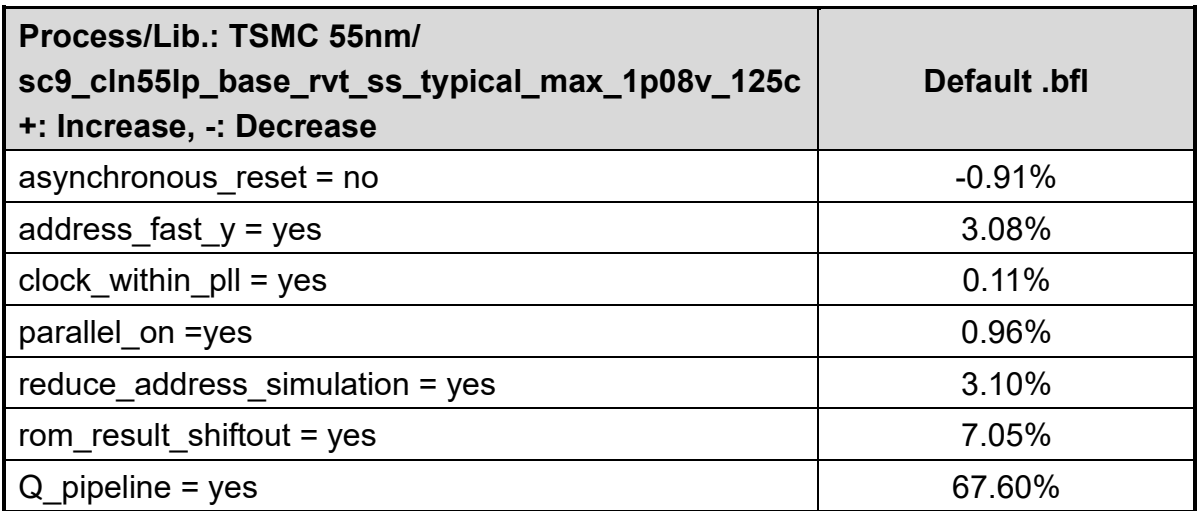

#### **Table 6-5 Area Comparison Table**

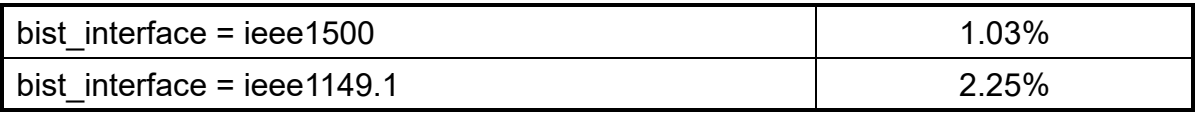

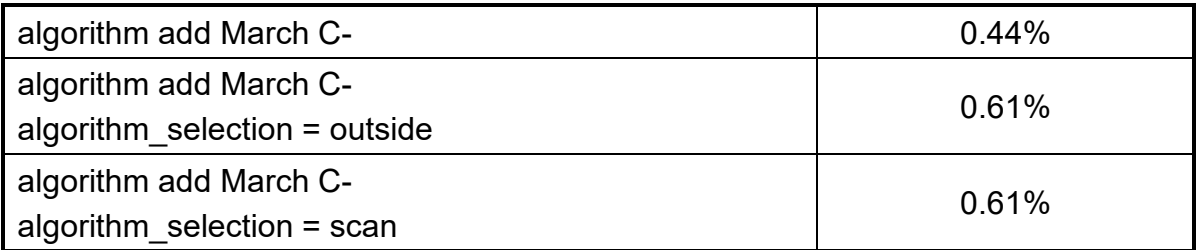

Note: If the option **algorithm\_selection** set to "outside" or "scan", the circuit area will increase by 0.17%.

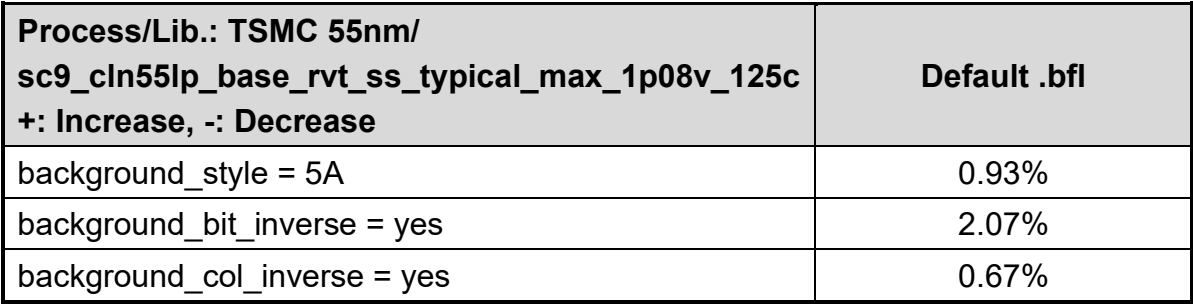

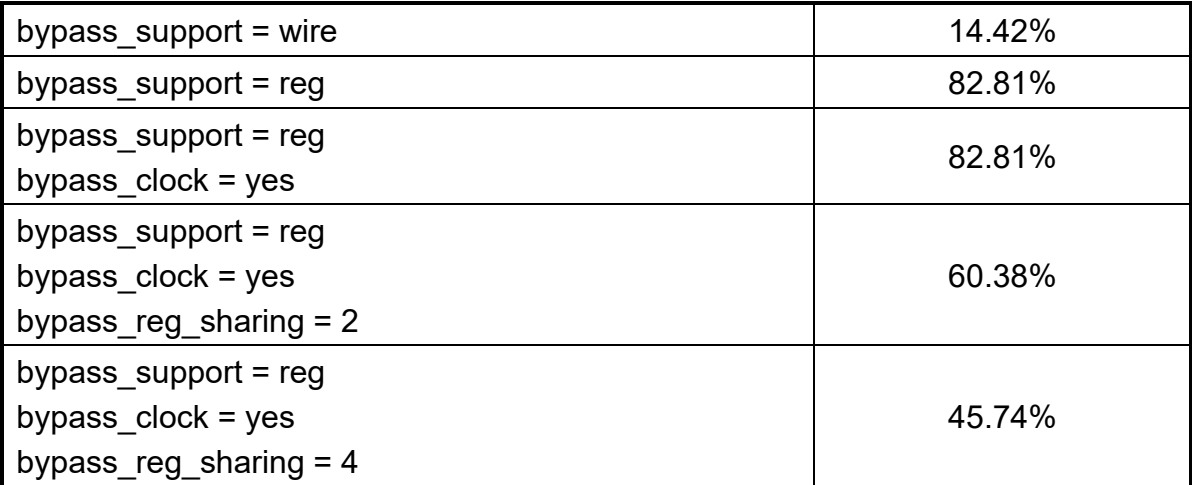

Note: If the option **bypass\_support** is set to "reg", the circuit area will increase by 82.81%. If the option **bypass\_clock** is set to "yes", the circuit area will increase by 82.81%. However, if **bypass\_reg\_sharing** is set to "2", the circuit area will only increase by 60.38%. The option **bypass\_reg\_sharing** can effectively reduce the circuit area.

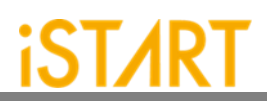

#### **6.6. RTL Syntax Restrictions**

I. For a module instance, empty port information is not allowed. Example:

> *module UART (D, Q, CK); input D, CK; ... endmodule*

The following syntax is not supported:

*UART u\_uart();*

Instead, the following syntax is supported:

*UART u\_uart(.CK());*

II. A module with no content inside is not supported. A module must have at least one line of RTL code inside. Example:

> *module wrapper (input ck); endmodule*